**OMNI 56K NEO OMNI 56K DUO OMNI 56K PRO** 

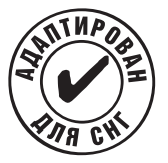

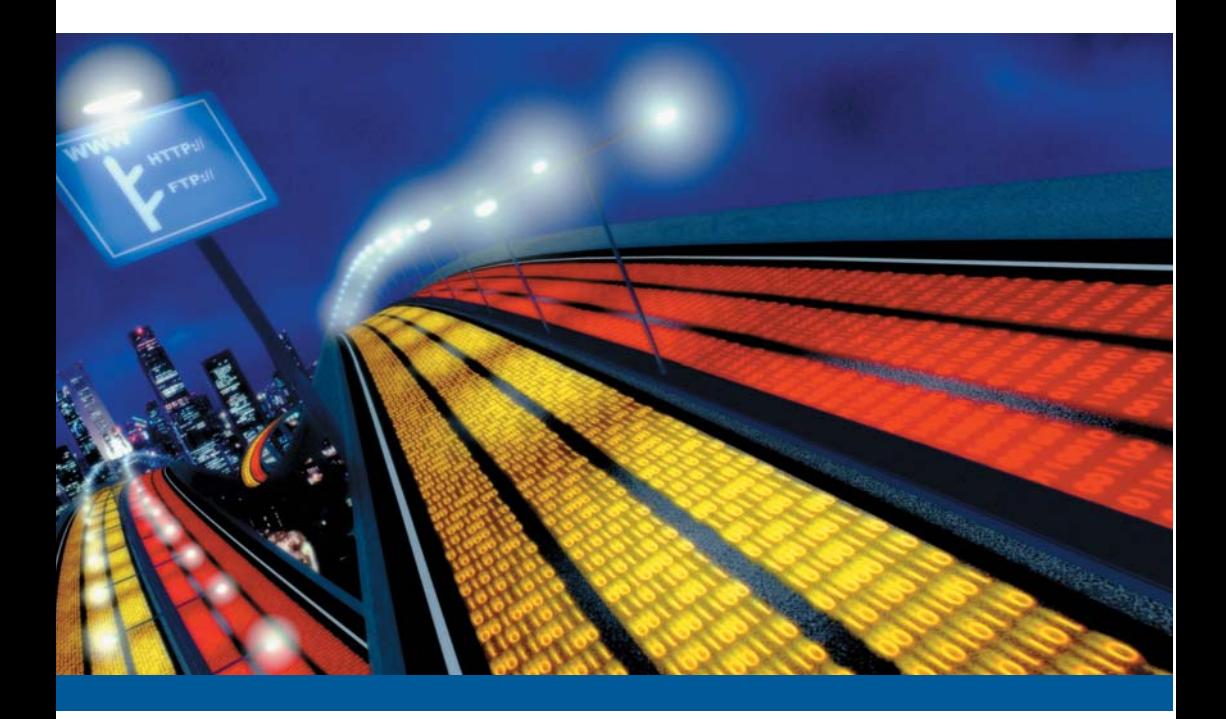

# Техническое руководство

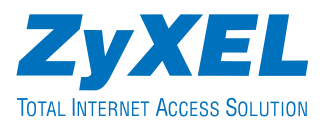

#### **Опубликовано**

#### **ZyXEL Communications Corporation Московское представительство**

117279 Москва, А/Я 55

Версия 2.1

© 2002, ZyXEL Communications Corporation. Все права защищены.

Ни одна часть этой публикации не может быть воспроизведена или передана в любом виде или любым способом без письменного разрешения издателя. Информация в этом руководстве может быть изменена без специального уведомления. ZyXEL Communications Corporation не несет ответственности за любые ошибки, которые могут иметь место в настоящем руководстве.

Торговые марки, упоминаемые в данном руководстве, используются исключительно с информационной целью. Торговые марки являются собственностью их владельцев.

# **Поздравляем вас с покупкой!**

Ваш ZyXEL серии Omni 56K является самым современным модемом для доступа в Интернет.

Модемы ZyXEL пользуются всемирной известностью благодаря их способности обеспечивать надежную связь на телефонных линиях самого низкого качества.

Микросхема четвертого поколения ZyXEL M4, на базе которой разработаны модемы серии Omni 56K, не только гарантирует устойчивое соединение, но и при помощи новых протоколов V.92 и V.44 позволит вам принимать информацию значительно быстрее, чем пользуясь обычным модемом.

Программно-аппаратная адаптация серии Omni 56K обеспечивает повышенную надежность связи на телефонных линиях бывшего СССР и Восточной Европы.

Модемы ZyXEL серии Omni 56K одобрены для применения государственными органами по сертификации средств связи.

Используя модем серии Omni 56K, вы откроете для себя безграничные возможности Интернета, не беспокоясь о качестве вашей телефонной линии.

# **Введение**

Это техническое руководство предназначено для тех, кому необходимо знать больше о возможностях модемов серии Omni 56K ) программистов, системных администраторов, инженеров технических и проектных служб. В нем вы найдете подробное описание всех функций модемов, особенности их применения, рекомендации по настройке конкретных параметров.

Если какие либо вопросы, касающиеся эксплуатации модемов серии Omni 56K окажутся не достаточно полно описанными в этом руководстве, мы рекомендуем вам ознакомиться с Базой Знаний на сервере компании ZyXEL в сети Интернет по адресу http://www.zyxel.ru. Кроме этого, вы всегда можете получить ответ на свой вопрос в бесплатной службе технической поддержки компании ZyXEL Communications Corporation по электронной почте support@omni.ru.

# **ZyXEL Communications Corporation**

#### **Информация о продукции**

http://www.zyxel.ru http://www.omni.ru

#### **Техническая поддержка**

support@omni.ru

# Содержание

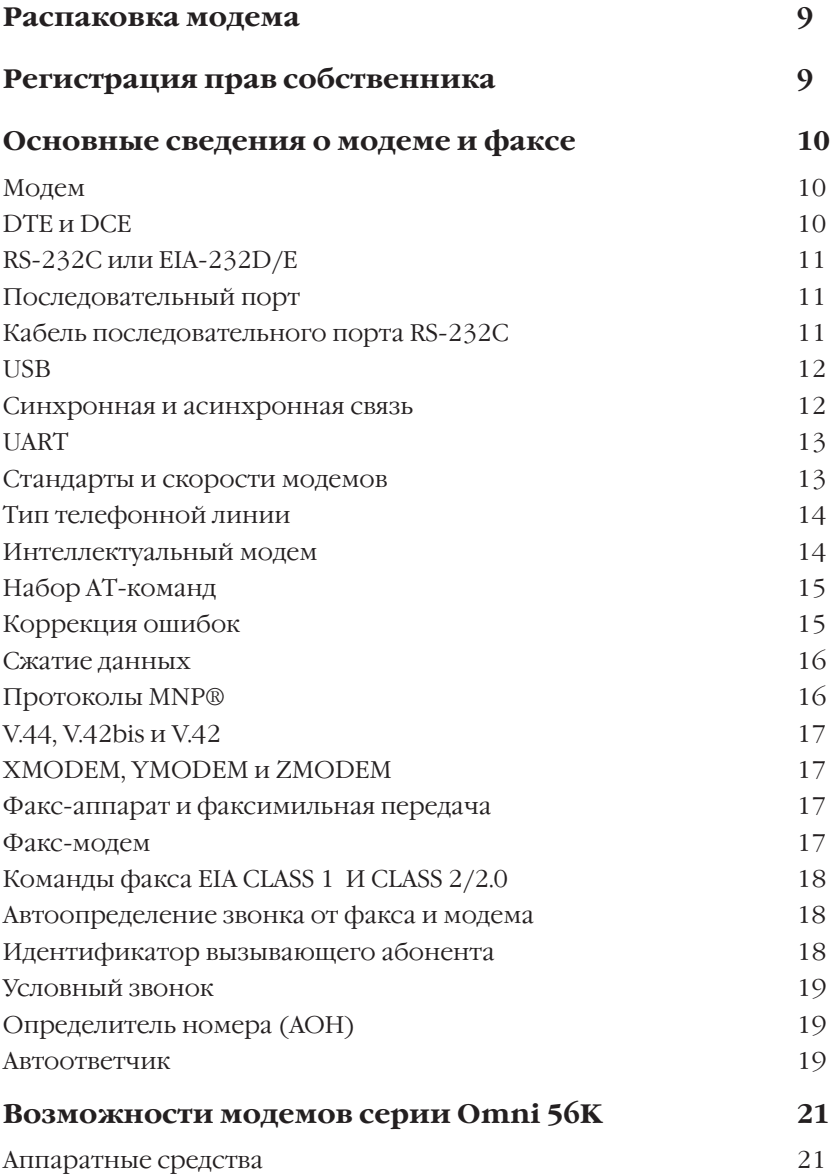

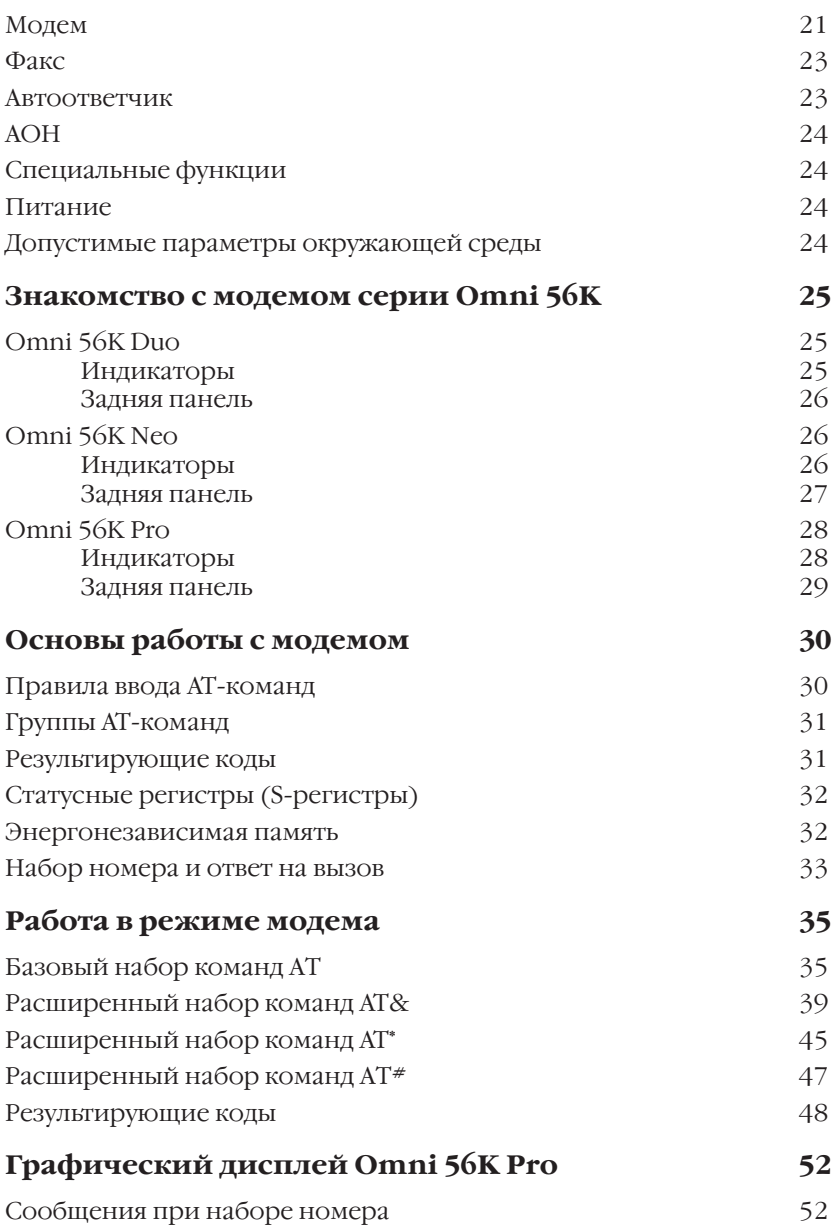

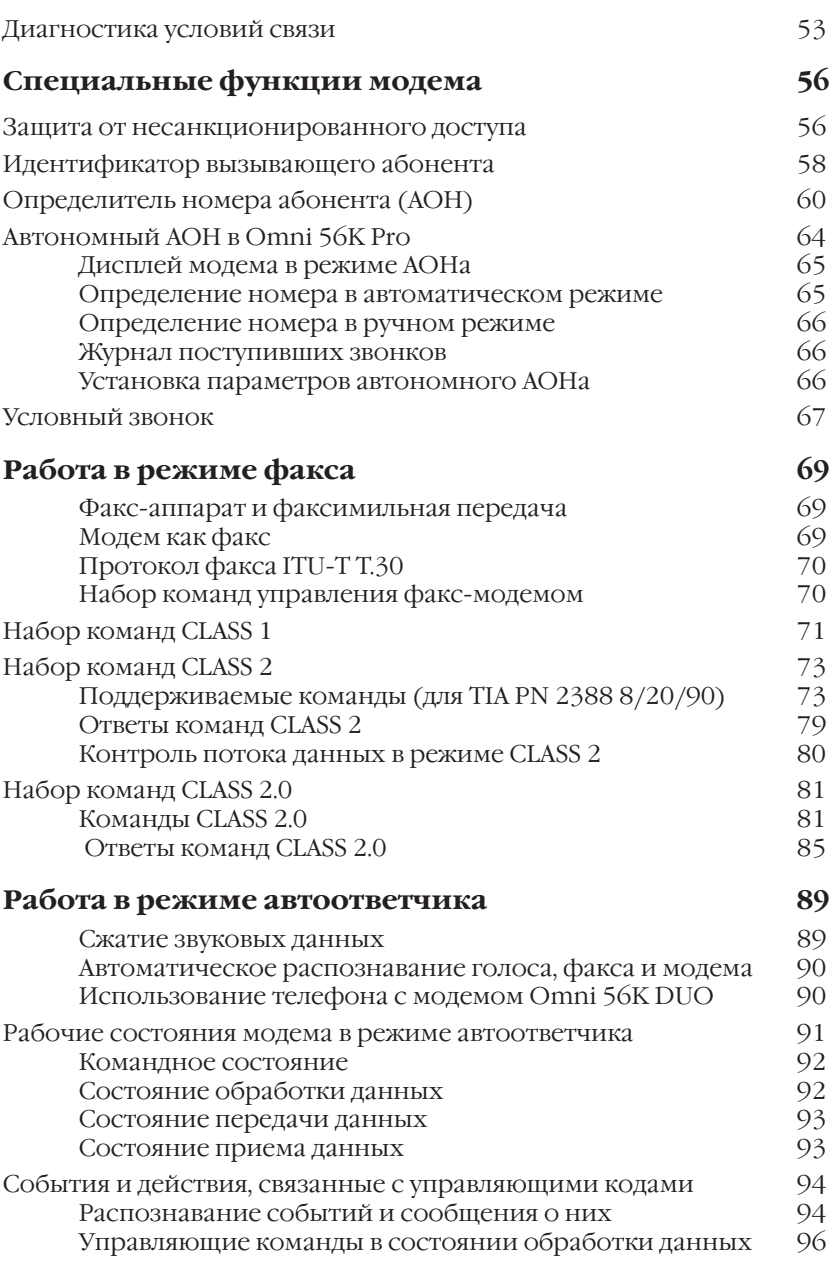

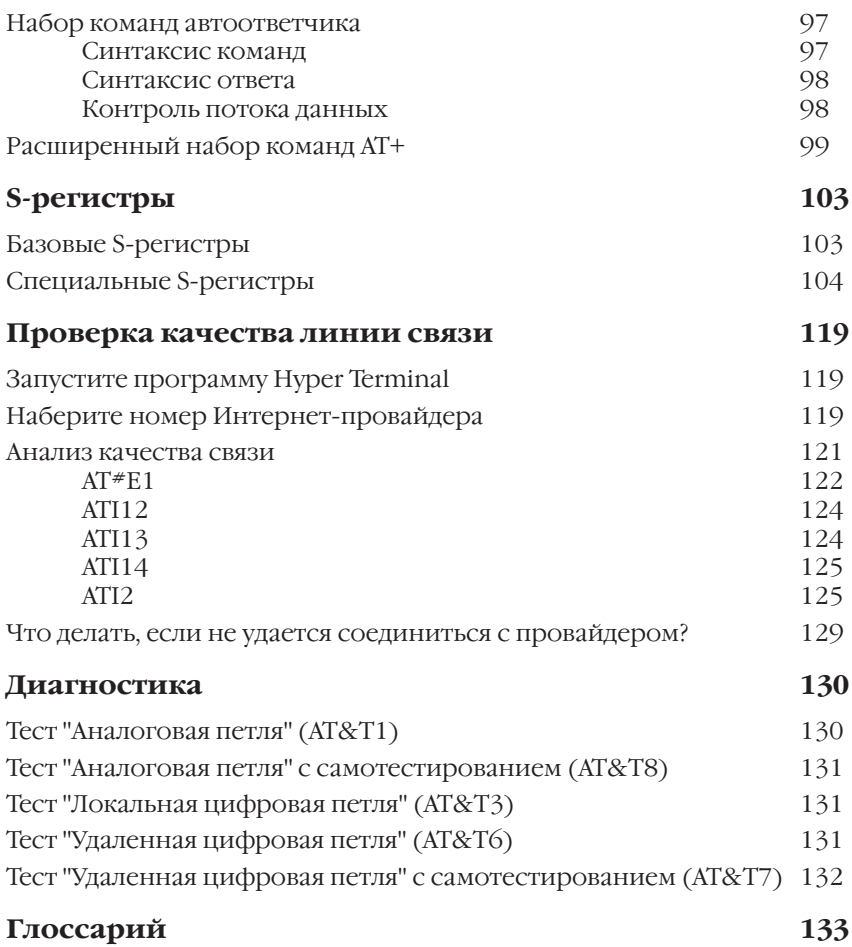

# <span id="page-8-0"></span>**Распаковка модема**

Прежде чем начать установку модема, проверьте его комплектацию по данному списку, чтобы убедиться, что ничего не пропало. Коробка должна содержать:

- Модем серии Omni 56K
- Руководство по установке
- Блок питания на 220 вольт
- Кабель USB для подключения к компьютеру (только у модели Omni 56K Duo)
- Кабель RS-232 для подключения к компьютеру
- Кабель RJ-11 для подключения к телефонной линии
- CD-ROM с драйверами, программами и документацией.

Обращайтесь в фирму, где вы приобрели модем, если что-либо из приведенного списка отсутствует в комплекте поставки.

# **Регистрация прав собственника**

Вы можете зарегистрировать ваш модем через Интернет по адресу **http://www.zyxel.ru**. Регистрация через Интернет дает дополнительный год бесплатной гарантии и ряд других преимуществ.

# <span id="page-9-0"></span>Основные сведения о модеме и факсе

Эта глава алресована тем, кто хочет знать больше о том, как рабо-тают модем и факс - о том, что творится за кулисами. Эта глава не только объясняет некоторую терминологию, относящуюся к модемам и факсам, но и помогает пользователю понять и научиться ИСПОЛЬЗОВАТЬ ВСЕ ТЕ ВОЗМОЖНОСТИ, КОТОРЫЕ ПРЕДОСТАВЛЯЮТ ИМ МОДЕМ и факс. Если вы разбираетесь в этих вопросах, то вам незачем читать эту главу.

# Модем

Модем - это составное слово: МОдулятор + ДЕМодулятор. Модем используется, чтобы связать один компьютер с другим. На рисунке показана схема стандартной установки и использования модема.

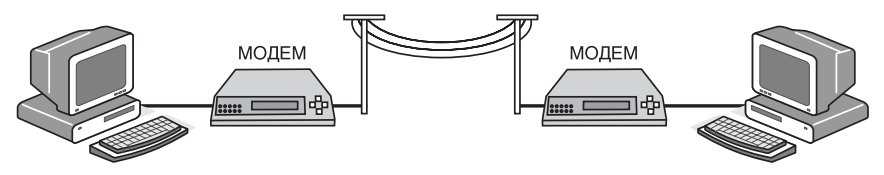

Рисунок: Модем используется для связи компьютеров

Модем преобразует компьютерные данные в аналоговый звуковой сигнал (модуляция), который может передаваться по телефонной линии и достигать другого модема. Удаленный модем переводит полученный аналоговый звуковой сигнал снова в данные (демодуляция) и посылает эти данные на свой компьютер. Модем это своего рода "телефон" для компьютерных "разговоров".

# **DTE и DCE**

Эти термины относятся к передаче данных. DTE (Data Terminal Equipment) - это оборудование терминала данных. DCE (Data Communication Equipment) - это оборудование передачи данных. На приведенном выше рисунке компьютер или терминал - это DTE, а модем - это DCE.

## <span id="page-10-0"></span>RS-232С или EIA-232D/E

Это рекомендованный стандарт (т.е. по-английски RS - Recommended Standard) EIA (Electrical Industry Association, Ассоциации электрической промышленности), определяющий последовательный коммуникационный интерфейс (т.е. способ взаимодействия) между DTE и DCE. Число 232 - это просто исходный серийный номер данного стандарта. Наиболее часто используется вариант "С" этого стандарта, т.е. RS-232C. В случае, когда используется вариант "D", префикс "RS" меня-ется на "EIA". Кроме нескольких дополнительных (но редко используемых) сигналов, между вариантами "С" и "D" практически нет никакой разницы. Сейчас разработана еще и новая версия этого стандарта с суффиксом "E". Стандарт RS-232C эквивалентен стандарту ITU-T V.24 и V.28.

#### Последовательный порт

Последовательный порт - это последовательный коннектор (соединитель, разъем) с его внутренним контуром на DTE или DCE, имеющий электрические и механические характеристики в соответствии с RS-232C и служащий для передачи данных. Поскольку некоторые сигналы проходят из порта DTE в порт DCE, а некоторые сигналы идут в обратном направлении, один и тот же контакт разъема для передачи данного сигнала - это передатчик на одном порте и приемник на другом. Последовательный порт DTE отличается от порта DCE по названию сигналов на контактах (штырях) разъема.

### Кабель последовательного порта RS-232C

Последовательный кабель RS-232С используется для соединения порта DTE с портом DCE. Не используйте нуль-модемный кабель (который может использоваться только для непосредственного соединения DTE друг с другом через их последовательные порты). Обычный коннектор RS-232C имеет 25 штырей, а обычный кабель RS-232С имеет 25 проводов. Многие сигналы в RS-232С не используются в обычных случаях, и 9-проводного кабеля RS-232C достаточно для большинства применений порта. Последовательный порт на современных компьютерах обычно имеет только 9-штыревой коннектор. Для достижения высокой скорости передачи данных между DTE и DCE пользуйтесь низкоемкостным кабелем минимально возможной длины.

# <span id="page-11-0"></span>**USB**

Универсальная последовательная шина USB (Universal Serial Bus) ) это кабельная шина, обеспечивающая высокоскоростной обмен информацией между компьютером и различными периферийными устройствами. Шина USB разрабатывалась как удобное и универсальное средство подключения периферийных устройств к настольным компьютерам без необходимости выключения питания с поддержкой установки и удаления периферийных модулей в процессе работы.

В устройствах для шины USB используются недорогие соединители размером с телефонный разъем (импортного стандарта). Скорость передачи достигнет 12 Мбит/с, т. е. будет выше быстродействия, обеспечиваемого обычными параллельными и последовательными портами. Такая пропускная способность делает шину USB идеальным средством для подключения различных устройств с малой и средней скоростью обмена данными, начиная с мышей, модемов и динамиков и заканчивая персональными принтерами и сканерами невысокого разрешения.

#### **Синхронная и асинхронная связь**

Существует два вида последовательной передачи данных. Один из них называется синхронным, другой - асинхронным. В синхронном режиме данные передаются и принимаются бит за битом и синхронизируются сопровождающим тактовым сигналом. В асинхронном режиме данные посылаются символ за символом (или октет за октетом), а промежутки времени между посылками символов могут изменяться. Никакие специальные сигналы синхронизации при этом не посылаются, синхронизация осуществляется по передаваемым данным.

Порты COM1 и COM2 в настольных компьютерах являются асинхронными последовательными портами. Большинство способов последовательной передачи данных в PC и системах UNIX являются асинхронными. Напротив, на больших машинах IBM, миникомпьютерах и маршрутизаторах используются синхронные способы последовательной передачи данных.

# <span id="page-12-0"></span>**UART**

UART (Universal Asynchronous Receiver Transmitter, универсальный асинхронный приемопередатчик) - это микросхема (чип), используемая в DTE или DCE для приема и передачи асинхронных данных. В современных компьютерах используется UART типа S16550А с максимальной скоростью обмена 115200 бит/с.

### **Стандарты и скорости модемов**

ITU-T или ITU-TSS (International Telecommunications Union -Telecommunications Standardization Sector, Международный телекоммуникационный союз - Сектор телекоммуникационных стандартов) ) это международная организация, создающая стандарты для телекоммуникаций. Их проекты являются основными рекомендациями для всех остальных в этой области. Те рекомендации, которые относятся к применениям модемов, имеют префикс "V" и называются рекомендациями серии V. Обычно для 2) проводной коммутируемой телефонной линии используются следующие стандарты ITU-T:

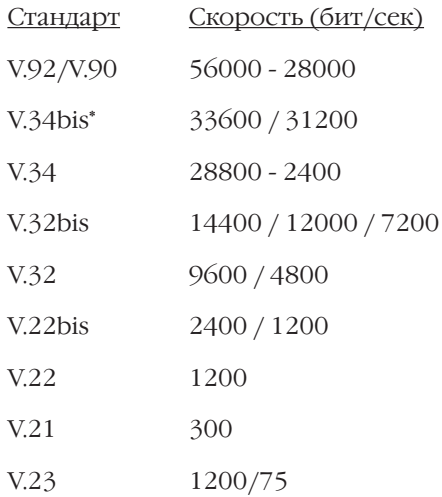

\* bis - это старо-французское слово "второй"

В США телефонная компания Bell System издавна "де факто" использует стандарт Bell 212A для модемов со скоростью 1200 бит/с и Bell 103 для модемов на 300 бит/с. В настоящее время для новых

<span id="page-13-0"></span>модемов с более высокими скоростями все используют стандарт  $ITU-T$ .

Модемы ZyXEL серии Omni 56K поддерживают все вышеупомянутые стандарты для модемов и являются совместимыми с другими существующими модемами.

#### **Тип телефонной линии**

Обычный телефон использует 2-проводную коммутируемую линию. Таким образом, только два провода соединяют модем с АТС. Одни и те же два провода используются для питания постоянным током, передачи звонка, набора номера, контроля за состоянием рычага (трубка положена / трубка поднята) и передачи сигнала в обоих направлениях. Это тот тип телефонных линий, который доступен большинству людей у них дома или на работе. Поскольку одни и те же два провода используются для приема и передачи сигналов, эхо передаваемого сигнала также будет получено передающим модемом, и перед приемником модема будет стоять задача удалить это эхо перед демодуляцией.

Телефонное обслуживание по выделенному каналу также можно получать от телефонной компании в 4)проводном виде. В таком случае передаваемый сигнал и принимаемый сигнал используют каждый свою отдельную пару проводов, и поэтому не возникает проблемы эха. Обычно также использование выделенной линии не предусматривает питание постоянным током, передачу звонка или функцию набора номера.

Также может существовать 2-проводная выделенная линия, которая представляет собой постоянное (не коммутируемое АТС) 2) проводное соединение.

#### **Интеллектуальный модем**

В старые добрые времена модем являл собой весьма простое устройство, и все его несложные функции, установки и операции без труда контролировались ручными переключателями (наружными или внутренними) или проволочными перемычками. Никакое компьютерное управление не предусматривалось.

Интеллектуальный модем имеет все те же самые функции, включая набор номера и ответ на звонки, но они контролируются

<span id="page-14-0"></span>компьютером или терминалом, к которому он присоединен через последовательный интерфейс RS-232 или шину USB, используемые для передачи данных.

Интеллектуальный модем работает в одном из двух состояний командный режим и режим данных. В командном режиме модем интерпретирует данные, полученные с последовательного интерфейса, как "команды", и посылает обратно результаты действия как ответ. В режиме данных модем модулирует данные, полученные с последовательного интерфейса, для передачи их в линию и, наоборот, посылает демодулированные данные на последовательный интерфейс как полученные данные.

# Набор АТ-команд

Набор АТ команд - это используемый в промышленности "де факто" стандарт для управления модемом в командном режиме. Название этого набора объясняется тем, что каждая командная строка имеет префикс "АТ" (от слова "ATtention" - "внимание").

AT команда была впервые использована в Hayes Smartmodem®, а затем она учитывалась изготовителями других модемов и авторами коммуникационных программ. Исходный набор АТ команд - набор номера, ответ и т.п. - используют все, он стандартизован. Но каждый изготовитель модемов использует свой расширенный набор AT команд для управления теми функциями и возможностями модема, которые он добавляет к исходному набору. Такой "расширенный набор АТ команд" не стандартизирован.

Набор АТ команд используется только для асинхронного последовательного интерфейса данных. Чтобы послать в модем АТ команду, на компьютере, к которому он присоединен, должна быть запущена терминальная программа. ZvXEL использует расширенный набор АТ команд для того, чтобы поддержать многие уникальные функции и особенности своих модемов.

# Коррекция ошибок

При синхронной передаче получаемые данные постоянно проверяются и исправляются принимающим компьютером с помощью так называемого "link layer protocol" ("протокола уровня связи"), который используется для того, чтобы убедиться в целостности данных.

<span id="page-15-0"></span>В настоящее время внутри интеллектуальных модемов содержится встроенный протокол коррекции ошибок для асинхронной передачи данных, и он прозрачен для компьютера. Модем упаковывает символы асинхронных данных в блоки. После чего эти блоки передаются как синхронные данные между модемами. Блоки данных проверяются на ошибки на удаленном конце, и при необходимости блок с ошибкой передается повторно.

Для коррекции ошибок наиболее часто используются протоколы  $MNP@HVA2$ 

#### Сжатие данных

Интеллектуальный модем использует определенные методы для удаления избыточной информации, чтобы уменьшить число битов данных, посылаемых при асинхронной передаче символов. Эти данные восстанавливаются в прежний вид на другом конце, то есть при этом увеличивается полная пропускная способность модемной перелачи ланных.

Обычно для сжатия данных используются встроенные протоколы модема MNP® класса 5, V.42bis, V.44. (См. определения ниже.)

Сжатие данных выполняется для удаления избыточной информации, и его эффективность зависит как от алгоритма, так и от самих данных.

# Протоколы MNP®

MNP® (Microcom Network Protocol) - это набор протоколов, впервые представленный фирмой Microcom, Inc., а затем использовавшийся многими другими производителями модемов. Он состоит из нескольких классов, классы 1-4 предназначены для коррекции ошибок, а класс 5 - для сжатия данных. MNP класса 5 - это протокол сжатия данных с максимальной эффективностью 2 к 1, т.е. позволяющий сжать данные максимально в два раза. MNP-5 используется вместе с MNP-4 для коррекции ошибок.

В наши дни протоколы MNP поддерживаются большинством производителей модемов но на практике применяются крайне редко поскольку разработанные и стандартизованные позже протоколы V.42, V.42bis и V.44 имеют значительно лучшие характеристики.

# <span id="page-16-0"></span>**V.44, V.42bis и V.42**

V.44, V.42bis и V.42 - это стандарты сжатия данных и коррекции ошибок, установленные в ITU-T. V.42bis имеет более высокую эффективность сжатия данных, чем MNP-5, и улучшенную схему сжатия. Стандарт V.44 обеспечивает сжатие данных до 6:1 в сравнении с максимально возможным 4:1 в стандарте V.42bis.

# **XMODEM, YMODEM и ZMODEM**

Это протоколы передачи файла. Они выполняют проверку ошибок и целостности данных передаваемого файла. Иногда встречаются разновидности этих протоколов - например, Xmodem-1k, Ymodem-G и т.п.

#### **Факсаппарат и факсимильная передача**

Слово "факс" (fax) появилось как сокращение от слова "факсимильный" (facsimile), т.е. "идентичный оригиналу". Обычный факс)аппарат состоит из 4 основных частей, а именно: сканера, кодирующего/декодирующего устройства, модема, принтера. Посылаемая страница сначала сканируется, данные в бинарном (bit) mapped, растровом) формате кодируются со сжатием данных, затем передаются по телефонной линии с помощью внутреннего модемного модуля. Удаленный факс-аппарат получает эти данные с помощью своего внутреннего модема, данные декодируются в картинку бинарного формата, а затем печатаются на бумаге.

#### **Факс-модем**

Факс)модем выполняет модемную функцию факсимильной машины. Компьютер, в который загружено программное обеспечение факса, может посылать и принимать факсы с помощью факс-модема. Компьютер при этом используется как входная и выходная части факсимильной машины, а факс)модем используется как принимающая и передающая части. При этом кодирование и декодирование образа факса выполняются на компьютере. Компьютер осуществляет связь через факс-модем с помощью специального программно интерфейса, который отличается у разных производителей.

# <span id="page-17-0"></span>Команды факса EIA CLASS 1 И CLASS 2/2.0

Команды EIA CLASS 1 и CLASS 2 - это набор AT команд, определенный стандартом EIA/TIA (Telecommunication Industry Association, Ассоциации телекоммуникационной промышленности), для управления факс-модемом с компьютера через последовательный интерфейс RS-232. Факс-модемы и факс-программы, поддерживающие этот стандарт, будут нормально работать вместе. Команды стандарта CLASS 1 управляют процессом согласования скоростей и работой факс-модема, тогда как команды стандарта CLASS 2 позволяют модему выполнить многие согласования автоматически. Набор команд CLASS 1 также называют стандартом ТІА-578. Существует несколько версий стандарта CLASS 2. Может оказаться, что функции, соответствующие различным версиям, не будут работать вместе. Официально одобренная версия - набор команд CLASS 2.0, также именуемый стандартом TIA-592.

#### Автоопределение звонка от факса и модема

Факс, используемый для передачи образов, и модем, используемый для передачи данных, имеют различные последовательности сигналов установления связи (handshaking signal sequence, последовательность сигналов "рукопожатия"), передаваемые в начале вызова согласно стандарту ITU-T. Существует возможность автоматически определить, с какого устройства звонят - с факса или с модема, для чего нужно протестировать и распознать начальную последовательность сигналов "рукопожатия". Модем, имеющий такую возможность, способен выполнять компьютерную обработку как звонка по модему для передачи данных, так и вызова с факса, на одной и той же телефонной линии. Модемы ZyXEL способны автоматически различать передачу данных и факсов.

#### Идентификатор вызывающего абонента

Обычно это называется CND (Caller Number Delivery, Доставка номера абонента). Такая услуга предлагается некоторыми телефонными компаниями в отдельных регионах США и других странах. При наличии такой услуги телефонная компания вместе с сигналом звонка посылает тому, кому звонят, информацию о звонящем. Главная часть этой информации - телефонный номер, с которого звонят, или идентификатор абонента (Caller ID). Модемы ZyXEL способны определять и сообщать Вам этот номер. Необходимо отметить, что в

<span id="page-18-0"></span>разных странах действуют различные схемы определения телефонного номера. Пожалуйста, проверьте, поддерживает ли модем схему, используемую в Вашей стране.

### **Условный звонок**

Эту услугу могут оказывать некоторые телефонные компании в некоторых регионах США и других странах. Вы можете иметь несколько телефонных номеров, подключенных к одной линии, которую Вы абонировали. Телефонная компания будет посылать для каждого из этих номеров особый звонок, отличающийся от других. При этом Ваше телефонное оборудование может отвечать только на тот определенный тип звонка, который соответствует определенному телефонному номеру. Модемы ZyXEL можно настроить так, чтобы они отвечали только на один из четырех типов телефонных звонков. Следует также учесть, что в разных странах существует различная спецификация для типов звонков.

### **Определитель номера (АОН)**

В силу того, что в России установлено станционное оборудование, отличающееся от применяемого в США и других странах, описанная выше функция идентификации вызывающего абонента не может быть использована. Процедура определения номера на АТС российского типа предполагает посылку специального запроса, сразу после ответа на звонок, и расшифровку ответа АТС. Модемы ZyXEL могут определять номер абонента так же, как это делают телефонные аппараты с АОНом, в любом режиме работы - факс/модем/ автоответчик, и передавать его на компьютер в удобной форме.

#### **Автоответчик**

Модем, имеющий возможность цифровой записи звука, может преобразовывать полученное голосовое сообщение в цифровой вид и сохранять его на компьютере в виде файла. Также он может воспроизвести сообщение, записанное в виде файла, как на динамик модема, так и в телефонную линию в качестве объявления, подобно автоответчику.

Сохранение речевых сообщений в цифровом виде требует выполнения сжатия данных, чтобы уменьшить размер файла для их сохранения на диске. Сжатие звука выполняется модемом в реальном

времени, и "распаковка" также происходит прямо при воспроизведении. Простой алгоритм оцифровки звука - ADPCM (Adaptive Differential Pulse Code Modulation, Адаптивная дифференциально-импульсная кодовая модуляция), может уменьшить требуемую скорость передачи данных речи в 2-3 раза. Однако для еще большего уплотнения потока данных необходимы специальные улучшенные алгоритмы оцифровки звука.

# <span id="page-20-0"></span>**Возможности модемов серии Omni 56K**

#### **Аппаратные средства**

- Базовый набор микросхем ZyXEL M4, 50МГц
- Энергонезависимая память для загрузки микропрограммы (1024 Кбайт).
- Оперативная память (128 Кбайт).

#### **Модем**

• Скорости и совместимость со стандартами ITU-T.

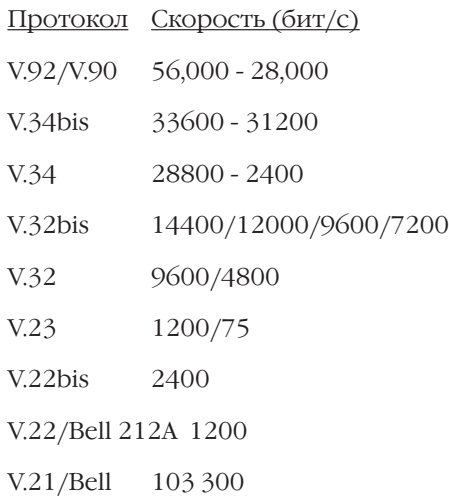

- Регулировка уровня передачи от -27 до 0 дБм.
- Уверенное распознавание станционных сигналов: вызывной тон, занято, вызов, звонок.
- Коррекция ошибок: MNP4 и V.42 + Selective Reject (Выборочный повтор).
- Сжатие данных: MNP5, V.42bis, V.44.
- Контроль потока данных: программный XON/XOFF или аппаратный CTS/RTS.
- Защита от несанкционированного доступа (НСД): Определитель номера (АОН), аппаратная защита паролями и обратный звонок по списку из 4 человек.
- Набор команд: расширенный AT.
- Набор номера: импульсный или тоновый.
- Повторный набор последнего набранного номера и циклический дозвон.
- Программируемое управление громкостью динамика.
- Два профиля для сохранени параметров и установок в энергонезависимой памяти.
- Диагностика модема: Полное самотестирование модема при включении питания; тесты "Аналоговая петля" и "Удаленная цифровая петля" с самотестированием и без него; тест "Локальна цифровая петля".
- Диагностика условий связи: Скорость приема/передачи, Протокол связи, Соотношение сигнал/шум, Уровень принятого сигнала, Число выполненных процедур повторного установлени связи, Число запрошенных процедур повторного установления связи, Число выполненных изменений скорости, Число запрошенных изменений скорости. Амплитудно частотная характеристика линии связи.
- Отчет о состоянии связи: Число переданных и принятых символов, октетов, блоков; Число переданных и принятых блоков с ошибками; Число выполненных процедур повторного установления связи; Число запрошенных процедур повторного установлени связи; Задержка возврата эха; Продолжительность сеанса связи; Последняя скорость и протокол; Причина завершения сеанса связи.
- Четыре индикатора состояния. Omni 56K Duo: USB, OH, DATA, MR. Omni 56K Neo: HS, OH, DATA, MR.
- Линейный интерфейс: Разъем RJ11.
- <span id="page-22-0"></span>• Интерфейс с оборудованием приема данных (DTE): Последовательный порт RS-232, DB-9. Скорость DTE: от 300 бит/с до 460 Кбит/с. Omni 56K Duo дополнительно оборудован портом USB. Скорость DTE: от 1.5 Mбит/с до 12 Mбит/с.
- Совместимость с Microsoft Windows

#### **Факс**

• Режим факса в модемах серии Omni 56K выполнен в соответствии со стандартом ITU)T Group III и использует приведенные ниже протоколы.

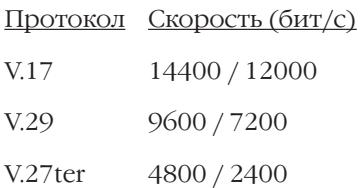

• При взаимодействии с факсимильным программным обеспечением используются стандартные системы команд TIA/ EIA-578 Class 1 и TIA/EIA-592 Class 2.0.

#### **Автоответчик**

- Цифровая запись и воспроизведение звука.
- Одновременное с воспроизведением и записью определение тонового набора, вызывного тона, ответного тона, типа вызова факс/модем.
- Автоматическая регулировка уровня при записи и воспроизведении звука.
- Запись и воспроизведение голоса через телефонный аппарат (Только для модели Omni 56K Duo и Omni 56K Pro).
- Стандартная схема оцифровки звука: 4 bit IMA ADPCM.
- Стандартный набор команд для программного управления режимами автоответчика: IS-101.
- Определение статуса телефонной трубки Поднята/Опущена на

<span id="page-23-0"></span>подключенном к гнезду Phone телефонном аппарате (Только для модели Omni 56K Pro).

# **АОН**

- Специально разработан для использующегос в России станционного оборудования.
- Определяется номер и категори абонента.
- Гибкая настройка параметров запроса и декодирования сигнала.
- Может применяться совместно с другими режимами работы -Модем/Факс/Автоответчик.
- Автономная работа при выключенном компьютере (Только для модели Omni 56K Pro).

# **Специальные функции**

- Автоматическое распознавание режимов Модем/Факс/Голос (Пользуясь специальным программным обеспечением модем может обслуживать звонки всех трех типов на одной телефонной линии).
- Распознавание условных звонков на электронных АТС нового поколения. (Применяется когда АТС предоставляет несколько телефонных номеров на одной физической линии).

### **Питание**

• От сети переменного тока 220 Вольт 50 Гц. Внешний адаптер на 9 Вольт переменного тока с током 1 Ампер, входит в комплект поставки.

### **Допустимые параметры окружающей среды**

- Температура: от 0C до 40C.
- Относительная влажность: от 5% до 90%.

# <span id="page-24-0"></span>**Знакомство с модемом серии Omni 56K**

Эта глава содержит описание индикаторов и разъемов модемов серии Omni 56K. Подробные инструкции по установке модема содержатся в "Руководстве по установке" модемов серии Omni 56K

# **Omni 56K Duo**

#### **Индикаторы**

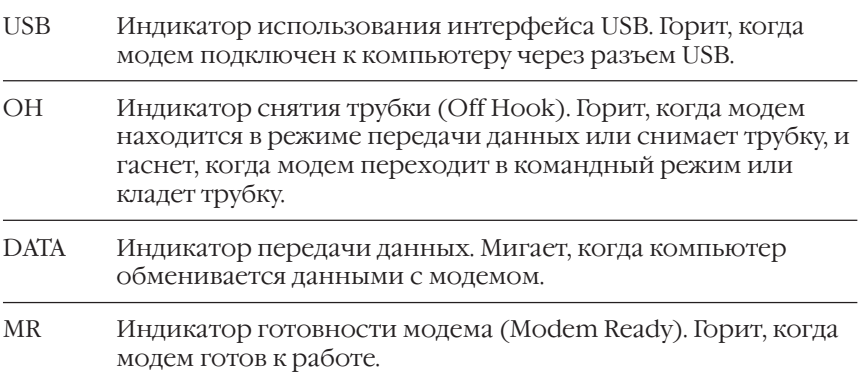

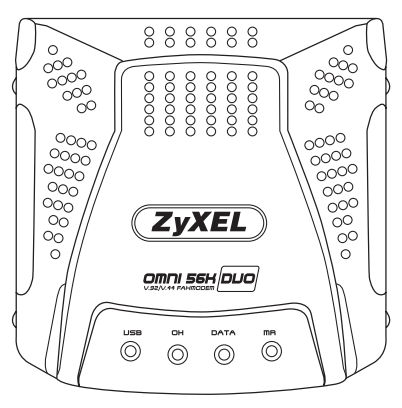

Передняя панель модема Omni 56K Duo

#### <span id="page-25-0"></span>**Задняя панель**

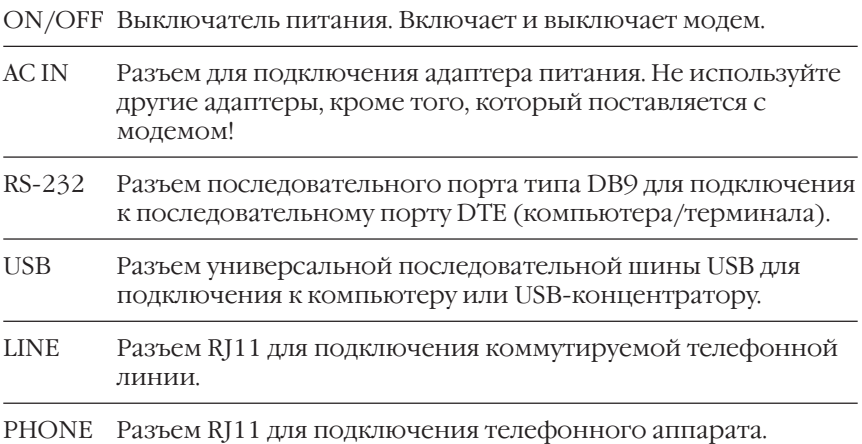

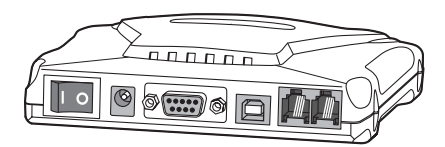

Задняя панель модема Omni 56K Duo

# **Omni 56K Neo**

#### **Индикаторы**

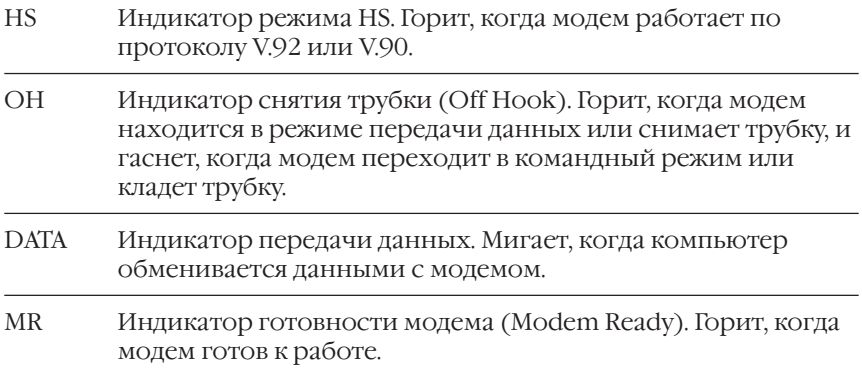

<span id="page-26-0"></span>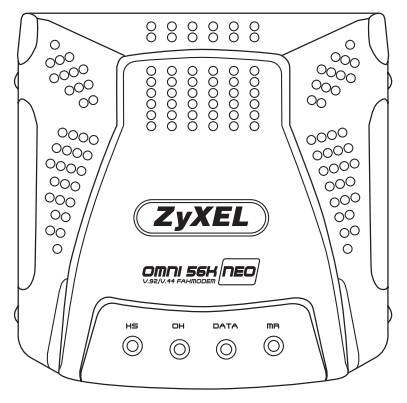

Передняя панель модема Omni 56K Neo

#### **Задняя панель**

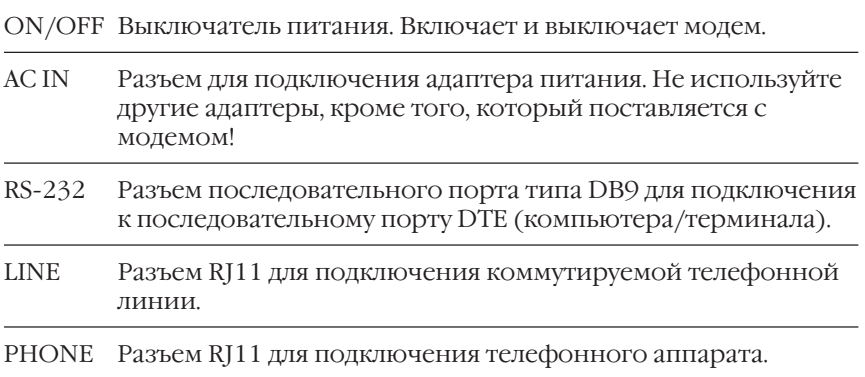

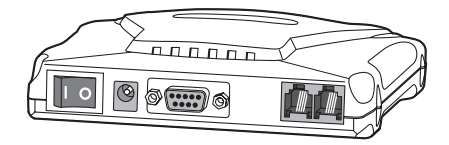

Задняя панель модема Omni 56K Neo

# <span id="page-27-0"></span>**Omni 56K Pro**

#### **Индикаторы**

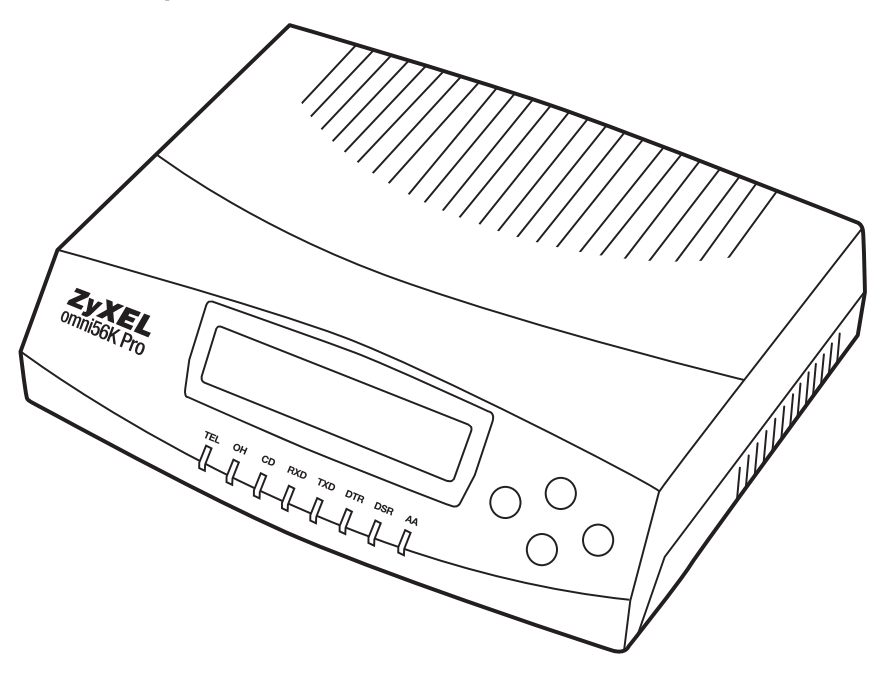

Передняя панель модема Omni 56K Pro

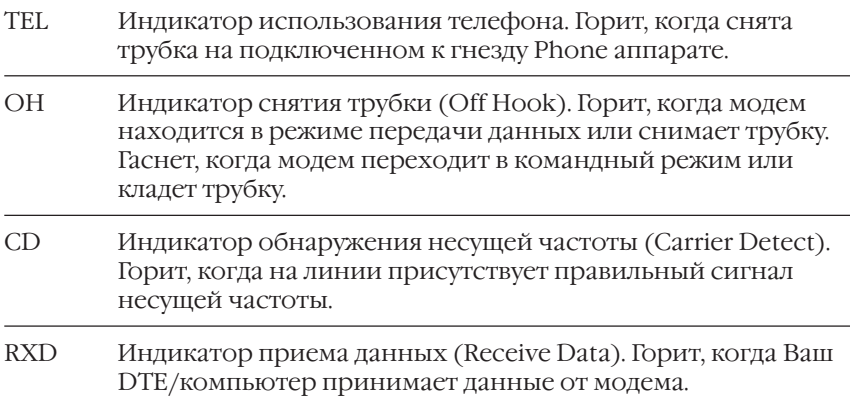

<span id="page-28-0"></span>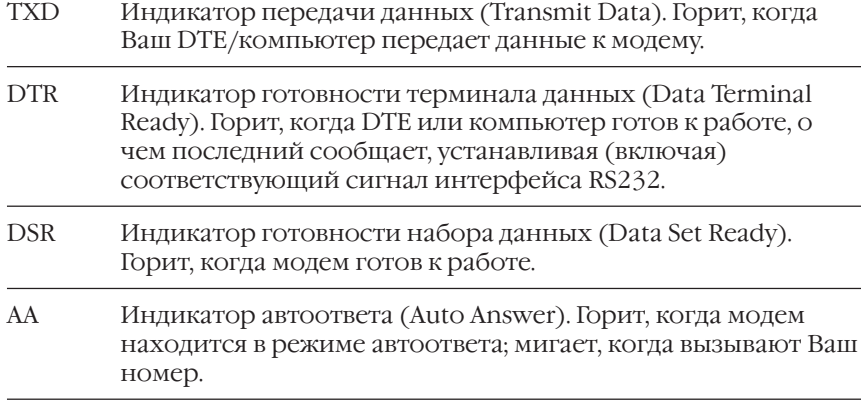

#### **Задняя панель**

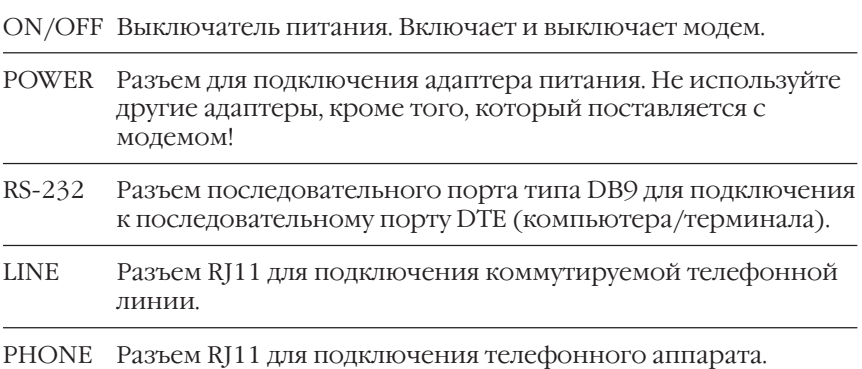

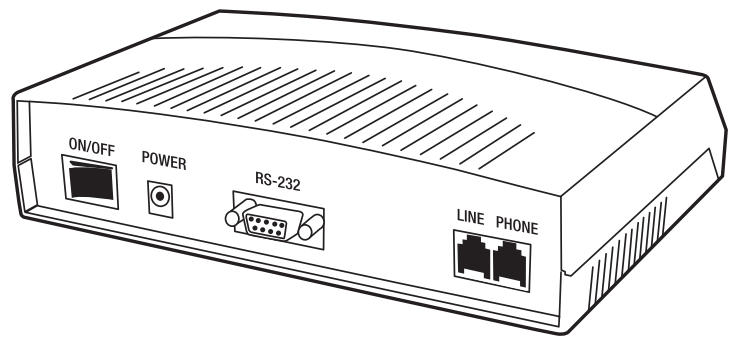

Задняя панель модема Omni 56K Pro

# <span id="page-29-0"></span>Основы работы с модемом

В этой главе рассматриваются основные АТ-команды модема и техника их использования. Этой информации будет достаточно для того, чтобы Вы, пользуясь коммуникационной программой, начали работать с модемом. Все команды, затронутые здесь, будут рассмотрены более подробно в следующих главах.

#### Правила ввода АТ-команд

Пользуясь АТ-командами, придерживайтесь следующих правил:

1. Коммуникационная программа должна быть запущена и Ваш компьютер должен быть в режиме терминала.

В терминальном режиме ввод с клавиатуры поступает непосредственно в модем, а принятые данные отображаются на экране.

Если на экране каждый символ повторяется дважды, то это говорит о том, что функция эха включена и в программе, и в модеме. В этом случае правильнее выключить эхо символов в программе, а не в модеме. Если Вы не видите вводимых символов на экране, то, возможно, эхо и в модеме и в программе выключено. Включить эхо символов в модеме можно командой АТЕ1. Эхо символов включено в модеме по умолчанию.

- 2. Набирайте команды либо в верхнем, либо в нижнем регистре, но не в их комбинации.
- 3. Все команды, кроме A/, A> и +++, начинаются с префикса AT и выполняются после ввода клавиши <Return>.
- 4. Несколько АТ-команд может быть введено в одной строке. Например, команды AT&D2 и AT&N0 могут быть скомбинированы в одну строку следующим образом: AT&D2&N0.
- 5. Команды исполняются слева направо. Команда, расположенная справа, может отменить действие команды, расположенной левее.
- 6. Если у команды отсутствует цифровой параметр, то он принимается равным нулю. Так, например, действие команды завершения соединения АТНО идентично действию команды АТН.

<span id="page-30-0"></span>7. После выполнения командной строки модем возвращает результирующий код. Этот код может быть в виде слов (ОК) или в виде цифр (0). Вы можете использовать команду ATVn для определения формата результирующего кода. ATV0 - цифры, ATV1 ) слова.

#### Группы АТ-команд

Модемы серии Omni 56K поддерживают следующие группы АТкоманд:

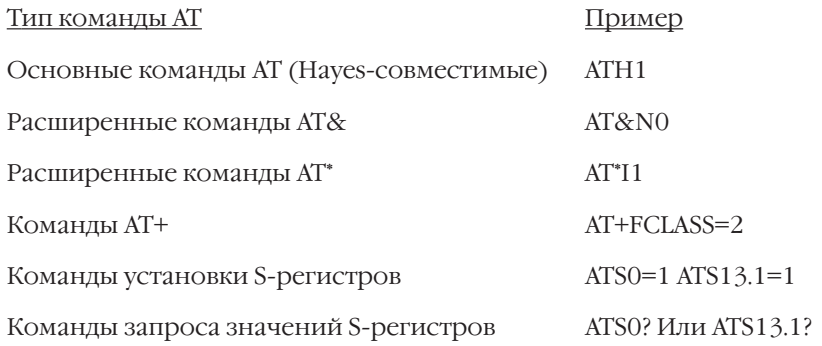

#### **Результирующие коды**

Когда Вы посылаете АТ-команду в модем, он возвращает результирующий код, чтобы дать Вам понять, была ли команда принята и обработана. Ответ ОК означает, что командная строка, посланная Вами, была выполнена. Если Вы видите ответ ERROR, то это значит, что командная строка содержала ошибки.

Модемы серии Omni 56K также обеспечивают результирующие коды, которые показывают:

- Был ли обнаружен зуммер при наборе номера.
- Что набираемый номер занят (короткие гудки).
- Что набираемый номер свободен (длинные гудки).
- Скорость, протокол связи, протоколы коррекции ошибок и сжатия данных.
- Что обнаружен вызов (Вам звонят).

<span id="page-31-0"></span>Набор форматов результирующих кодов может быть выбран при помощи команды ATXn. По умолчанию используется пятый набор результирующих кодов АТХ5.

### Статусные регистры (S-регистры)

Статусные регистры содержат данные, которые определяют все рабочие характеристики модема. Каждый раз, когда Вы шлете какуюнибудь АТ-команду, на самом деле изменяется значение соответствующего статусного регистра.

Команда ATSr? позволяет посмотреть значение регистра "r". Например, чтобы посмотреть значение регистра S0, который определяет функцию автоответа, необходимо набрать команду ATS0? <Enter>. Модем ответит трехразрядным десятичным числом, за которым последует код ОК. Величина 002 в регистре S0 означает, что модем будет автоматически отвечать на вызов после второго звонка.

В некоторых регистрах значения битов определяются разными функциями. Это регистры с побитовым управлением. Результирующее значение, записанное в таком регистре, не имеет смысла, имеют смысл только значения конкретных битов. При работе с такими регистрами удобнее оперировать с индивидуальными битами, а не с результирующим значением. Вы можете использовать команду ATSr.n? для просмотра состояния бита "n" в регистре "r". Пример: ATS35.7?

Чтобы установить значение регистра или требуемый бит регистра, пользуйтесь соответственно командами: ATSr=n и ATSr.n=b.

#### Энергонезависимая память

Модемы серии Omni 56K имеют энергонезависимую память, которая позволяет сохранять сделанные настройки и часто используемые номера телефонов. В случае когда установление связи с несколькими абонентами требует различной настройки модема, бывает удобно сохранять сделанные настройки для использования при необходимости. Настройка модема называется его профилем. Модем сохраняет четыре телефонных номера и два различных профиля настроек. Кроме этого, существует активный, или рабочий, профиль, в нем содержатся текущие установки, и не подлежащий изменению профиль, содержащий заводские установки.

<span id="page-32-0"></span>Сохранение телефонного номера в памяти осуществляется при помощи команды AT&Zs=n, где "s" - это номер позиции от 0 до 3 а "n" строка с номером телефона. В следующем примере показано, как сохранить номер 932-8465 во второй позиции списка номеров.

AT&Z2=932-8465<Enter>

Чтобы сохранить текущие настройки модема в пользовательском профиле, используйте команду AT&Wn, где "n" - номер профиля. Просмотреть сводную таблицу с настройками профиля можно, набрав команду AT&Vn. Для переустановки модема из профиля введите ATZn, где "n" - номер профиля. Кроме переустановки параметров из указанного профиля, команда Zn определяет профиль, настройки которого будут загружаться при включении питания.

Иногда бывает полезно загружать сделанные настройки при включении питания. Для этого используйте командную строку: AT&W0Z0. Она сохраняет параметры настройки в профиле 0, производит сброс модема из этого профиля и определяет его как загружаемый после включения питания.

Все возможные комбинации операций с профилями приведены в таблице.

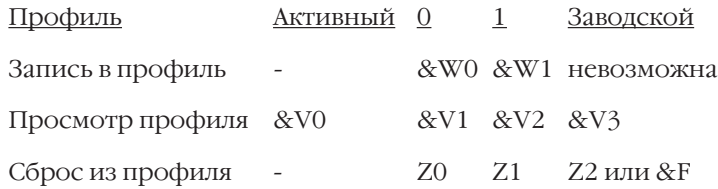

#### Набор номера и ответ на вызов

Этот раздел содержит много полезных примеров, демонстрирующих технику набора номера и ответа на вызов. Команды, на которые необходимо обратить внимание, отмечены жирным шрифтом.

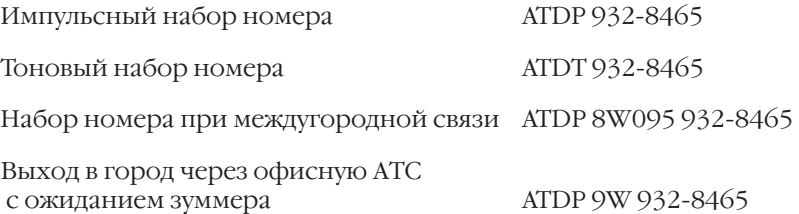

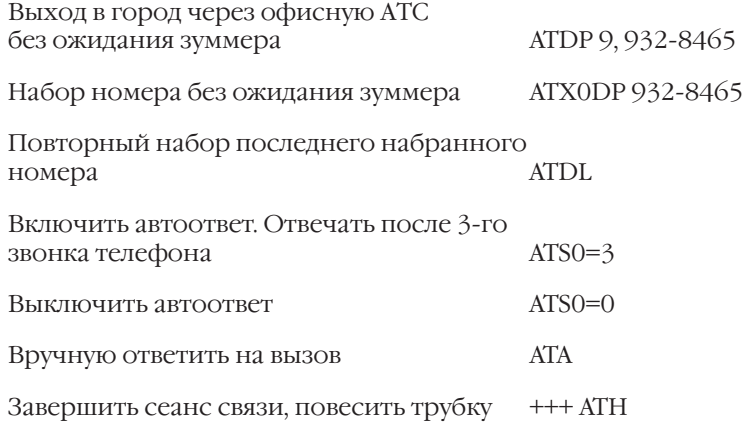

# <span id="page-34-0"></span>**Работа в режиме модема**

#### **Базовый набор команд АТ**

Команды, не требующие префикса АТ:

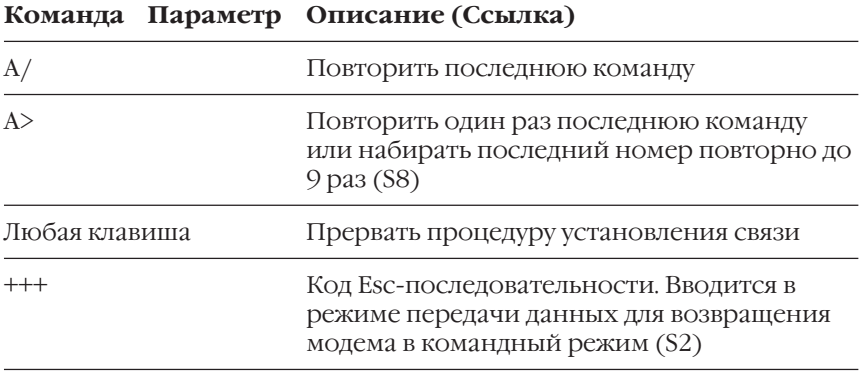

Все следующие команды должны вводиться с префиксом АТ. Знаком «+» отмечены заводские установки.

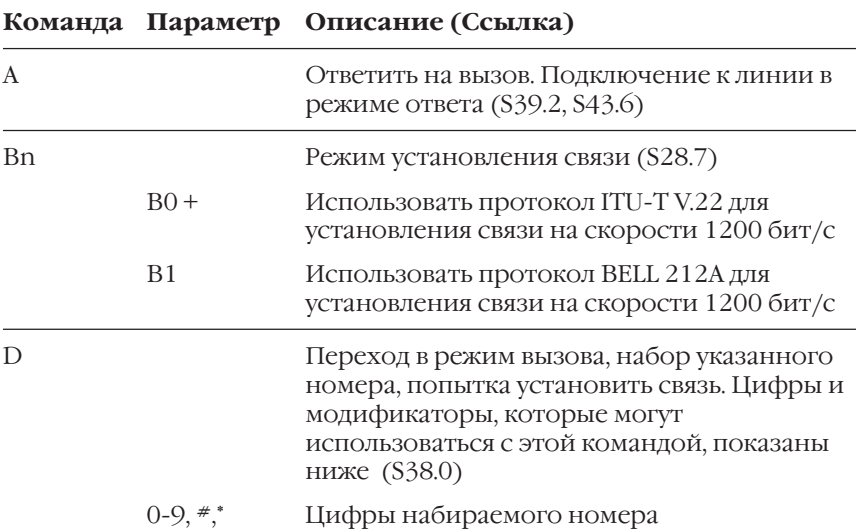

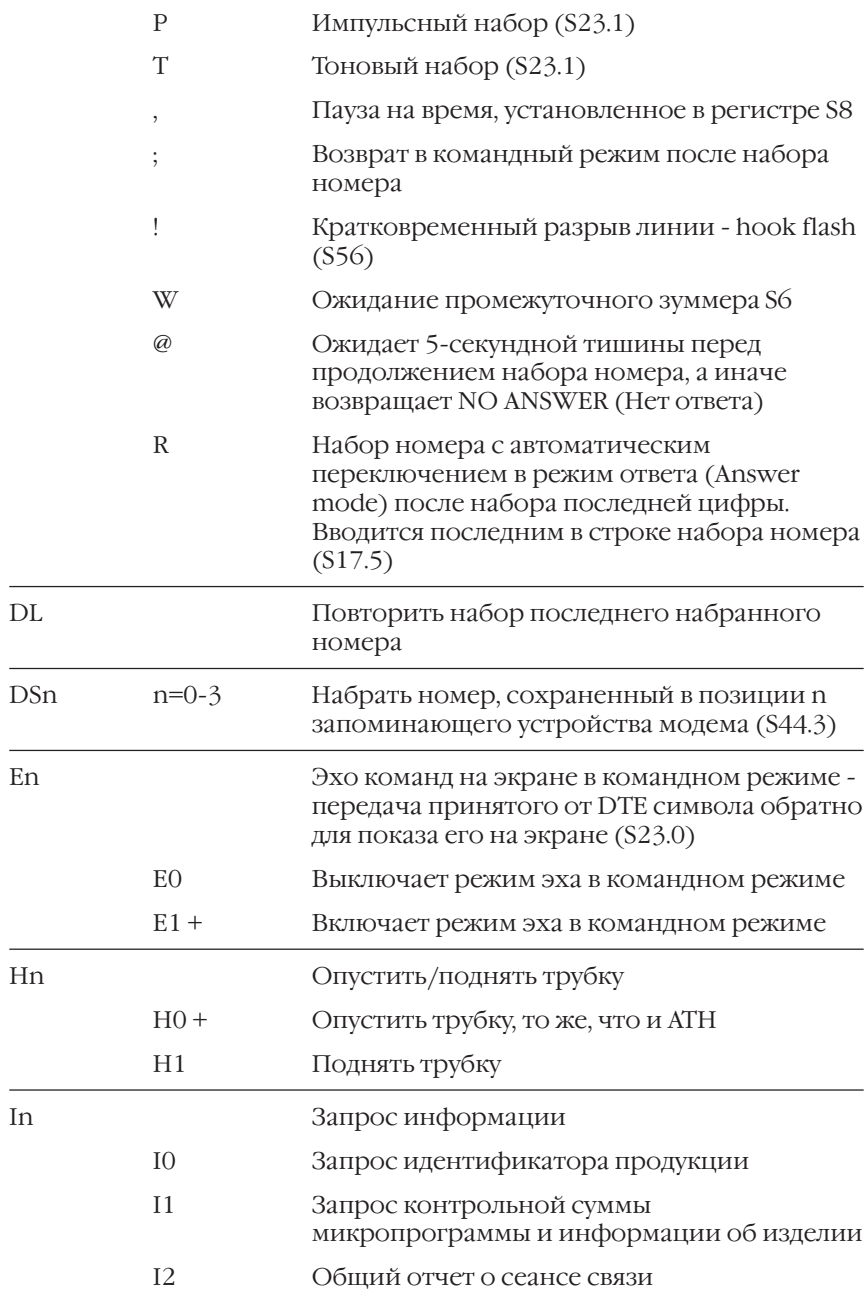
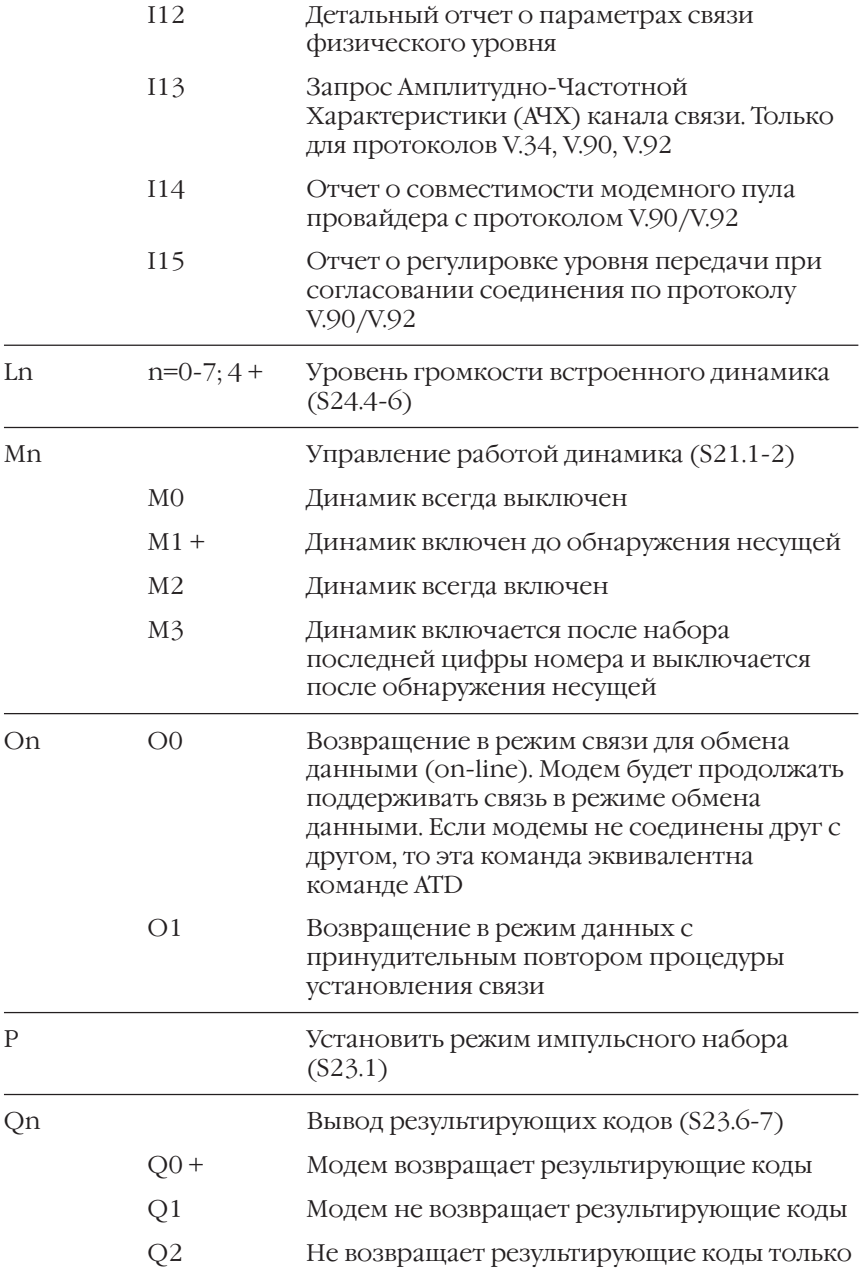

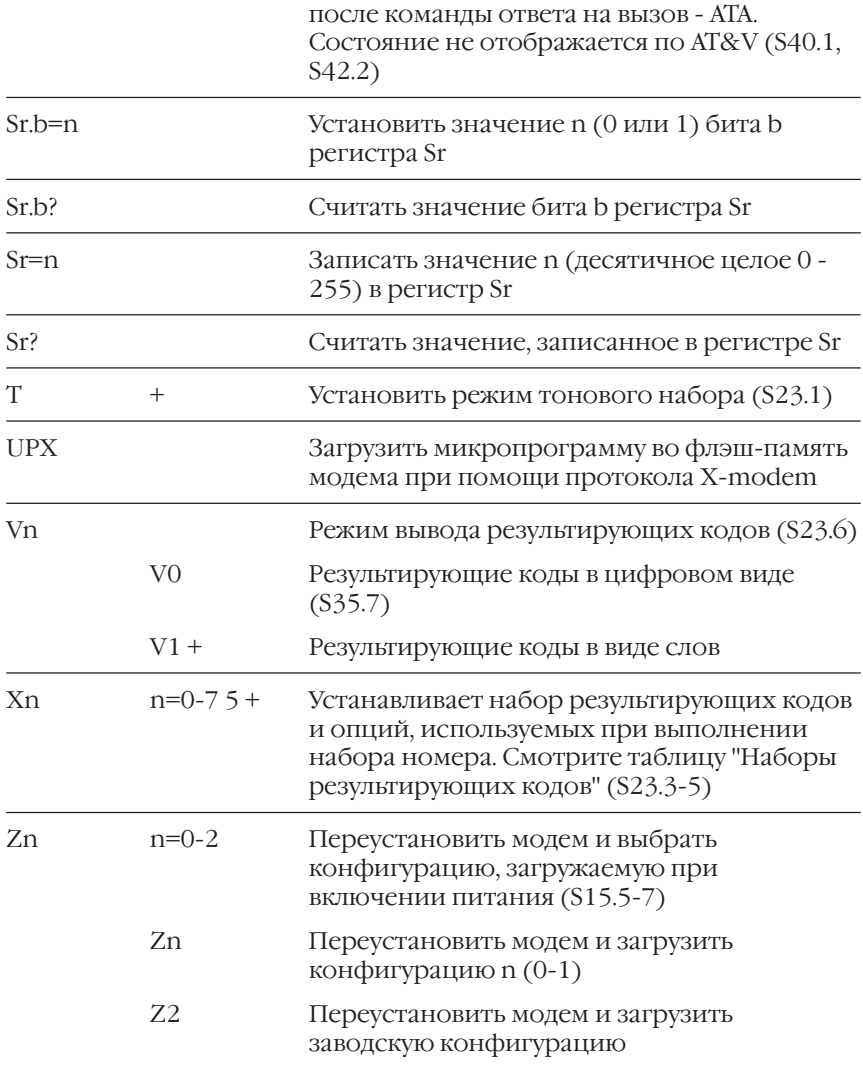

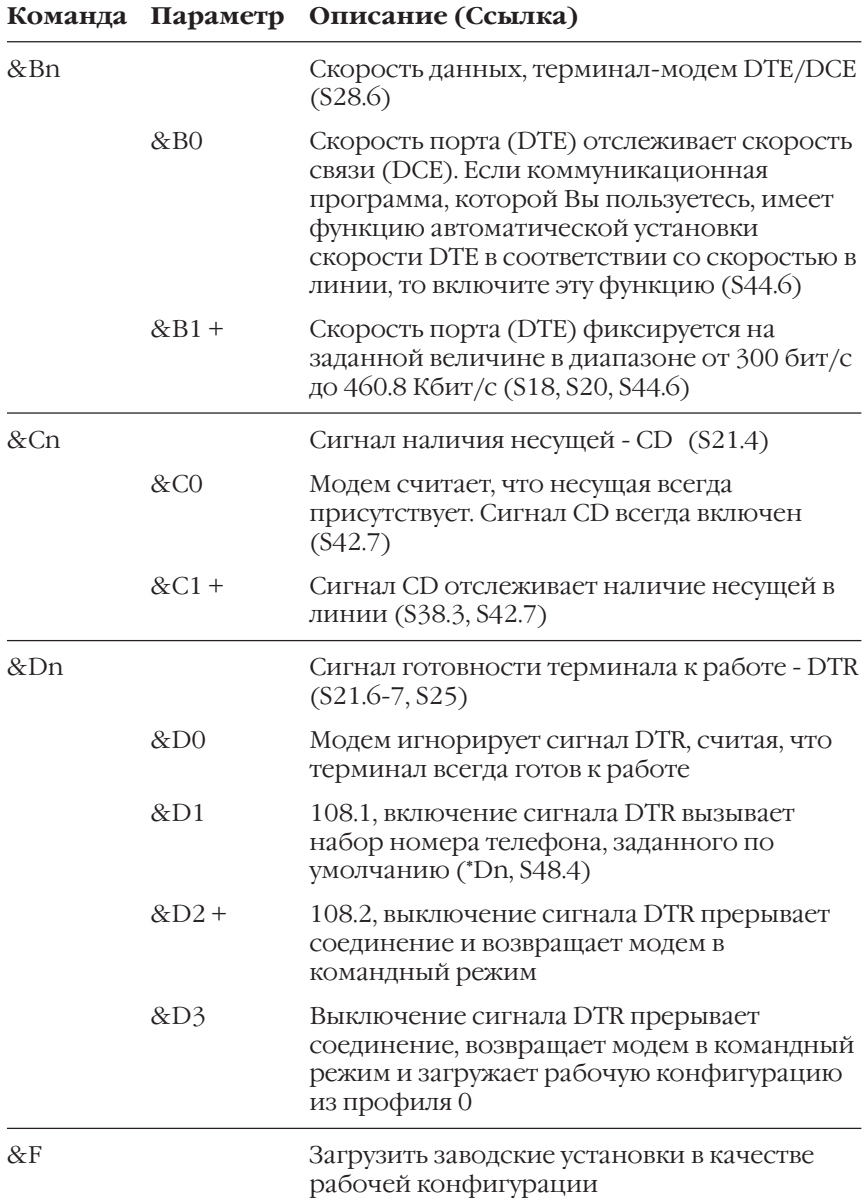

# **Расширенный набор команд AT&**

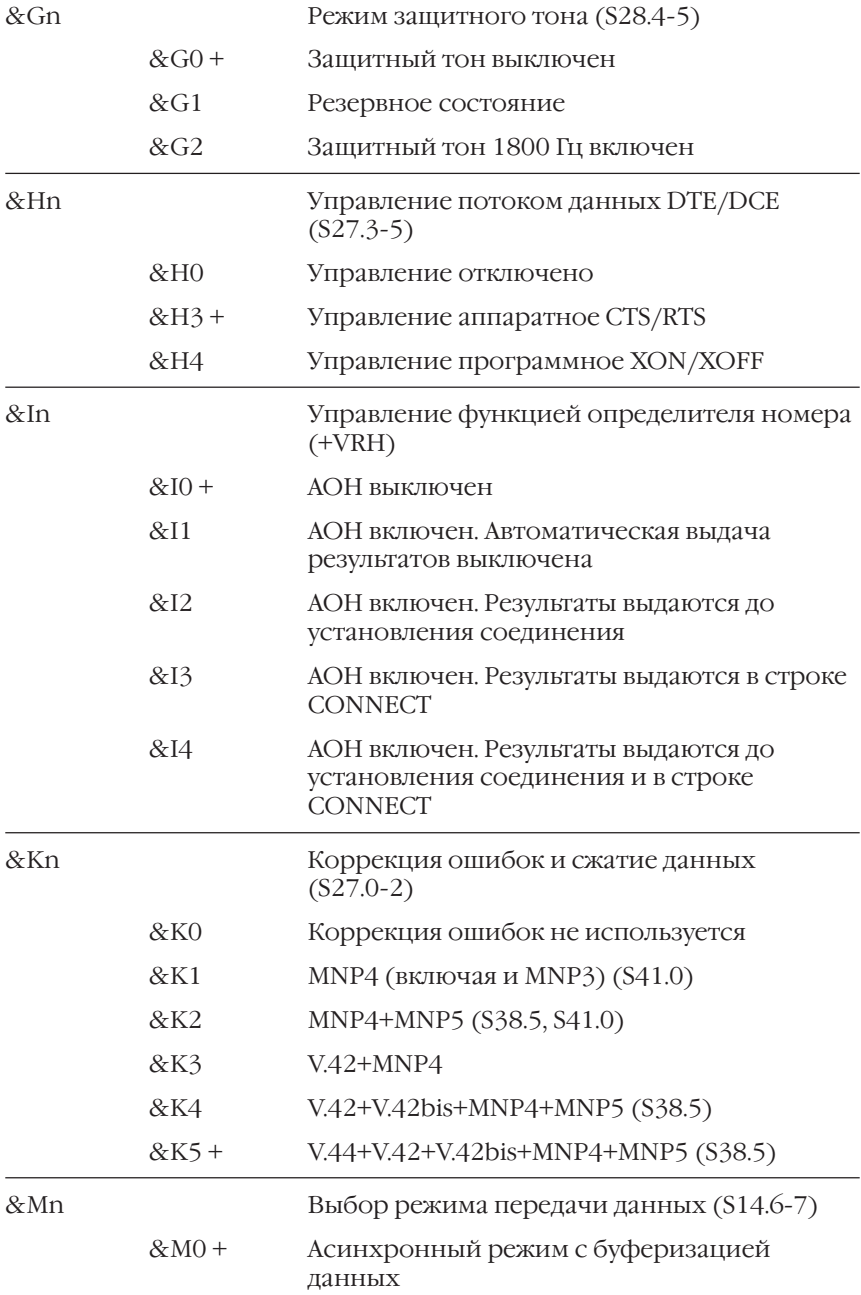

&Nn Выбор протокола работы DCE/DCE (S19,

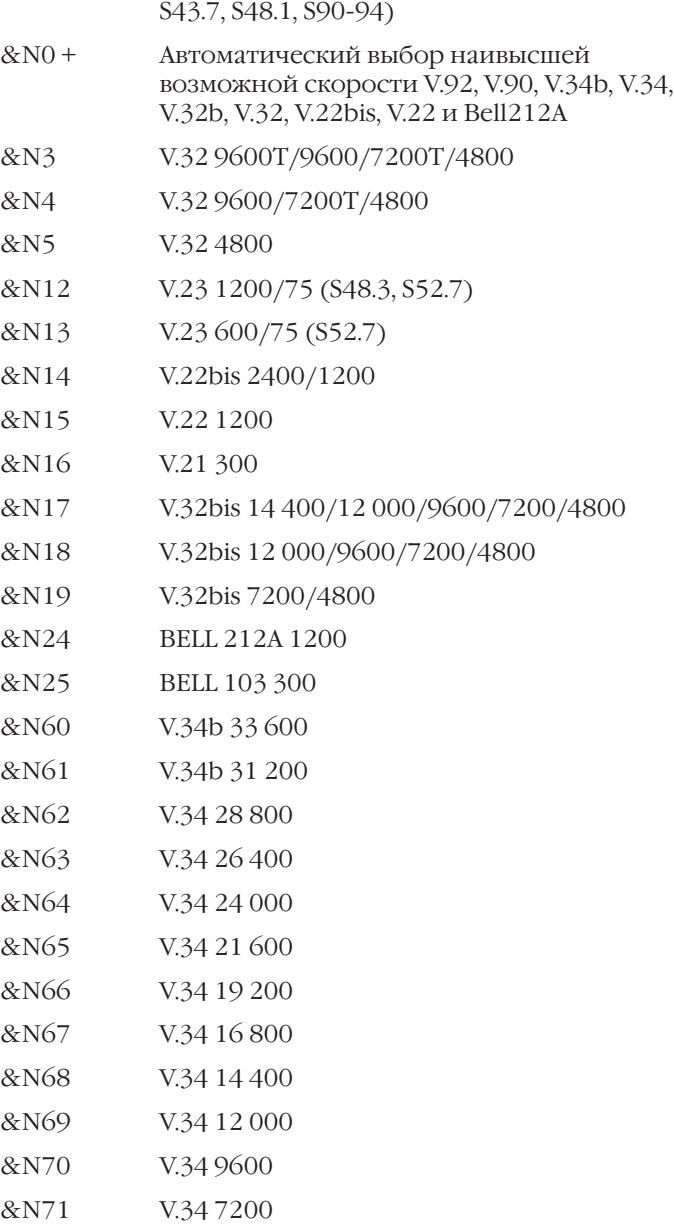

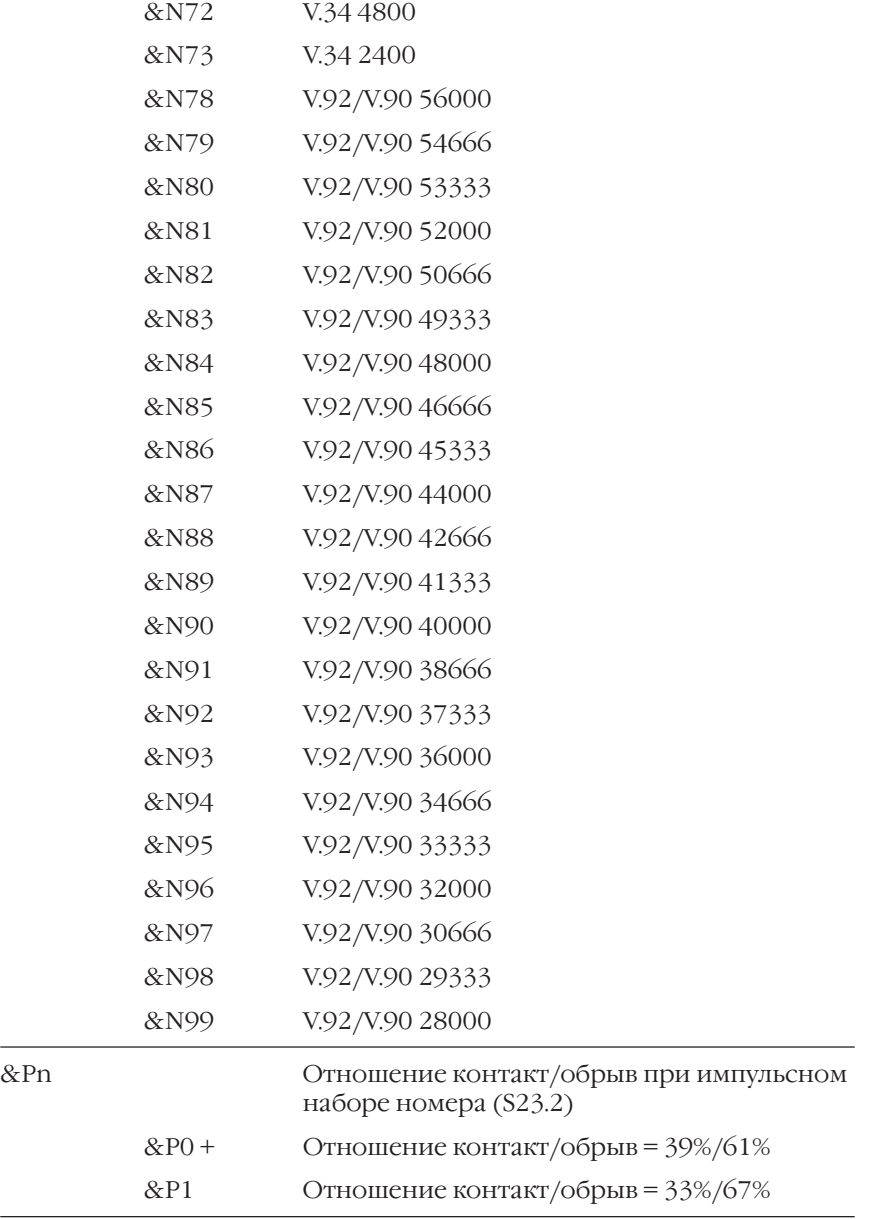

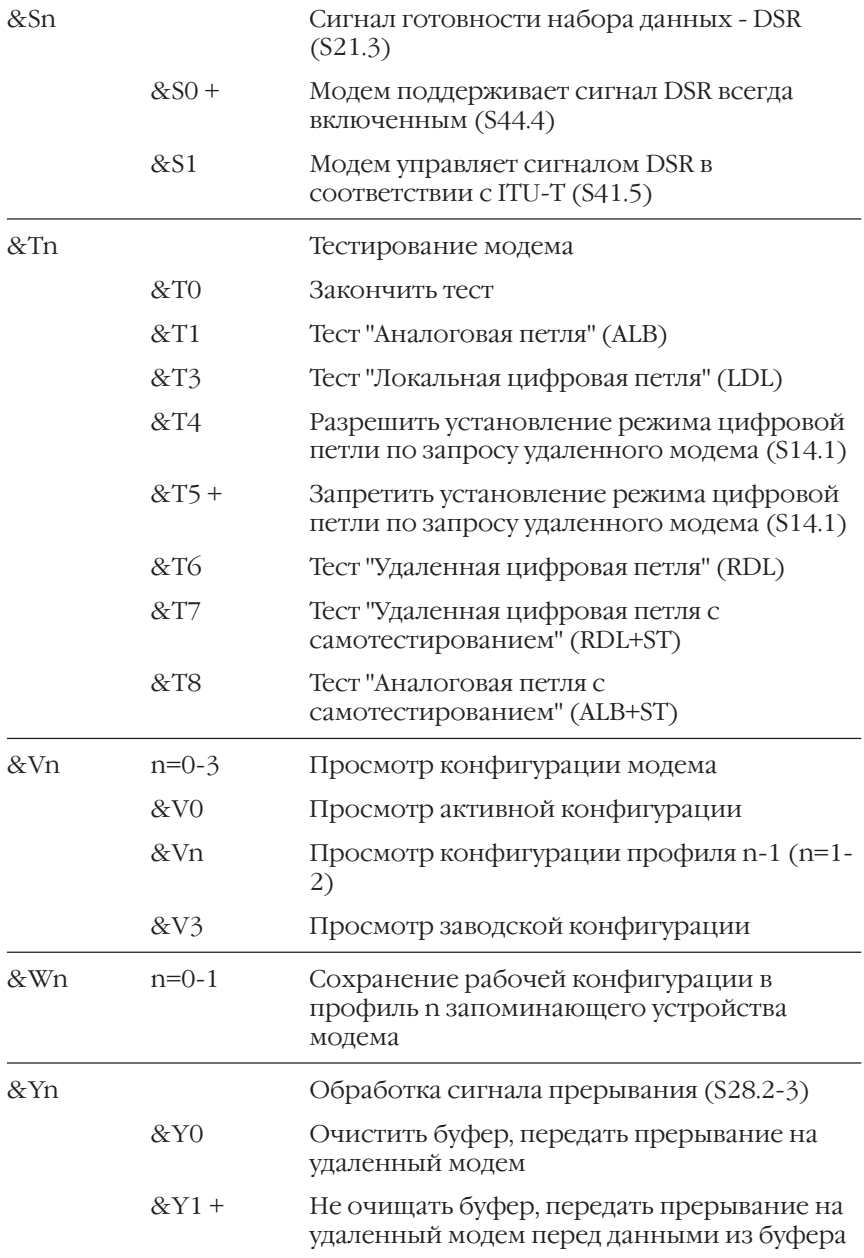

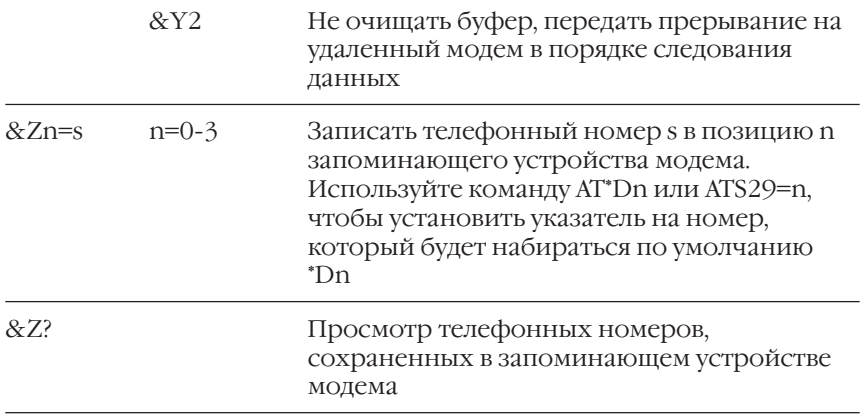

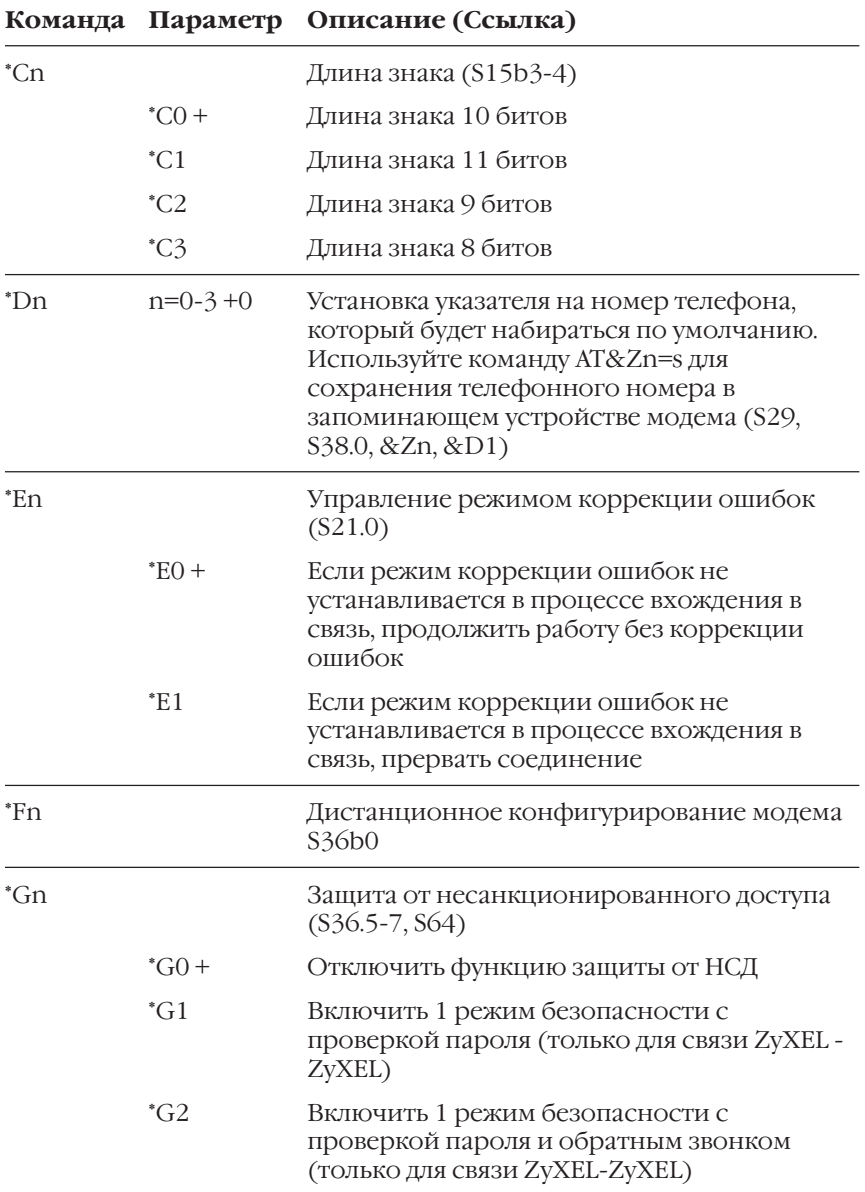

# Расширенный набор команд АТ\*

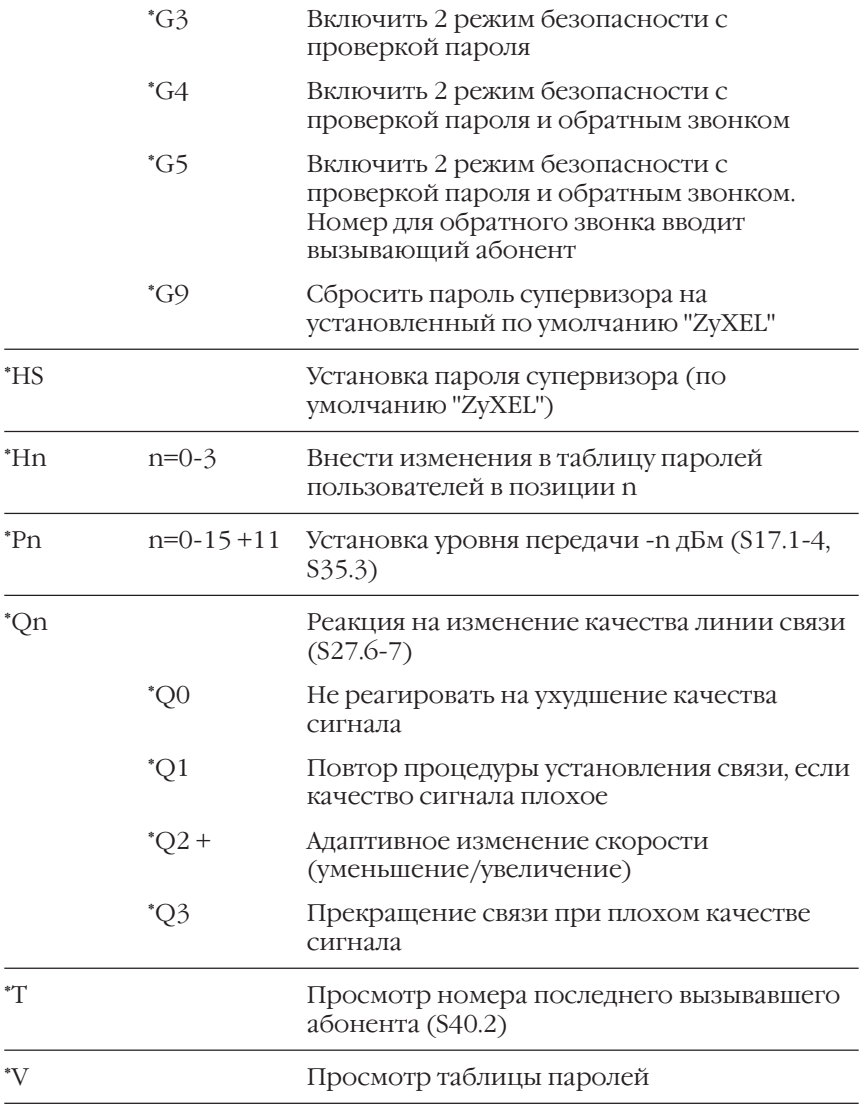

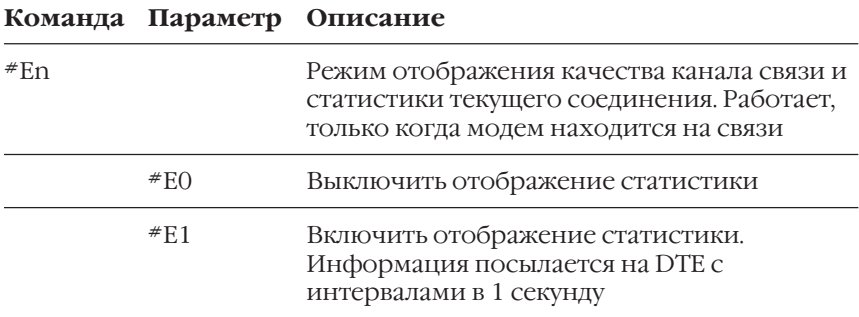

# **Расширенный набор команд АТ#**

# **Результирующие коды**

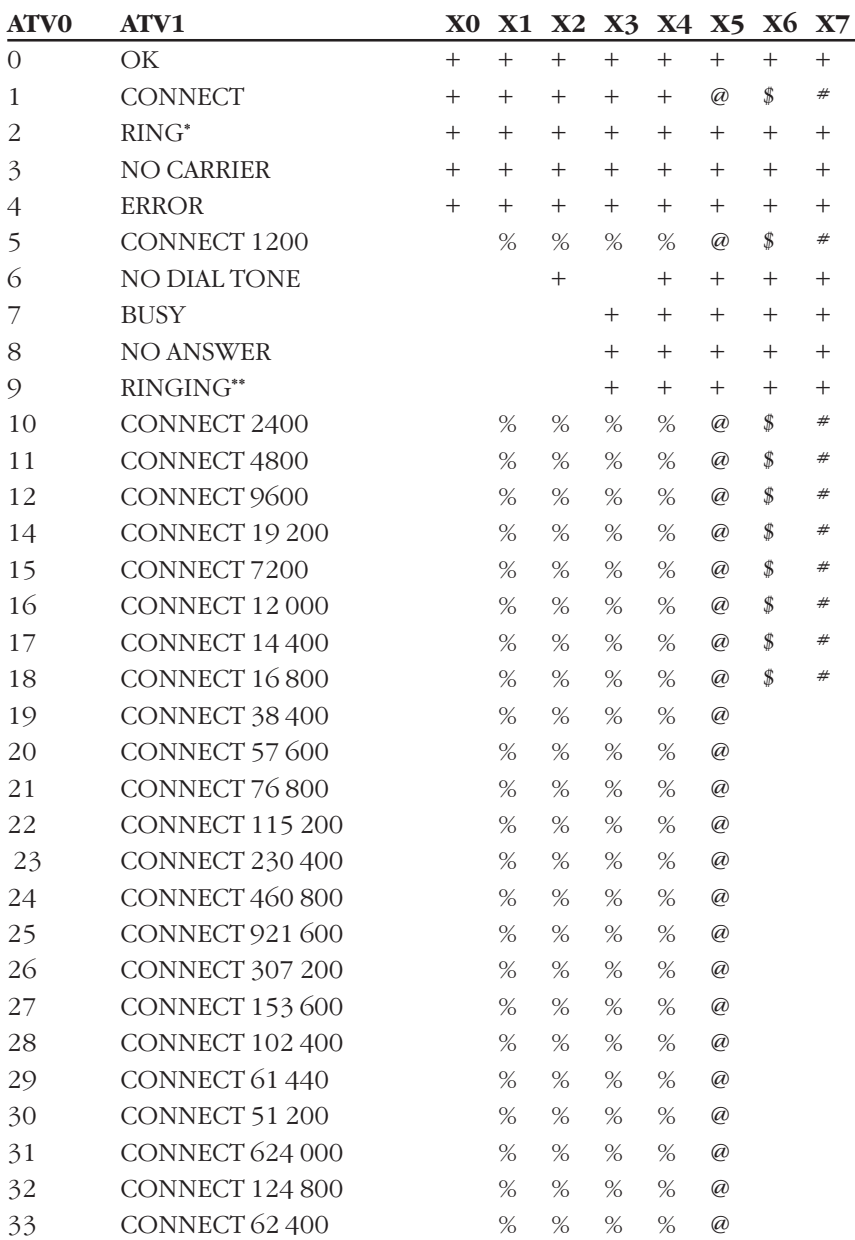

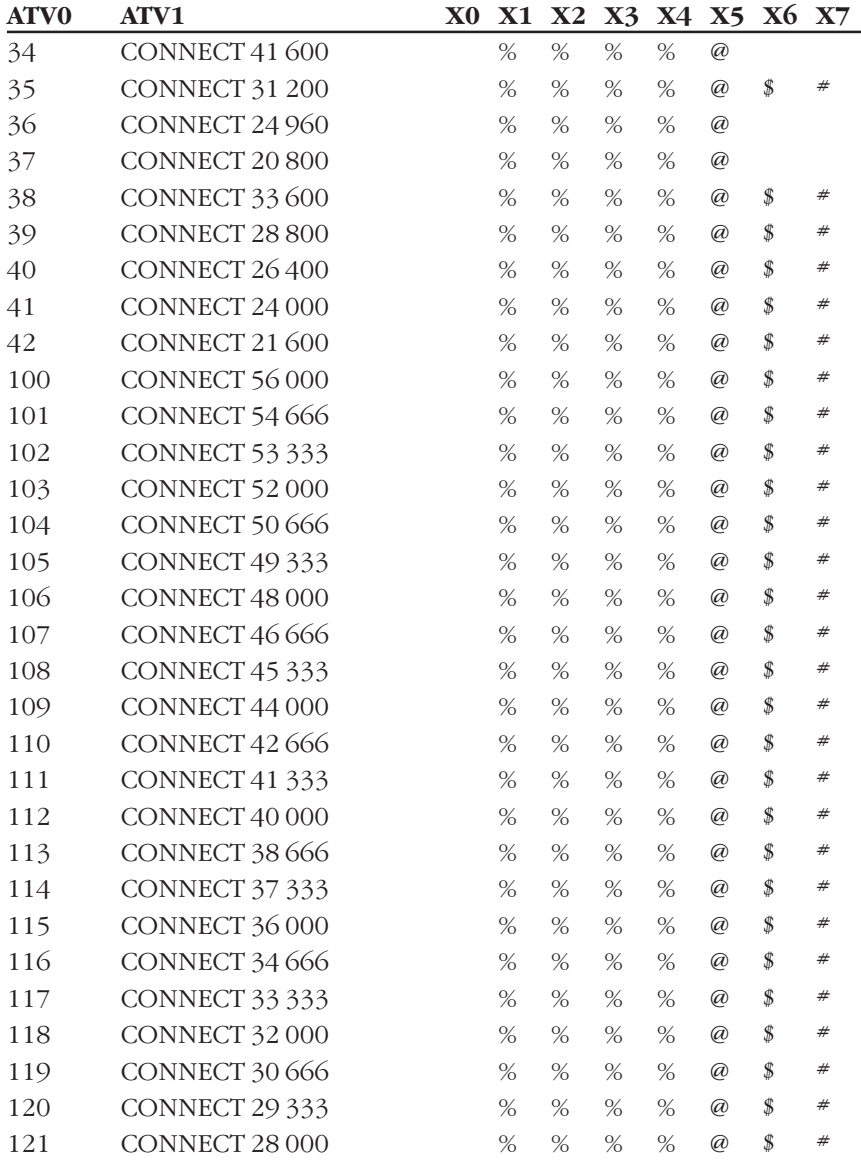

\* Когда включен режим распознавания условных звонков нескольких типов (S40.3-6), будет выдаваться сообщение 'RING n'; n - тип звонка  $(1-4).$ 

\*\* Сообщение RINGING означает, что телефон вызываемого абонента свободен (получен длинный гудок ответа). Воспользуйтесь S42b6, чтобы отключить результирующий код RINGING.

Пояснения к таблине:

- $+$ Результирующий код используется
- $\%$ **CONNECT Скорость DTE**
- $\oslash$ CONNECT Скорость DTE/Скорость связи/Протокол коррекции  $OIIIU6OK^*$
- $\pmb{\mathcal{S}}$ CONNECT Скорость связи/ARQ
- $#$ CONNECT Скорость связи/ARQ/Протокол коррекции ошибок\*

Где ARO (Automatic Retransmission reQuest - Автоматический Запрос Повторной Передачи) означает, что включен протокол коррекции ошибок

\* Включая сжатие данных. /SREJ добавляется, если установлено соединение V.42 с выборочным повтором.

Пример для Х5:

CONNECT 38400/V.32 9600T/MNP5

CONNECT 115200/V.34 28800/V.42b

Уровень коррекции ошибок - от NONE (нет) до V.44.

Пример для Хб:

CONNECT 9600/ARQ

CONNECT 28800/ARQ

Уровень коррекции ошибок либо ARO, либо отсутствует.

Пример для Х7:

CONNECT 9600/ARQ/MNP5

CONNECT 28800/ARQ/V.42b

Если включен режим &I3 или &I4 определителя номера, то к концу результирующей строки добавляется номер вызывающего абонента.

Пример для X7 и &I3:

CONNECT 28800/ARQ/V.42b/XXXXXXX

Где XXXXXXX номер телефона.

# **Графический дисплей Omni 56K Pro**

Модем Omni 56K Pro оснащен графическим дисплеем. При использовании модема с компьютера дисплей позволяет контролировать параметры связи в реальном времени, не прерывая соединение. Описание дисплея в случае автономной работы модема в режиме АОНа рассматривается в следующей главе. Сразу после включения питания, если загружена любая коммуникационная программа, модем показывает главный экран.

- 1. Название модема.
- 2. Версия микропрограммы в модеме.
- 3. Выбранный протокол связи. AUTO означает автоматический выбор при установлении соединения.
- 4. Выбранный протокол коррекции ошибок и сжатия данных.
- 5. Скорость между модемом и компьютером.

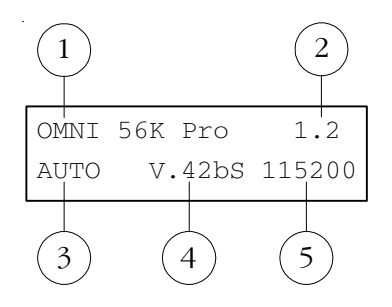

# **Сообщения при наборе номера**

Набор номера с компьютера сопровождается следующими диагностическими экранами. На первом экране отображается набираемый номер. Если он занят, появится сообщение **Number busy** и модем вернется в исходное состояние. После обнаружения ответа удаленной стороны появляется сообщение **Handshaking / Selecting protocol**, говорящее о начале согласования протокола связи. На следующем экране можно видеть выбранный протокол связи. В данном примере это **V.90**. Затем показывается цифровой графический эквалайзер, наглядно демонстрирующий качество канала связи. После установления соединения на экране отображаются параметры связи, подробное описание которых приведено в следующем разделе.

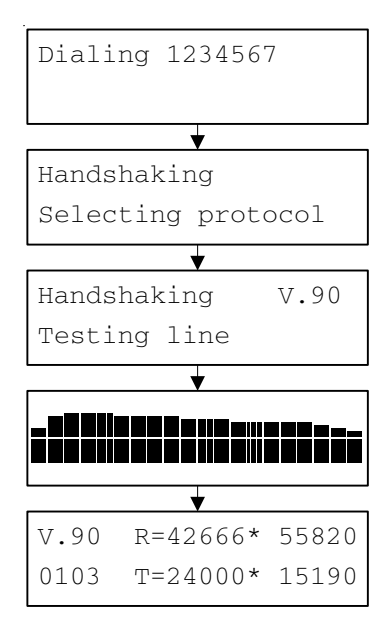

## **Диагностика условий связи**

После установления соединения на дисплее отображаются параметры связи. Они сгруппированы в экраны, которые сменяют друг друга при нажатии горизонтальных стрелок.

Для просмотра Амплитудно-Частотной Характеристики (АЧХ) канала связи нажмите стрелку **Вверх**. Для рассоединения нажмите стрелку **Вниз**.

Некоторые экраны относятся только к протоколам V.90 и V.34 и не отображаются при связи на других протоколах.

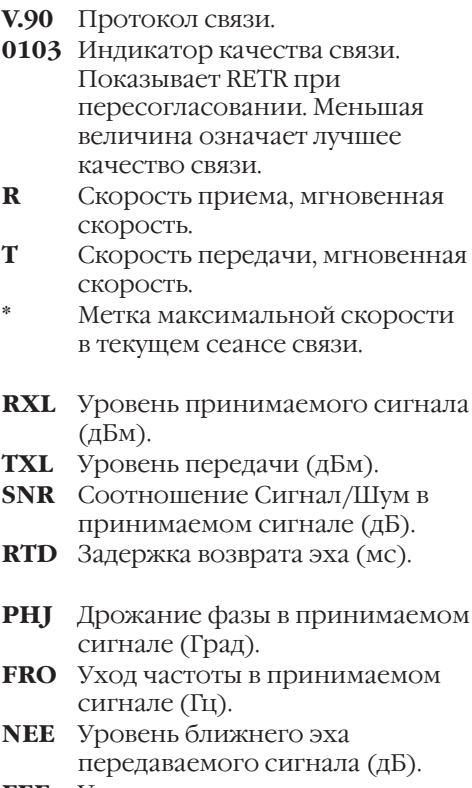

**FEE** Уровень дальнего эха передаваемого сигнала (дБ).

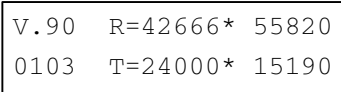

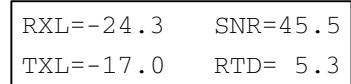

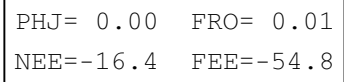

#### **DEC** Параметры приемника. Для V.92/V.90

- A-law Тип кодека
- $6.0^{\circ}$ Затухание в PAD (дБ)
- 4000 Величина TRN1d RMS
- **ENC** Параметры передатчика. Для V.34
- $16<sup>2</sup>$ 16-позиционное решетчатое кодирование
- Min Формирование созвездия
- $\bigcap\limits$  ff Нелинейное кодирование
- $01$ Фильтр предыскажения
- **RXC** Частота несущей и символьная скорость приемника.
- **TXC** Частота несущей и символьная скорость передатчика.

#### **Receive**

Максимальная / минимальная скорость приема в текущем сеансе связи.

#### Transmit

Максимальная / минимальная скорость передачи в текущем сеансе связи.

#### **Retrains requested**

Число запросов местного модема к удаленному по: повторной настройке / согласованию скорости.

#### Retrains granted

Число ответов на запросы удаленного модема по: повторной настройке / согласованию скорости.

 $A-Law/6.0/4000$ DEC.  $EMC$ 16/Min/Off/01

**RXC** 0Hz 8000Baud 1920Hz 3200Baud **TXC** 

Receive 42666/28000 Transmit 24000/21600

Retr.requested 00/00  $00/00$ Retr.granted

**V.42b** Протокол коррекции ошибок и сжатия данных.

**BlSize** Размер блока данных.

- **FCS** Количество принятых фреймов, в которых была обнаружена ошибка контрольной суммы.
- **BLR** Количество переданных повторно блоков.

#### **АЧХ канала связи**

#### По горизонтали

Частота, Гц (20 значений)

150, 300, 450, 600, 750, 1050, 1350, 1500, 1650, 1950, 2100, 2250, 2550, 2700, 2850, 3000, 3150, 3300, 3450, 3750.

#### По вертикали

Затухание сигнала, дБ (16 значений)  $-30, -28, -26, -24, -22, -20, -18, -16, -14, 12, -10, -8, -6, -4, -2, 0.$ 

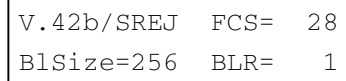

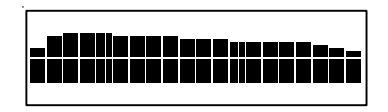

# **Специальные функции модема**

Эта глава познакомит Вас с дополнительными функциями модемов серии Omni 56K и примерами их использования.

## **Защита от несанкционированного доступа**

Модемы серии Omni 56K обеспечивают функцию защиты от НСД, которая, будучи включенной, не позволяет несанкционированному пользователю устанавливать соединение. Существуют два типа защиты от НСД. Тип 1 используется, когда удаленный модем также является модемом ZyXEL. Тип 2 используется, когда удаленный модем является модемом любого типа. При соединении по типу 1 набирающий номер (удаленный) модем будет предъявлять пароль его супервизора для проверки при установлении связи, а местный модем будет проверять этот пароль по заранее запрограммированному списку разрешенных паролей. При соединении по типу 2 удаленному терминалу будет предложено ввести пароль вручную сразу после установления связи, а местный модем будет выполнять проверку пароля.

Существует также два различных уровня защиты от НСД. Если используется первый уровень защиты, то местный модем будет устанавливать соединение при успешной проверке пароля, в противном случае линия будет разъединена. Если используется второй уровень защиты, то в случае обнаружения пароля в заранее запрограммированном списке разрешенных паролей местного модема линия будет разъединена, после чего выполняется обратный звонок на номер, соответствующий предъявленному паролю. Если же пароль не обнаружен в списке, то линия просто разъединяется.

Может быть определено четыре пользовательских пароля. Четыре телефонных номера, сохраненные в памяти модема, соответствуют четырем номерам для обратного звонка. Любой ASCII-символ (0-127) может быть использован в пароле, максимальная длина которого 8 символов.

Функция защиты от НСД может быть установлена только с помощью АТ-команд в терминальном режиме. В ответ на любую попытку доступа будет предложено ввести пароль супервизора, и попытка будет отвергнута, если пароль введен неправильно. Заводская установка пароля супервизора по умолчанию при покупке модема -"ZyXEL". Пароль супервизора также используется для автоматической проверки пароля при соединении по типу 1. Для изменения пароля супервизора воспользуйтесь командой

AT\*HS

Вас попросят ввести текущий пароль, а затем новый пароль и еще раз попросят ввести новый пароль - для проверки. Например:

```
Password: (Ââåäèòå ïàðîëü ñóïåðâèçîðà)
********
Password: (Ââåäèòå íîâûé ïàðîëü)
********
Verify: (Åùå ðàç ââåäèòå íîâûé ïàðîëü)
********
OK
```
Команда AT\*Hn будет изменять пароль под порядковым номером n в списке пользователей. Сначала Вам будет предложено ввести пароль супервизора, а затем - ввести пароль n-ного пользователя.

Команда AT\*V будет показывать список из четырех паролей пользователей и пароль супервизора на экране. Однако перед этим Вам опять будет предложено ввести пароль супервизора.

Следующие команды будут включать функцию защиты от НСД различных типов и уровней:

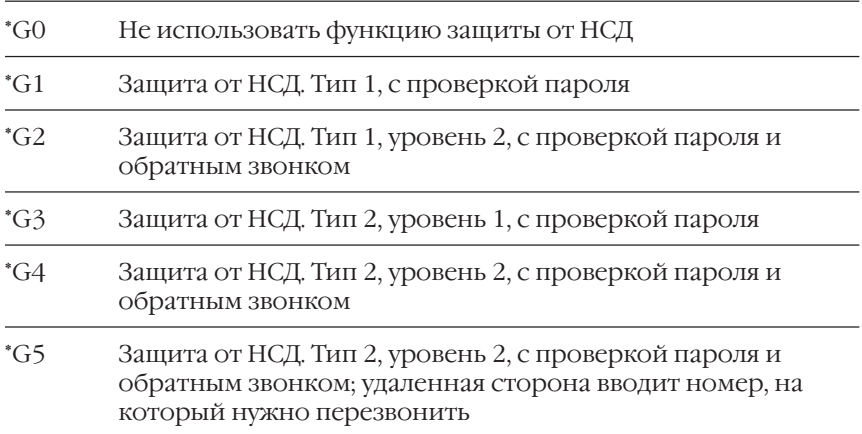

**Примечание!** Перед изменением типа или уровня защиты от НСД Вы должны будете ввести пароль супервизора.

В режиме защиты от НСД типа 2 удаленной стороне будет предложено ввести пароль. Разрешается сделать не более трех попыток в течение сорока секунд. Если правильный пароль не введен за это время, модем вешает трубку. Если удаленная сторона должна ввести номер для обратного звонка, то ей будет предложено сделать это.

## **Идентификатор вызывающего абонента**

Определение номера, или так называемая идентификация абонента (CND - Caller Number Delivery), - это одна из новых сервисных услуг, доступная только на цифровых АТС последнего поколения. Проверьте, возможно ли использование этой функции в Вашей телефонной компании. Вы должны подписаться на эту услугу и каждый месяц вносить определенную плату.

При оказании такой услуги телефонная станция посылает закодированную информацию о вызывающем абоненте вызываемому абоненту. Информация посылается один раз между первым и вторым длинным звонком. Модемы серии Omni 56K могут декодировать эту информацию и передавать ее в компьютер/ терминал вместе с сообщением RING. Модем также может показать информацию об абоненте по команде AT\*T.

Существует два формата CND)сообщения, посылаемого телефонной компанией. Первый формат - однострочное сообщение, содержащее дату, время и телефонный номер абонента; второй формат сообщение из нескольких строк, которые, помимо вышеперечисленного, также содержат имя абонента, зарегистрированное в телефонной компании.

Бит S40.2 используется для включения (1) или выключения (0) функции определения номера абонента. По умолчанию эта функция выключена. Включайте ее только в том случае, если Ваша телефонная компания оказывает такую услугу и Вы хотите ею пользоваться. Имейте в виду, что работа некоторых коммуникационных программ может быть нарушена сообщением об идентификации абонента, поскольку эти программы не ожидают получения такой информации.

Сообщение в однострочном формате будет передано на терминал так:

RING

TIME: MM-DD hh:mm

CALLER NUMBER: <CALLER ID> èëè CALLER NAME: <CALLER NM>

RING

где: ММ - это месяц (два символа), DD - это дата (два символа),

hh - это час и mm - это минута текущего времени,

CALLER ID - это телефонный номер абонента или

CALLER NM - его/ее имя.

Пример:

R TNG

TIME: 04-28 12:30

CALLER NUMBER: 7135551414 èëè CALLER NAME: Jack Smith

R TNG

Сообщение в многострочном формате, если есть возможность определить номер и имя абонента, будет выглядеть так:

R TNG

TIME: MM-DD hh:mm CALLER NUMBER: <Caller ID> CALLER NAME: <Caller Name> RING Пример : RING TIME: 04-28 12:30 CALLER NUMBER: 7135551414 CALLER NAME: Jack Smith RING

Если невозможно определить имя и номер, сообщение о звонке будет выглядеть так:

**RING** TIME: 04-28 12:30 REASON FOR NO NUMBER: OUT OF AREA REASON FOR NO NAME: PRIVACY **RING** 

Причина, по которой невозможно определить номер: за пределами зоны определения. Причина, по которой невозможно определить имя: засекречено.

По команде AT\*T модем выдаст последнее CND-сообщение.

Установка S48.0=1 заставит модем выдавать CND-информацию в виде необработанных шестнадцатеричных данных, представленных в ASCII-формате. В этом случае приведение CND-информации в понятный вид должно выполнять программное обеспечение DTE. Информацию о формате этих данных Вы можете найти в Bellcore Technical Advisory, документ AT-NWT-000030. Вышеописанная схема CND применима для Северной Америки. В других странах могут использоваться другие схемы определения номера. Проверьте, соответствует ли данная схема условиям вашей страны, прежде чем использовать эту возможность модема. В большинстве других схем определения номера вы можете узнать только номер телефона, с которого Вам звонят.

## Определитель номера абонента (АОН)

Определение номера абонента - это одна из сервисных функций модема ZyXEL, которая представляет особенный интерес для систем с защитой от несанкционированного доступа. Определитель номера (АОН) отличается от идентификации абонента (CND). Идентификация абонента возможна только на электронных АТС последнего поколения, тогда как определитель номера работает с установленными в России телефонными станциями.

Для определения номера абонента, сразу после ответа на вызов, модем посылает запрос на станцию вызывающего абонента. В ответ на этот запрос АТС высылает номер абонента. Модемы ZyXEL могут

декодировать номер абонента и передать его в компьютер для принятия решения. Так, поддержка функции определителя номера встроена в программу ZVoice входящую в комплект поставки модема. Если вы пользуетесь другими программами, пожалуйста, ознакомьтесь с приведенными ниже инструкциями по настройке АОНа.

Команда AT&In используется для включения функции АОНа и выбора режима вывода результирующего сообщения.

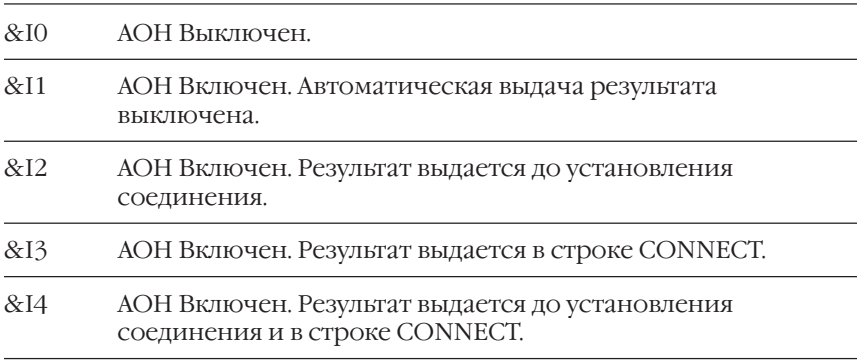

В зависимости от выбранного режима модем будет выдавать следующие результирующие коды:

#### **Команда CALLER'S NUMBER:<Номер> CONNECT .../<Номер>**

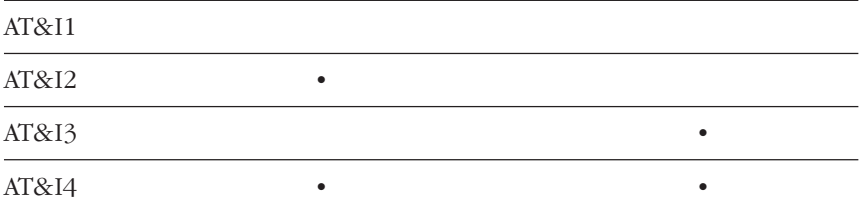

Где <Номер> может состоять из собственно номера и категории телефона.

Серия Omni 56K

Примеры:

Для X7&I2

RING

ATA<Enter>

CALLER'S NUMBER: 9327601

CONNECT 33600/ARQ/V.42b

Для X7&I3

RING

ATA<Enter>

CONNECT 33600/ARQ/V.42b/9327601

Для X7&I4

RING

ATA<Enter>

CALLER'S NUMBER: 9327601

CONNECT 33600/ARQ/V.42b/9327601

Для установки параметров АОНа воспользуйтесь командой:

AT+VRH=IDlen,Level,Eq,Q,T1,T2,T3,Sens,AGC,Cat

#### **Параметр / Значение по умолчанию / Описание**

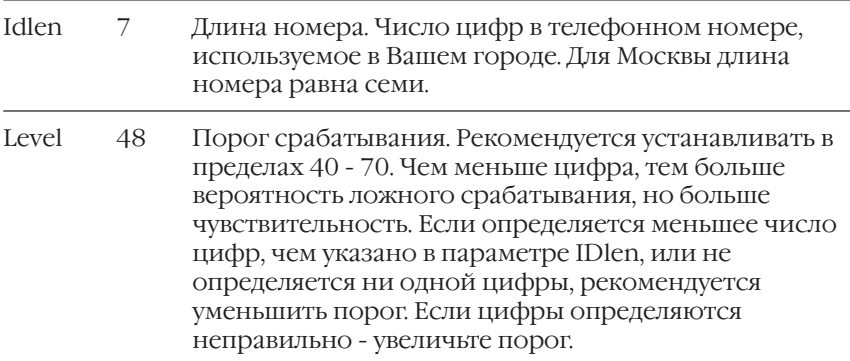

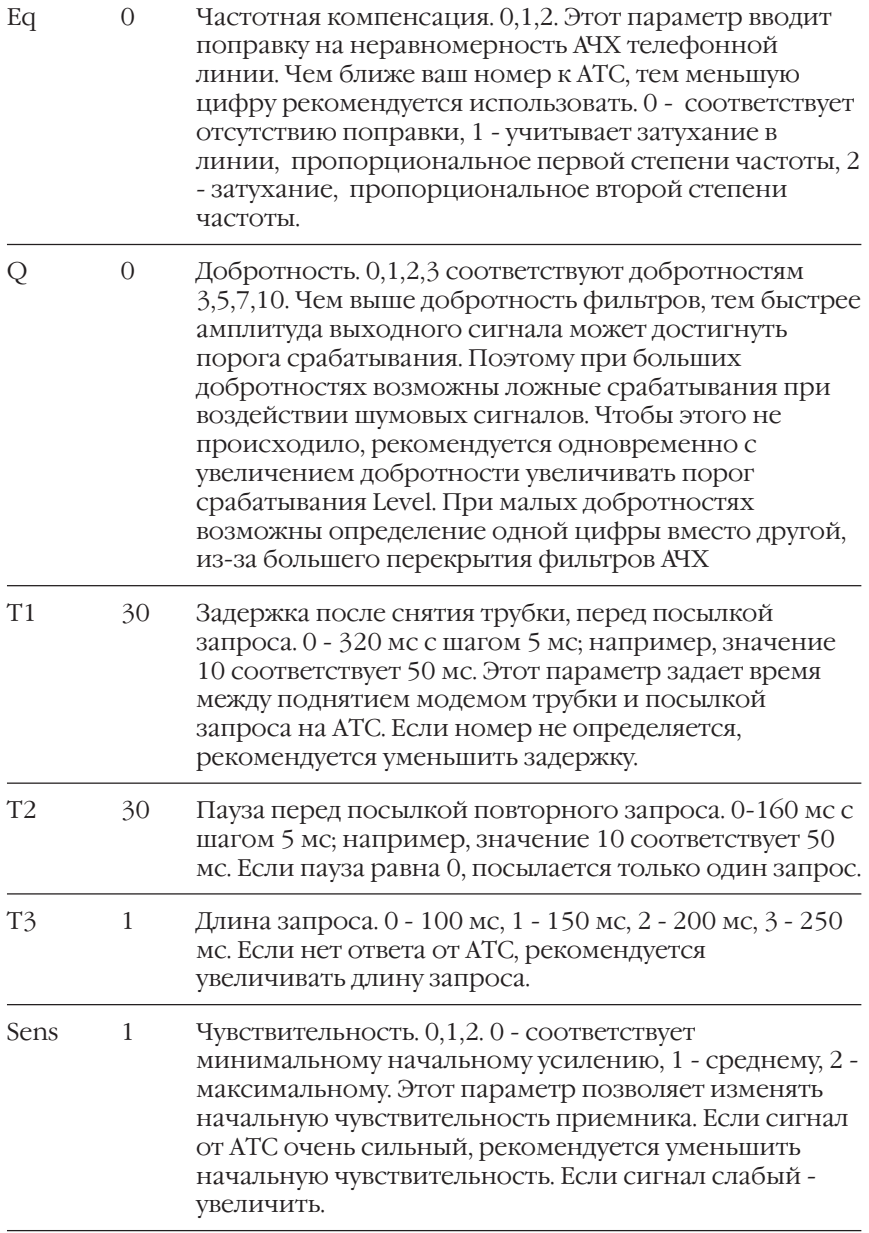

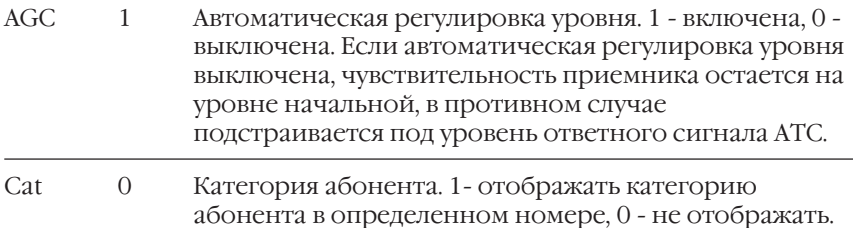

Указанные в таблице значения параметров установлены по умолчанию и работают в большинстве случаев. Тем не менее, Вы имеете возможность настраивать их для достижения наилучших результатов при работе на Вашем телефонном номере. Следует также помнить, что определение номера не может быть гарантировано во всех случаях. Так, звонок с АТС, на которой не установлено соответствующее оборудование, не может быть определен. Междугородные звонки также не всегда позволяют определить номер. В случае невозможности определения номера модем покажет вопросительный знак вместо номера: CALLER'S NUMBER: ?

Установки сделанные по команде AT+VRH сохраняются в энергонезависимой памяти и не сбрасываются по командам AT&F или ATZ. Для возвращения к исходной настройке используйте команду AT+VRH=255.

Результат последнего определения номера можно посмотреть по команде AT\*T.

# **Автономный АОН в Omni 56K Pro**

Модем Omni 56K Pro может использоваться в качестве автономного определителя номера при выключенном компьютере. Через 5 секунд после выключения компьютера или завершения работы коммуникационной программы модем автоматически переходит в режим определителя номера. Определение номера может осуществляться либо автоматически путем поднятия модемом трубки по поступлении установленного количества звонков, либо в ручном режиме при снятии трубки на телефонном аппарате, подключенном к гнезду **Phone** модема.

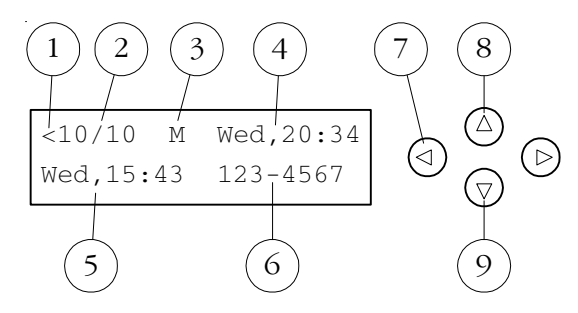

### **Дисплей модема в режиме АОНа**

- 1. Стрелка-индикатор продолжения списка номеров.
- 2. Номер текущей записи / Общее число записей.
- 3. Индикатор выбранного режима определения номера. **M**  ручной. **A** – автоматический.
- 4. Текущие день и время недели. Часы сбрасываются при выключении питания модема. Для запуска часов после включения модема запустите программу Venta ZVoice и щелкните по иконке с циферблатом часов на управляющей панели. До этого текущее время не будет отображаться на дисплее и записи в журнале не будут содержать время звонка.
- 5. День и время звонка.
- 6. Номер звонившего абонента. В случае если номер не был определен, вместо номера телефона высвечивается **Unknown**. Если необходимо поменять число цифр в номере телефона, это можно сделать при помощи программы Venta ZVoice в панели **Настройка** на закладке **АОН**.
- 7. При помощи горизонтальных стрелок происходит перемещение по записям в журнале.
- 8. Нажатие на стрелку **Вверх** переключает ручной и автоматический режим определения номера.
- 9. Нажатие на стрелку **Вниз** удаляет текущую запись из журнала.

### **Определение номера в автоматическом режиме**

В этом режиме модем сам отвечает на вызов и определяет номер абонента. Чтобы выбрать автоматический режим, нажмите на стрелку Вверх, чтобы в позиции 3 на дисплее появилась буква A (Auto). Число звонков перед ответом модема устанавливается в настройке программы **Venta ZVoice** раздел **Модем & Специальные**. После поступления указанного числа звонков производится автоматическое поднятие трубки с определением номера вызывающего абонента.

Определившийся номер заносится в журнал звонков и отображается на дисплее. Затем модем ожидает поднятия трубки на подключенном к гнезду Phone телефонном аппарате. При этом производится имитация сигналов вызова в телефонную линию – звонящий абонент слышит длинные гудки. На встроенный динамик модема производится имитация звонка. Если трубку на телефонном аппарате не подняли в течение 6 звонков после автоподнятия, модем освобождает линию.

### **Определение номера в ручном режиме**

В этом режиме снятие трубки на подключенном к гнезду **Phone** телефонном аппарате сопровождается определением номера абонента. Чтобы выбрать ручной режим, нажмите на стрелку **Вверх**, чтобы в позиции 3 на дисплее появилась буква **M** (Manual). Определившийся номер заносится в журнал звонков и отображается на дисплее.

### **Журнал поступивших звонков**

Независимо от режима определения номера все поступившие звонки заносятся в журнал. Просмотреть журнал можно, нажимая на горизонтальные стрелки. При поступлении звонка с номера, уже имеющегося в списке, новая запись не образуется, а обновляются время и дата существующей записи. Журнал может содержать до 20 записей. Если происходит переполнение журнала, то новый номер записывается на место самой старой записи в журнале. Нажатие на стрелку **Вниз** удаляет текущую запись в журнале. **Содержимое журнала теряется в следующих случаях:** при выключении модема, при включении компьютера, при запуске на компьютере любой программы, работающей с модемом.

### **Установка параметров автономного АОНа**

Для установки параметров автономного АОНа воспользуйтесь командой:

AT#C=NRings,LCDlight,SWTime

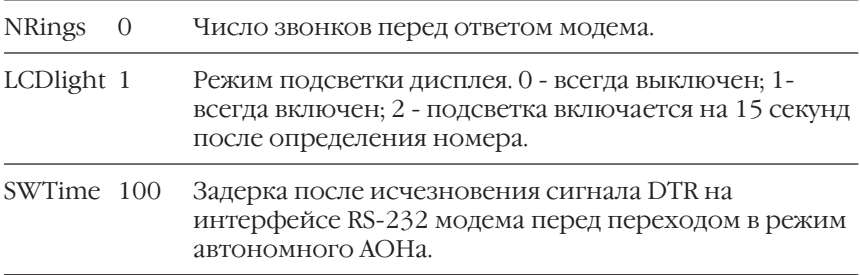

**Параметр / Значение по умолчанию / Описание**

Следующая команда служит для установки текущего времени и запуска часов в модеме.

AT#D=Day,Hour,Minute

#### **Параметр Описание**

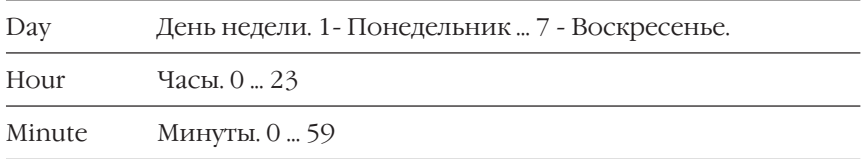

## **Условный звонок**

Это услуга, доступная только на АТС последнего поколения, которую предоставляют некоторые телефонные компании. Выясните, оказывает ли Ваша компания такую услугу. Если да - это означает, что одной физической телефонной линии может быть присвоено несколько телефонных номеров. Телефонная компания будет посылать разные сигналы звонка при вызове каждого из этих номеров. Таким образом, по различным сигналам звонка абонент сможет определить, по какому именно номеру пришел вызов.

Самое простое использование этой возможности - подключить три номера к одной и той же линии и использовать один из них в качестве обычного телефона, другой - для обмена данными по модему, а третий - для приема и передачи факсов. Тогда Ваша факсмашина будет отвечать только на те звонки, которые вызывают ее собственный телефонный номер, а Ваш модем - только на те звонки, которые вызывают телефонный номер для обмена данными. При этом ни факс-машина, ни модем не будут отвечать на голосовой звонок по обычному телефону. Чтобы ответить на такой звонок, Вам

нужно будет просто снять трубку телефона. Или можно установить автоответчик на том телефонном номере, который соответствует обычному телефону, и он будет включаться только при голосовых звонках. Возможно и более сложное использование этой функции. Например, можно задействовать один и тот же номер для связи по модему и приема/передачи факсов.

Сигнал звонка - это некоторое повторение звукового сигнала и паузы после него. Когда мы говорим о различных типах звонка, обычно мы имеем в виду различные длительности звучания сигнала. Модемы серии Omni 56K могут различать до четырех типов сигнала звонка, и с помощью команд им можно указать, на какие из этих четырех типов они должны отвечать, а на какие - нет. Далее мы приводим список этих четырех типов сигнала звонка. Это звонки, используемые в США. Разница между ними состоит в использовании двухсекундного звукового сигнала: звонок может быть долгий, вдвое короче или втрое короче.

Биты 3-6 S-регистра S40 используются для управления функцией условного звонка. Каждый бит управляет ответом на звонок определенного типа. Установите бит равным '1', чтобы модем отвечал на данный тип звонка, или равным '0', чтобы звонки этого типа игнорировались. Соответствие между битами 3-6 регистра S-40 и различными типами звонка следующее:

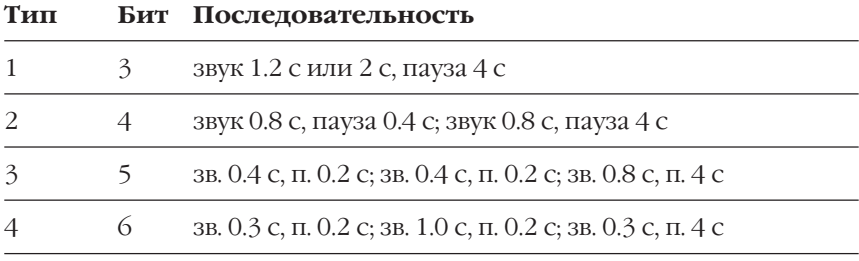

Если все эти биты равны нулю (0), то будет приниматься любой звонок продолжительностью более 100 мсек. Используйте эту установку по умолчанию, если Вы не пользуетесь условным звонком.

Если включено определение нескольких типов звонков, то будет выдаваться сообщение о звонке 'RING n', где 'n' - номер типа звонка.

В других странах могут существовать другие определения типов звонка.

# **Работа в режиме факса**

Модемы серии Omni 56K могут использоваться в качестве факсаппарата. В следующих разделах мы расскажем о том, как модем принимает и передает факсы, о протоколе факса ITU)T T.30, командах CLASS 1, 2, 2.0. Кроме этого, будут описаны результирующие коды, протокол контроля потока данных, а также настройка модема в некоторых популярных приложениях для приема и передачи факсов.

### **Факсаппарат и факсимильная передача**

Слово "факс" (fax) появилось как сокращение от слова "факсимильный" (facsimile), т.е. "идентичный оригиналу". Обычный факс)аппарат состоит из 4 основных частей, а именно: сканера, кодирующего/декодирующего устройства, модема, принтера. Посылаемая страница сначала сканируется и преобразуется в цифровой формат. Затем бинарные (bit-mapped, растровые) данные специальным образом кодируются для уменьшения объема и передаются по телефонной линии с помощью внутреннего модемного модуля. Удаленный факс-аппарат получает эти данные с помощью своего внутреннего модема, данные декодируются в картинку бинарного формата, а затем печатаются на бумаге.

### **Модем как факс**

Модем также может быть предназначен для выполнения передачи и приема факсов, как это делает факс)аппарат. Сочетание функций модема и факса в одном устройстве называется факс-модемом. Он может быть и внешним устройством, и внутренней вставляемой в компьютер платой. Внешнее устройство присоединяется к любому компьютеру со стандартным последовательным портом RS-232 или шиной USB.

Модемы серии Omni 56K поддерживают функции Группы 3 (G3) приема и передачи факсов, что обеспечивает полную совместимость с любыми факс-аппаратами и факс-модемами. Вы должны присоединить модем к компьютеру, чтобы использовать его в режиме факса. Компьютер является в этом случае устройством ввода/вывода. Текст факса может быть подготовлен в текстовом редакторе или введен в компьютер с бумаги при помощи сканера. Специальное программное обеспечение, работающее на компьютере, выполняет кодирование и декодирование изображения факса. Таким образом, во время работы в режиме факса модем выполняет функцию установления связи и передачи изображения, а компьютер выполняет работу по созданию изображения, преобразованию, компрессии, декомпрессии, восстановлению и сохранению.

## Протокол факса **ITU-T T.30**

Протокол ITU-T Т.30 описывает сигналы и процедуры установления связи для факсов Группы 3 (G3). Модемы серии Omni 56K полностью выполняют этот протокол, инициируют и завершают вызовы в режиме факса, управляют сеансом связи и транспортируют данные. Модем полностью берет на себя процедуру обработки протокола T.30, избавляя от этого программное обеспечение компьютера. Исключение составляет набор команд CLASS 1, в котором управление протоколом T.30 также возложено на компьютер.

Совместно с протоколом T.30 модемы серии Omni 56K обеспечивают скорость передачи факса до 14 400 бит/с, используя стандарт V.17. В случае соединения с обычным (не работающим по стандарту V.17) факсом модем обеспечивает максимальную скорость 9600 бит/с. Если качество связи на линии недостаточно хорошее, то модем может автоматически понижать скорость передачи факса до 7200, 4800, 2400 бит/с. В случае соединения с факсом, работающим по протоколу V.17, может быть достигнута скорость передачи 14 400 бит/с. В процессе передачи факса она может быть понижена до 12 000, 9600, 7200 бит/с, если этого требует качество телефонной связи.

### Набор команд управления факс-модемом

Для настройки параметров сеанса связи и согласования хода передачи факса используются специальные команды. Модемы серии Omni 56K поддерживают четыре различных набора команд для выполнения этих функций:

- TIA 578 CLASS 1
- TIA PN 2388 CLASS 2
- TIA 592 CLASS 2.0

Команды EIA CLASS 1 и CLASS 2 - это наборы АТ-команд, определенные стандартом EIA/TIA (Telecommunication Industry Association, Ассоциации телекоммуникационной промышленности), для управления факс-модемом с компьютера через последовательный интерфейс RS-232. Факс-модемы и факс-программы, поддерживающие этот стандарт, будут нормально работать вместе.

Команды стандарта CLASS 1 полностью управляют процессом согласования скоростей и передачей данных, тогда как команды стандарта CLASS 2 позволяют модему выполнить многие согласования автоматически.

Существует несколько версий стандарта CLASS 2. Может оказаться, что функции, соответствующие различным версиям, не будут работать вместе. Официально одобренная версия - набор команд  $CLASS 2.0$ 

Используемые команды кратко описаны в этой главе. Программисты, заинтересованные в более подробной информации, могут прочитать сведения о командах в документах ТІА, а также обратиться в отдел технической поддержки ZyXEL за информацией о поддерживаемых ВОЗМОЖНОСТЯХ.

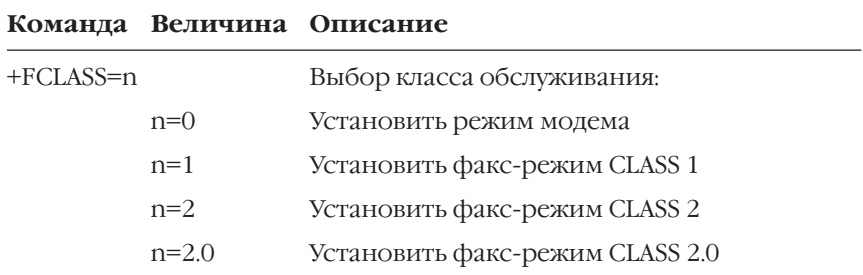

# Набор команд CLASS 1

Примечание! Если установлено S57.4=0 (по умолчанию S57.4=1), то в ответ на команду +FCLASS=? модем не будет сообщать о возможности использования команд CLASS 1. Это сделано потому, что некоторые факс-программы могут быть поставлены в тупик таким сообщением.

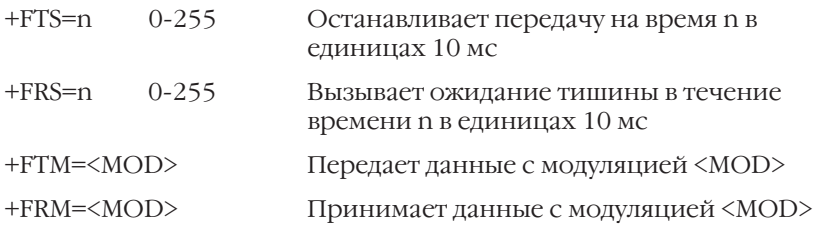

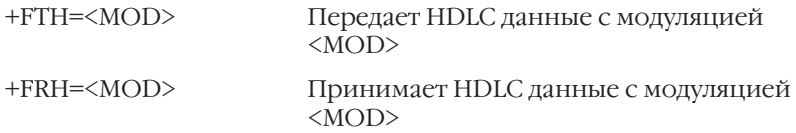

Параметр <MOD> может принимать следующие значения:

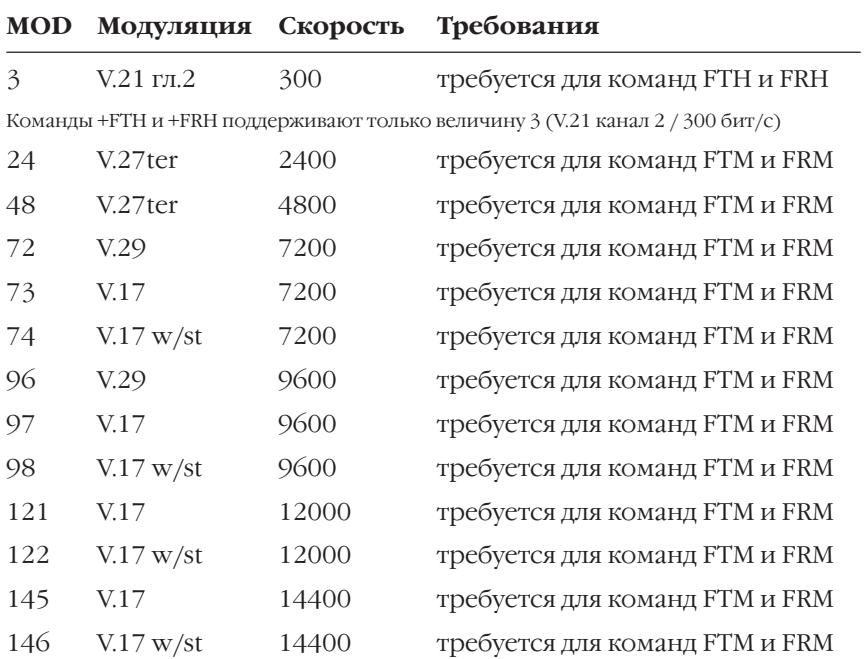

"w/st" означает использование протокола V.17 с коротким тренингом (short training).
## **Набор команд CLASS 2**

Следующие команды CLASS 2 реализованы в соответствии со стандартом TIA PN 2388 (от 20 августа 1990 г.).

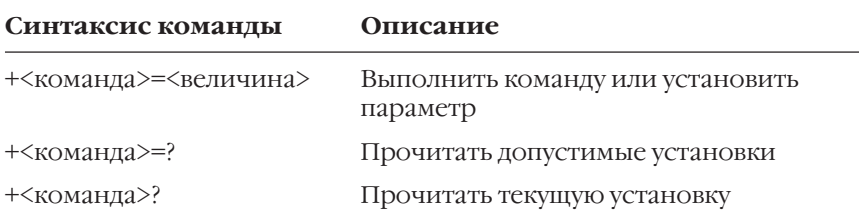

### **Поддерживаемые команды (для TIA PN 2388 8/20/90)**

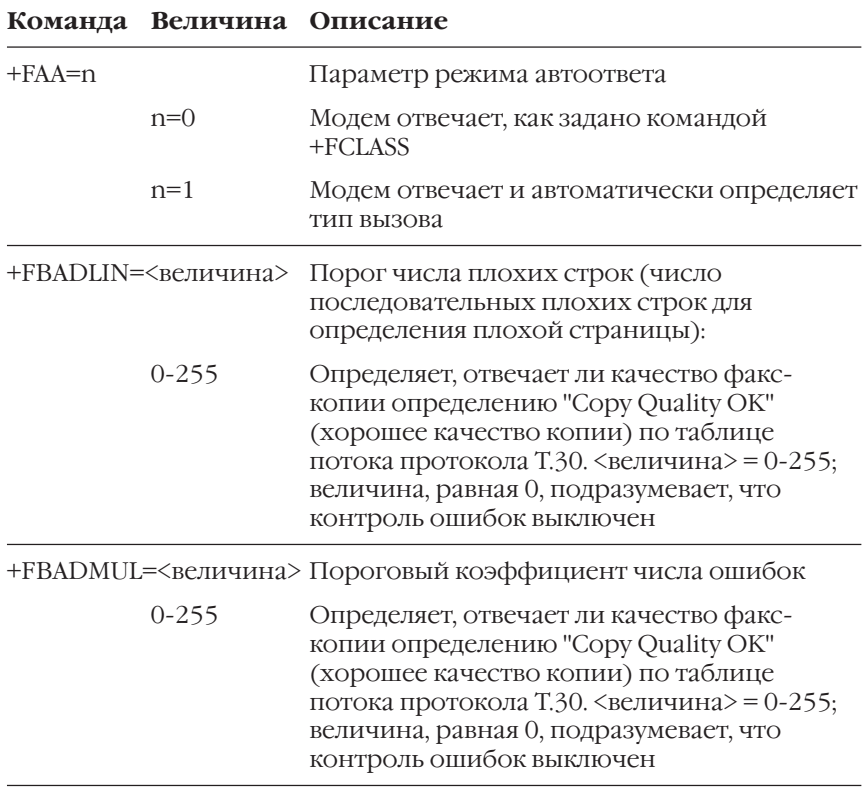

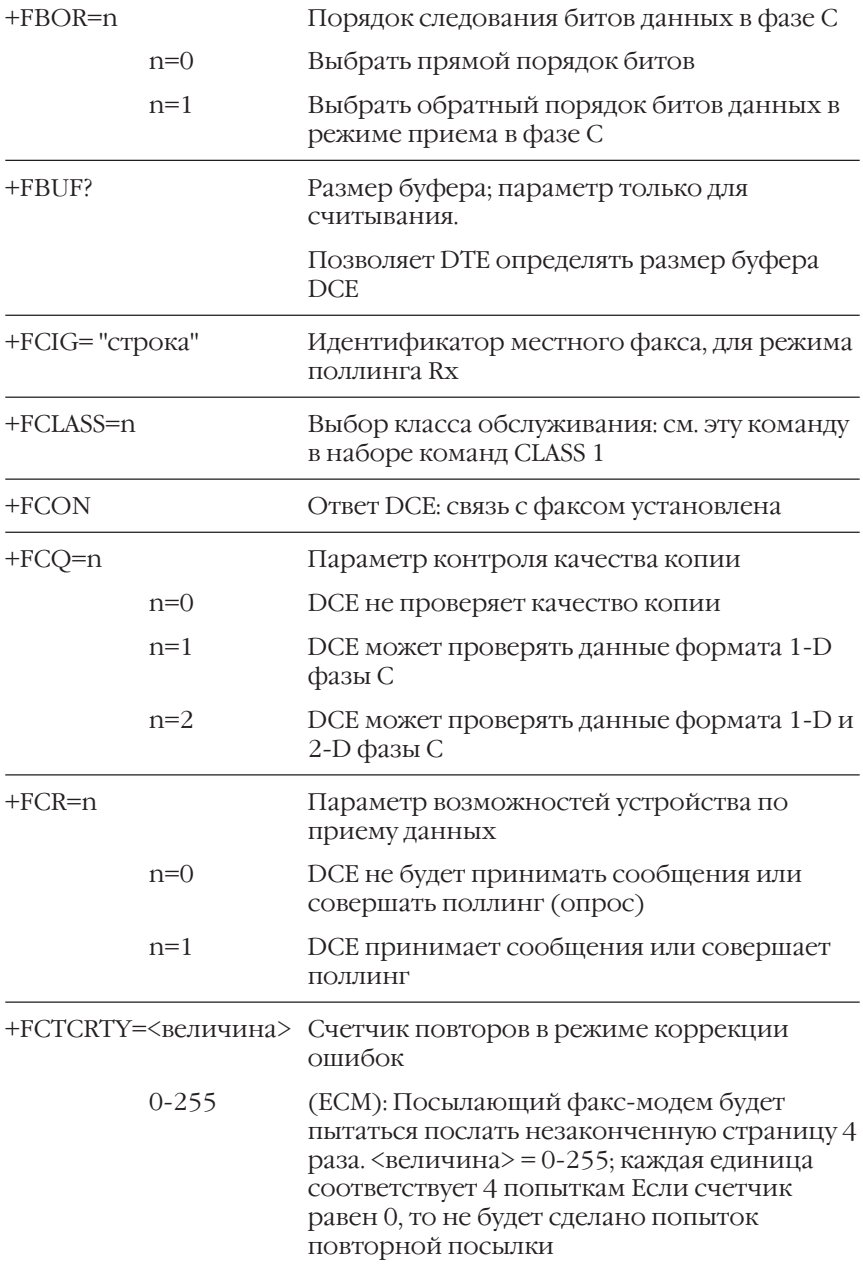

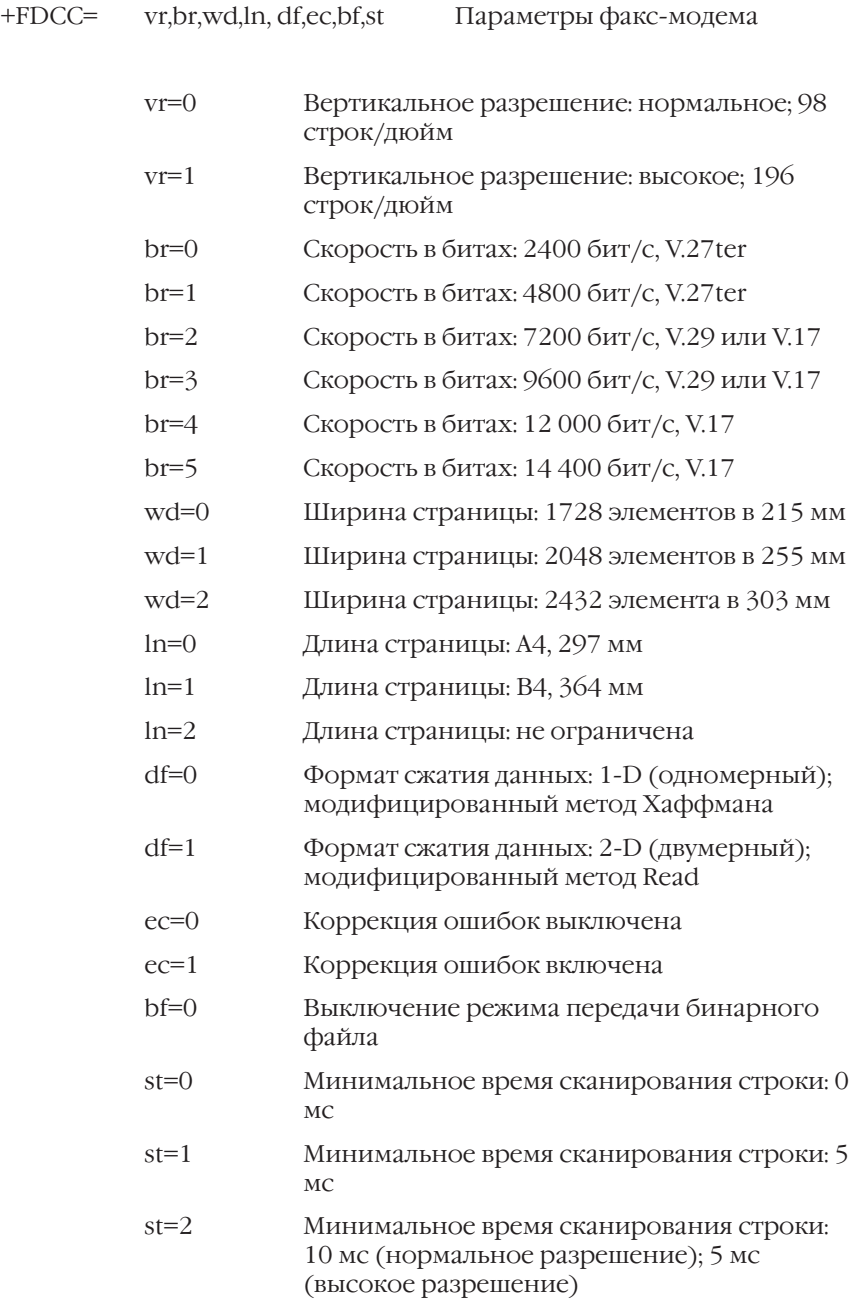

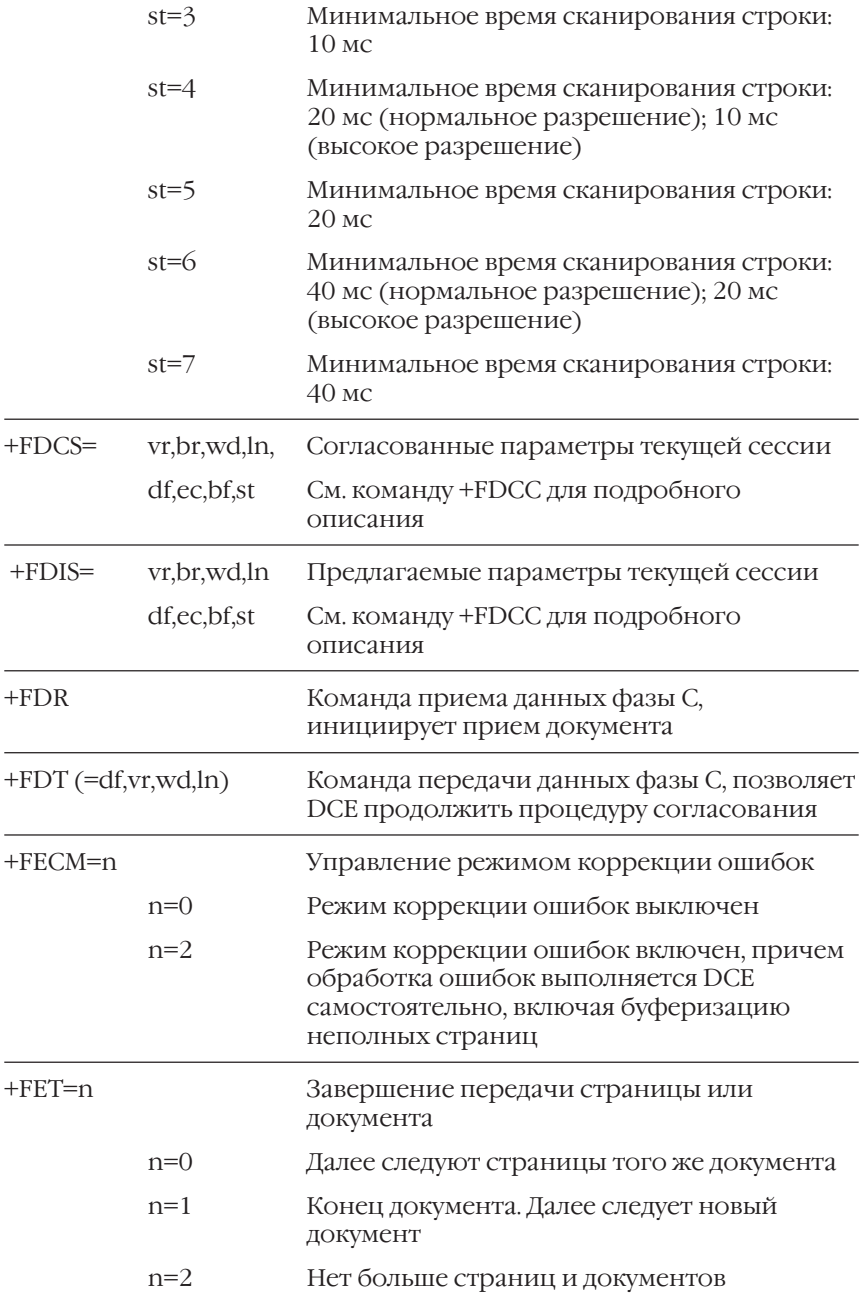

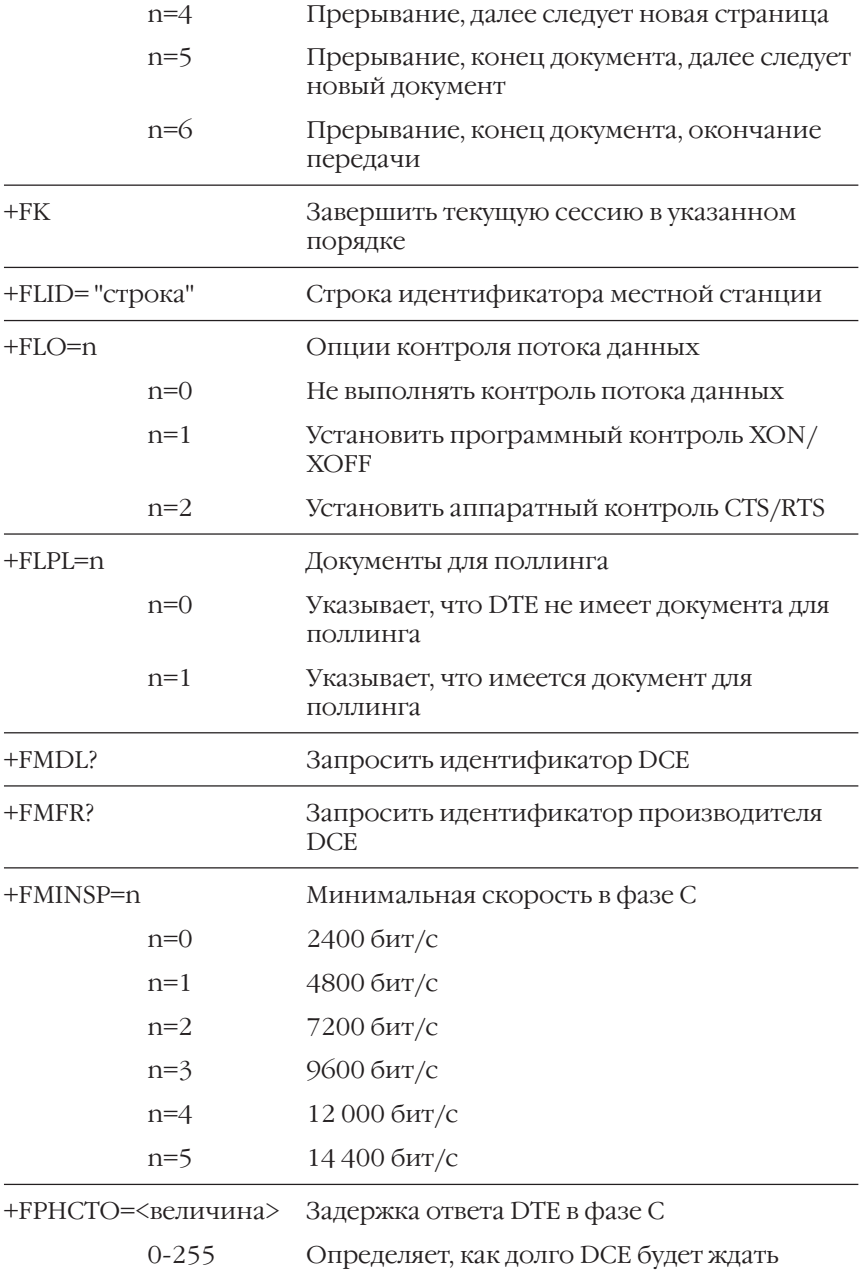

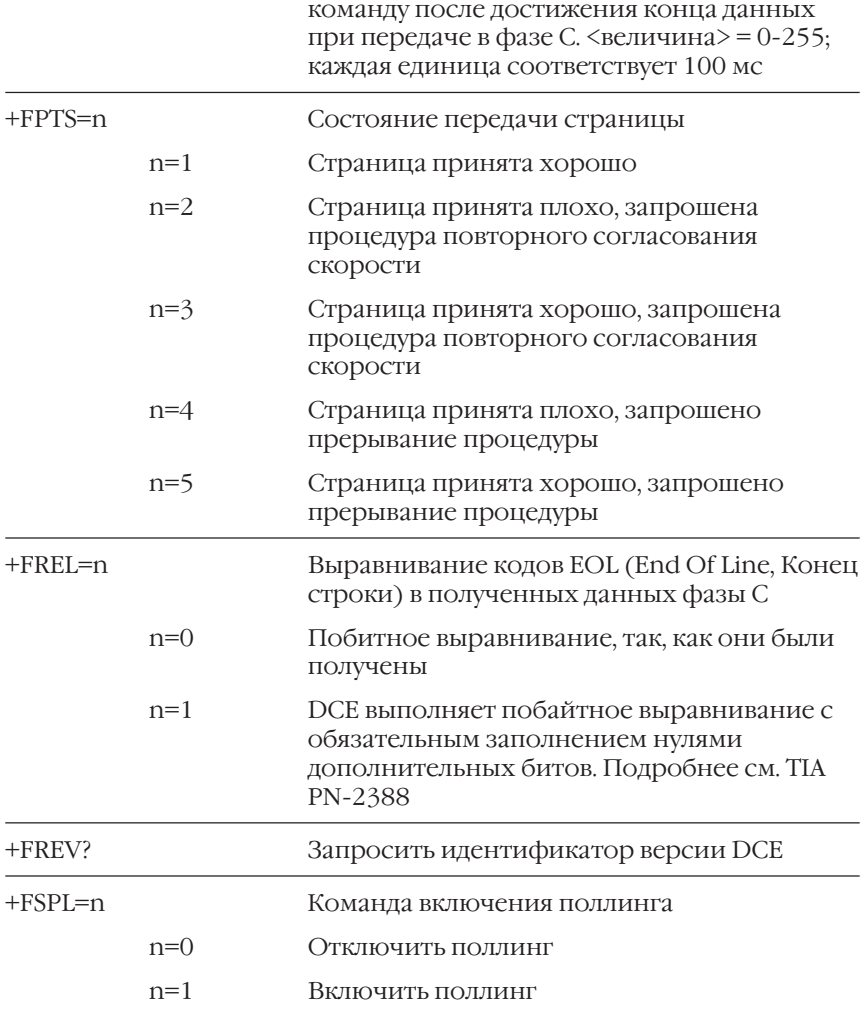

Все прочие команды вида +F данным факс-модемом не<br>поддерживаются, но модем будет отвечать "ОК". В большинстве случаев это означает, что команда принята, но никаких действий предпринято не будет. Смотрите РN 2388 для получения дополнительной информации о командах.

### **Ответы команд CLASS 2**

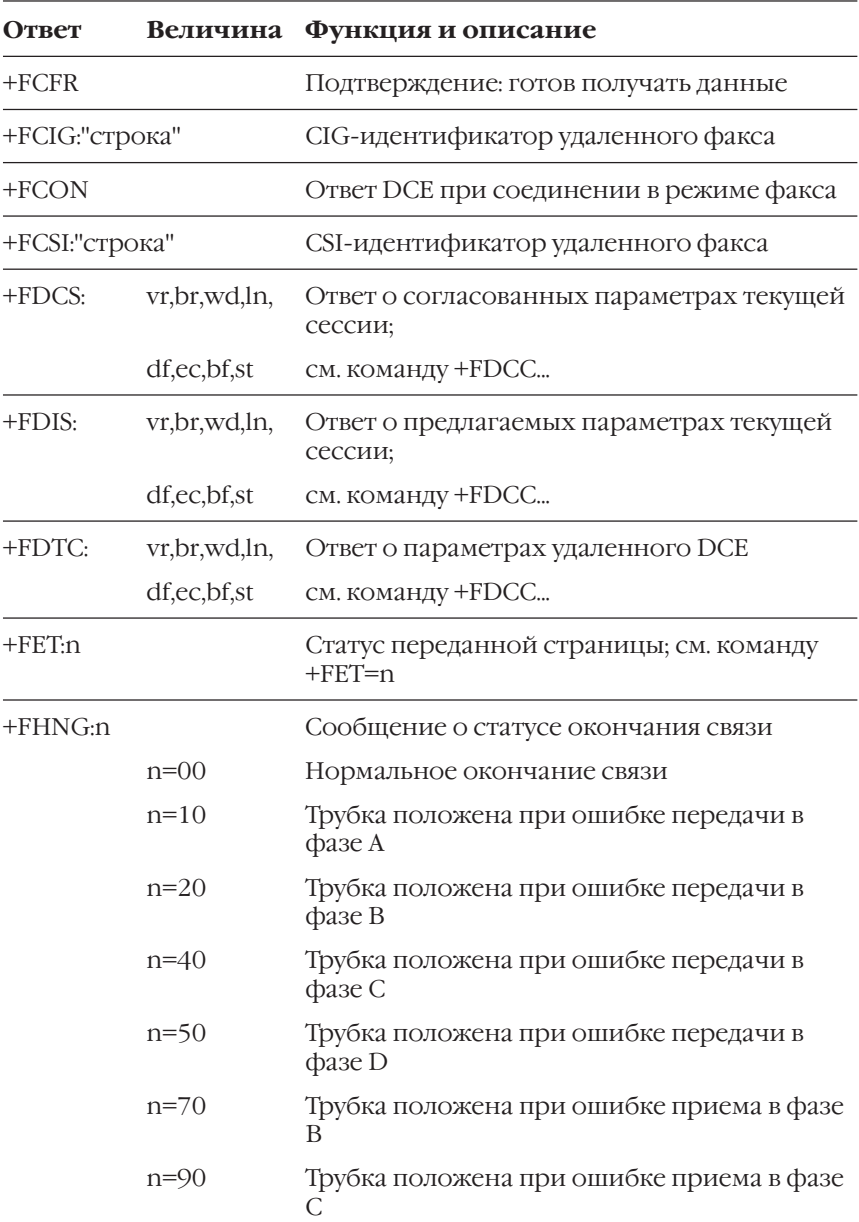

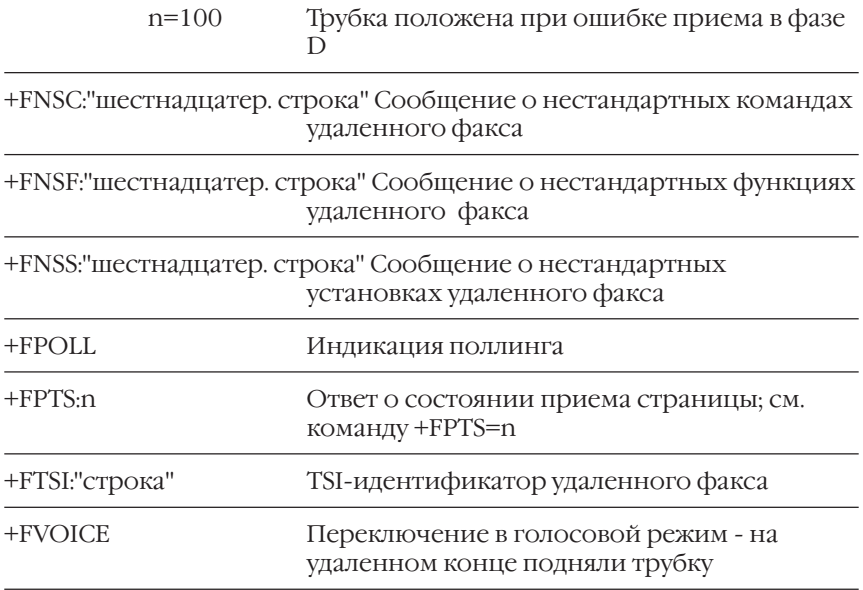

#### **Контроль потока данных в режиме CLASS 2**

Контроль потока данных необходим для установления соответствия между скоростью DTE-DCE (компьютер-модем) и скоростью передачи или приема данных Группы 3 (T.4) в линии. В режиме CLASS 2 включены оба типа контроля потока - аппаратный (RTS/CTS) и программный (XON/XOFF).

## Набор команд CLASS 2.0

#### Синтаксис команды Описание

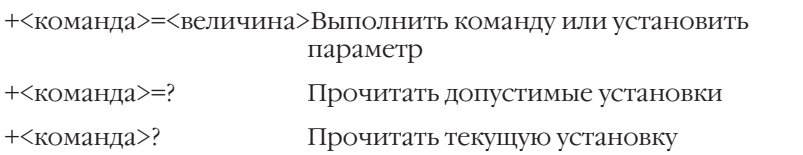

## Команды CLASS 2.0

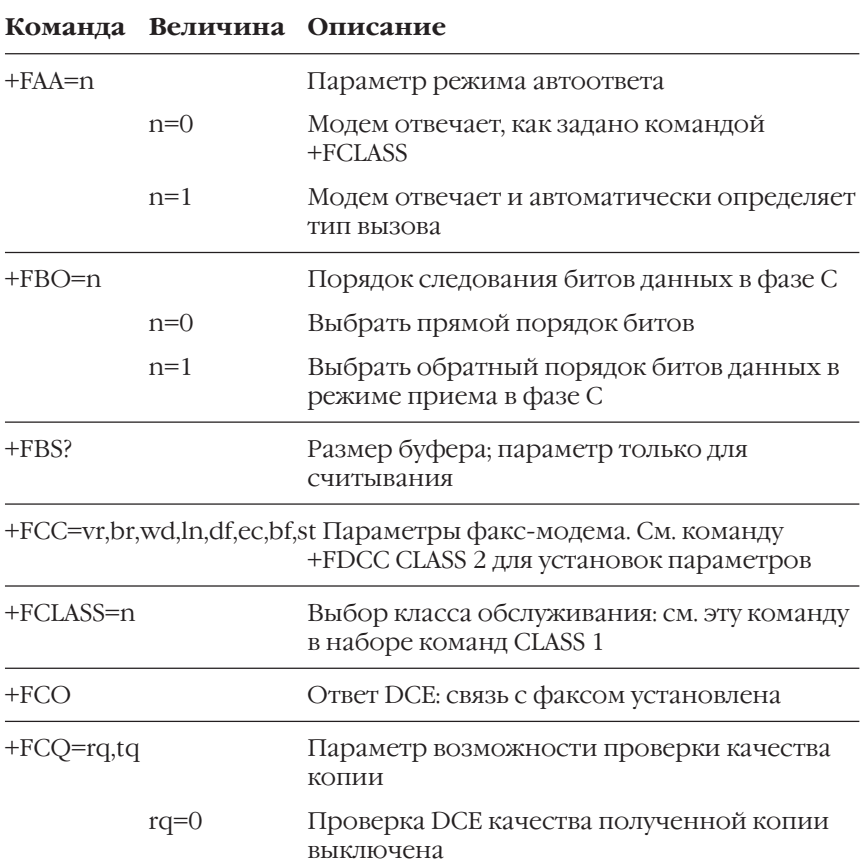

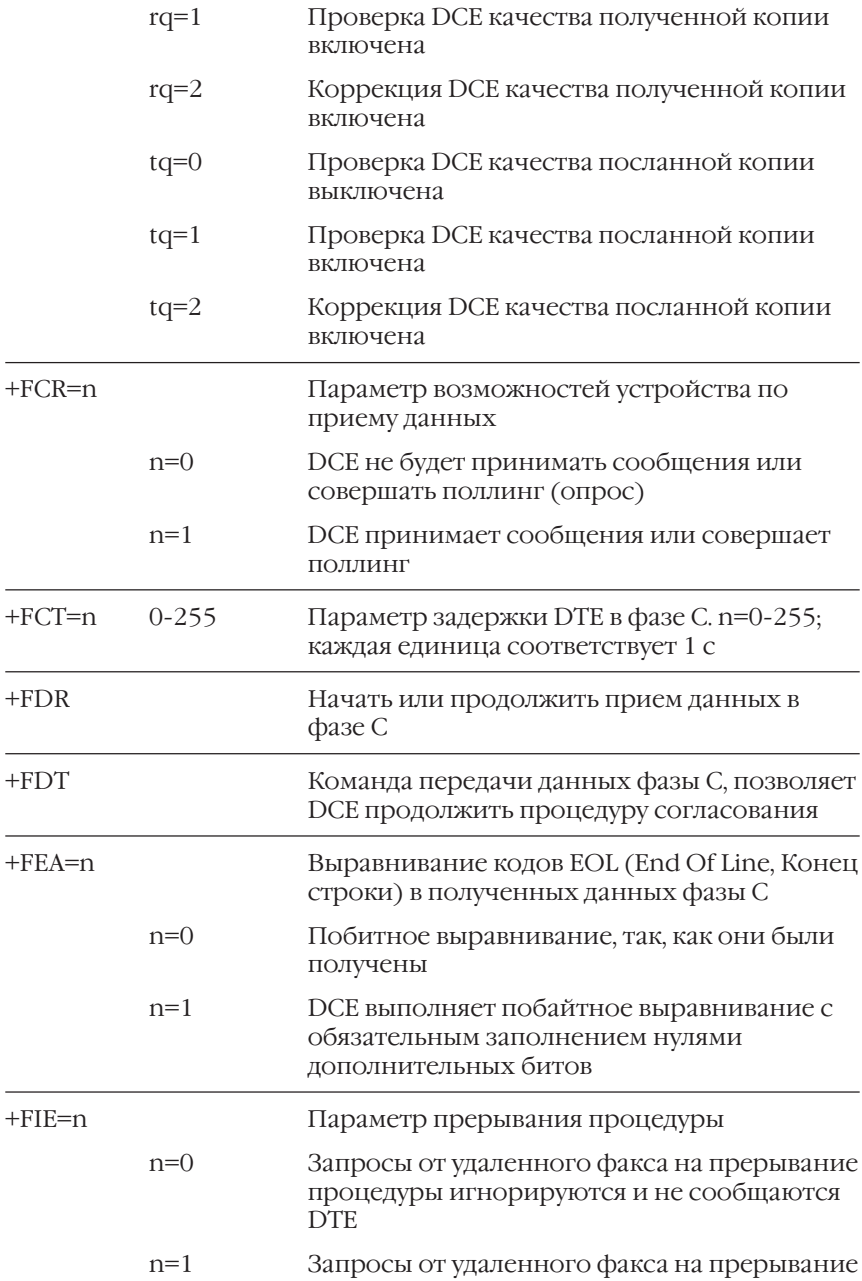

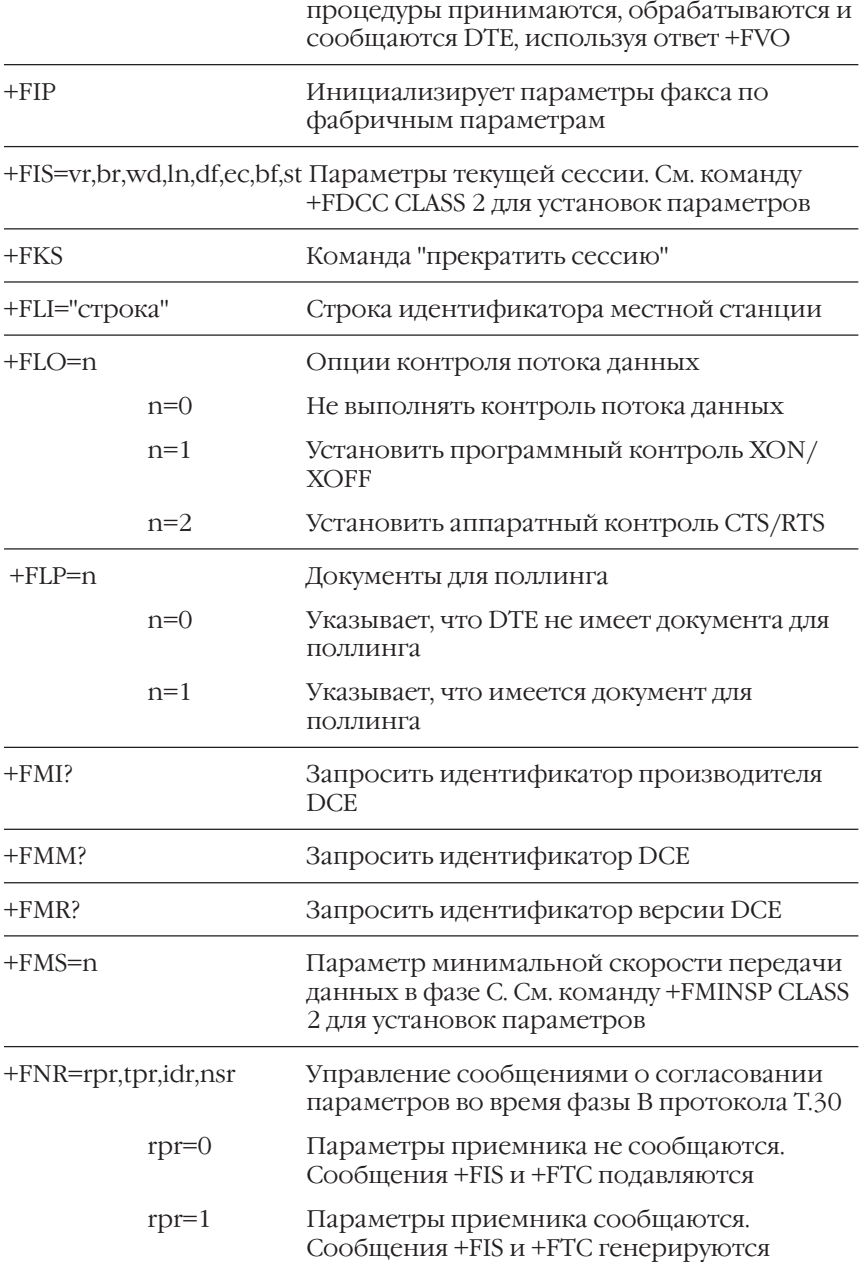

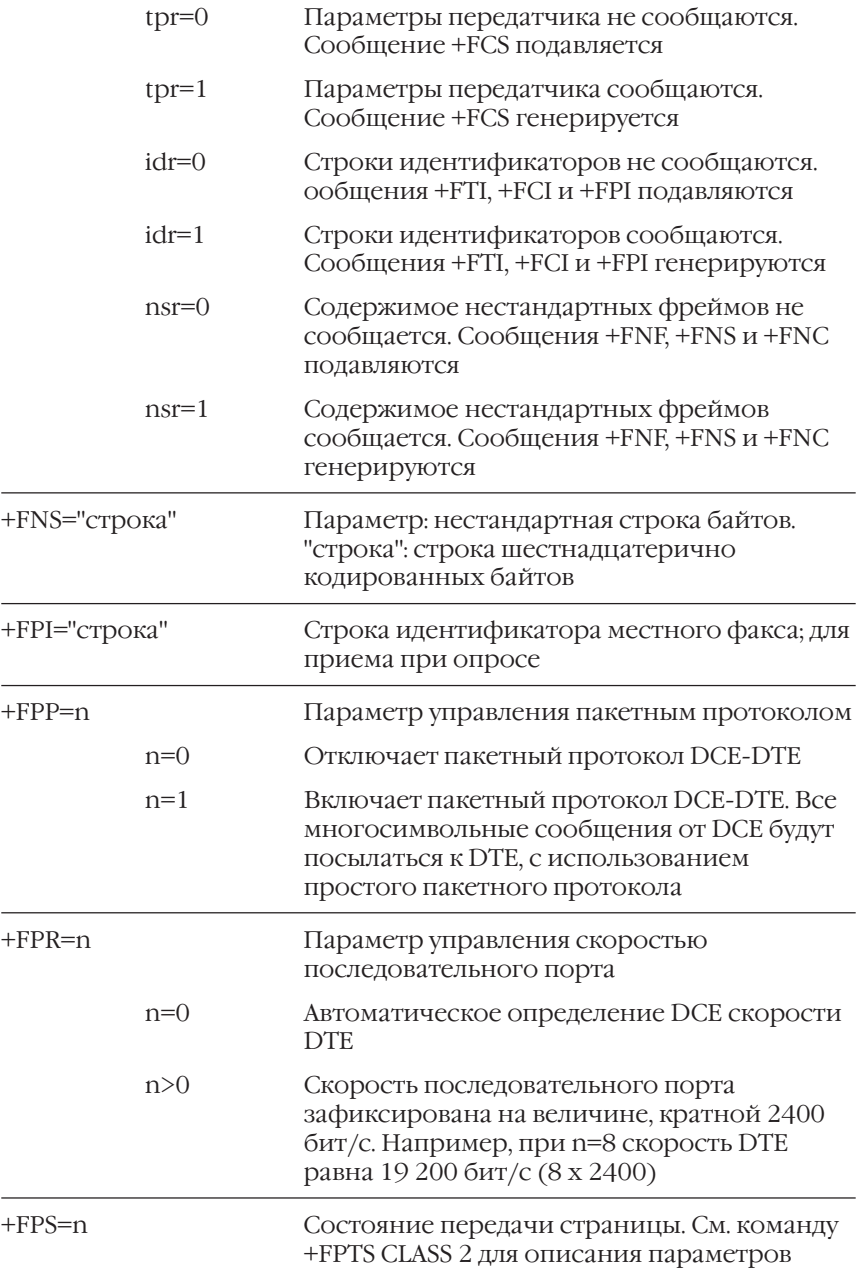

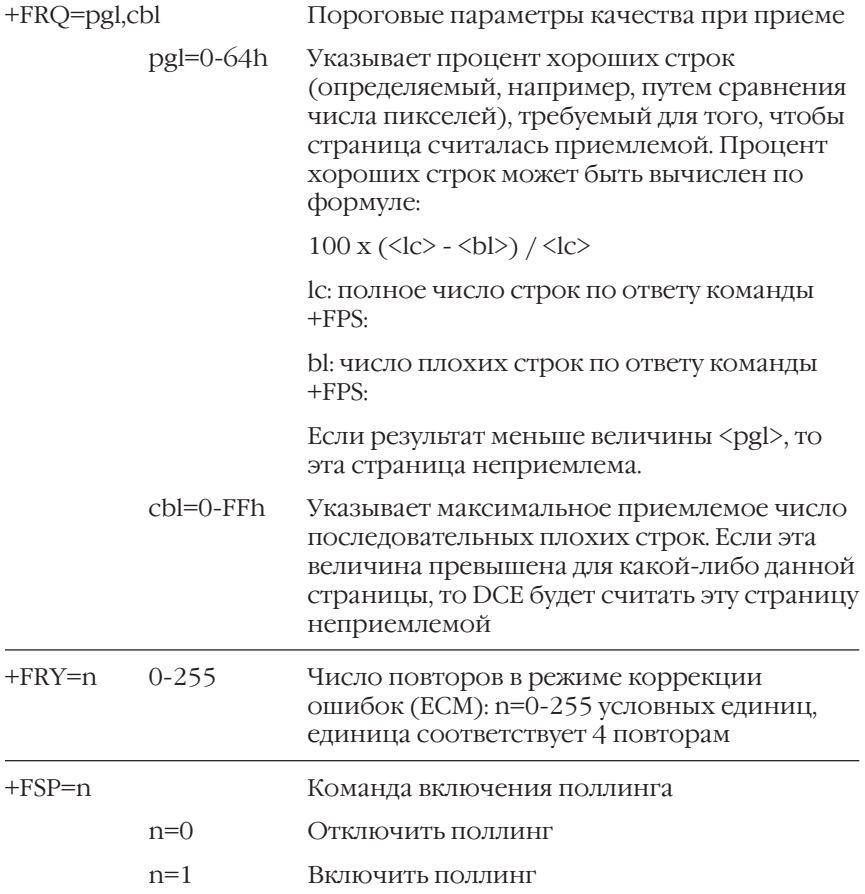

### Ответы команд CLASS 2.0

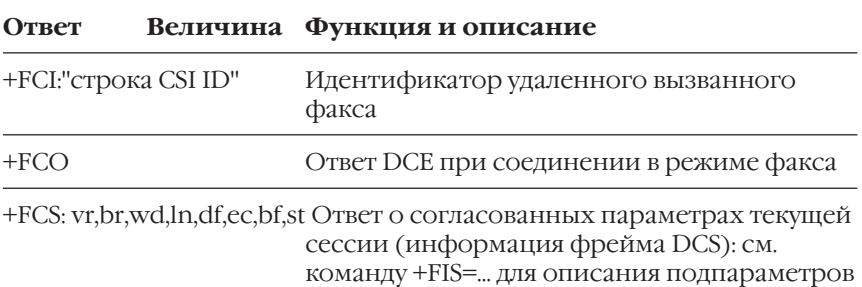

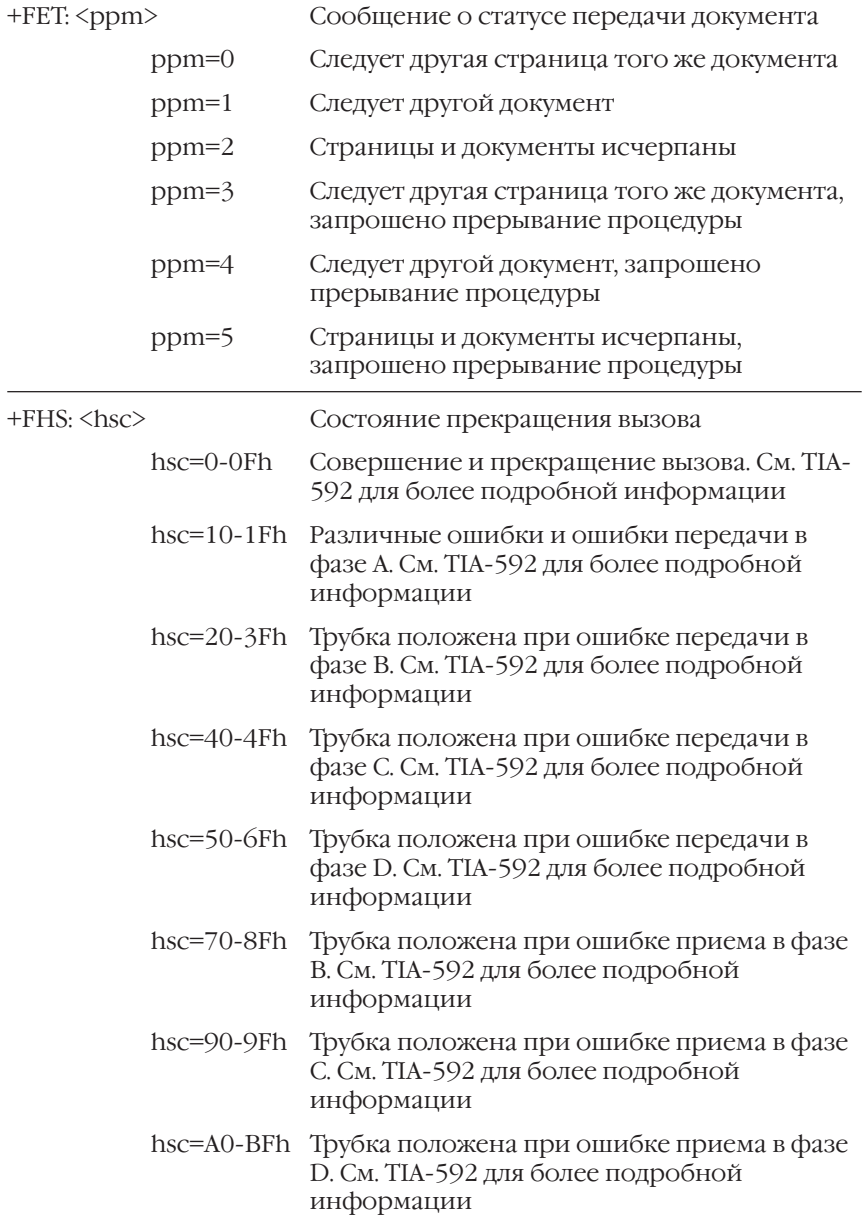

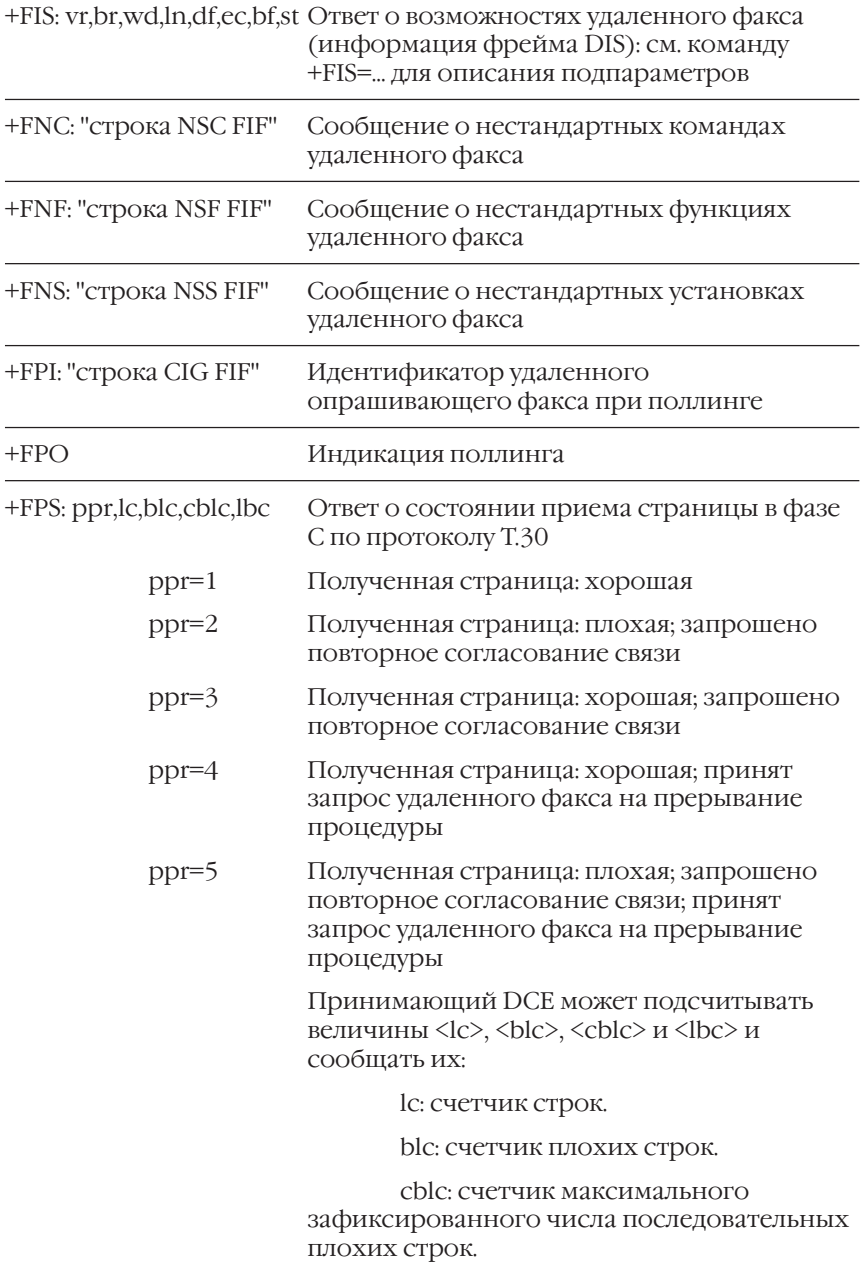

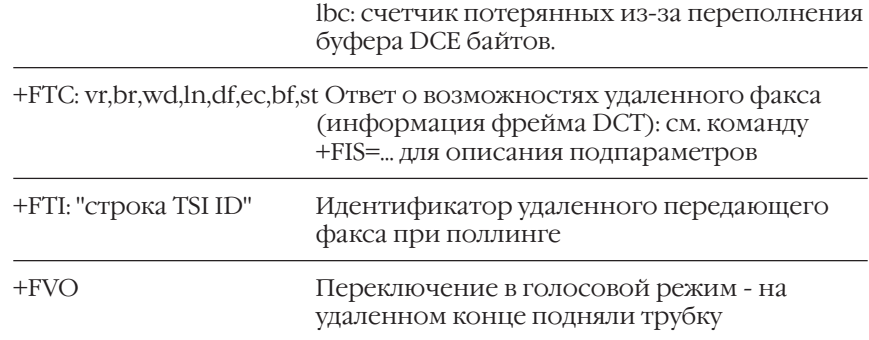

# **Работа в режиме автоответчика**

Функция автоответчика означает возможность модема оцифровывать речевые сообщения и передавать их на компьютер, где они могут быть сохранены в виде файлов на жестком диске. Эта функция также подразумевает возможность воспроизведения записанных сообщений в режиме, когда модем отключен от линии (off-line), для прослушивания, или в режиме, когда модем подключен к линии (on)line), для проигрывания сообщений в линию в качестве объявлений. Для интерактивных речевых приложений очень важна возможность распознавания тональных сигналов DTFM, с помощью которых вызывающий абонент может управлять действиями обслуживающего вызов компьютера.

#### **Сжатие звуковых данных**

Главная проблема при оцифровке звука - требуемое количество памяти. В случае преобразования в цифровой вид звука, с качеством телефонной линии, получится около 64 Кбит данных для каждой секунды звука. Жесткий диск очень скоро заполнится записью при такой скорости оцифровки звука. Сжатие звука также необходимо, чтобы уменьшить скорость передачи преобразованных в цифровой вид данных от модема к компьютеру. Алгоритм ADPCM (Adaptive Differential Pulse Code Modulation, Адаптивная Дифференциальная Кодово)Импульсная Модуляция) может вдвое уменьшить скорость передачи оцифрованных данных и обеспечить примерно такое же качество звука. Этот алгоритм также можно использовать для уменьшения скорости передачи оцифрованных данных до 1/3 от исходной скорости, но с ухудшением качества.

Модемы серии Omni 56K используют 4-битовый ADPCM-алгоритм преобразования звука в цифровой вид с частотой дискретизации 9600 отсчетов в секунду.

Модем также поддерживает одновременное определение тональных сигналов DTMF (Dual Tone Multiple Frequency - Двухтональные многочастотные) во время записи и воспроизведения звука. Таким образом, в интерактивных речевых системах Вы можете использовать клавиатуру кнопочного телефона с тональным набором, чтобы инструктировать модем и присоединенный к нему компьютер для совершения необходимых действий.

#### **Автоматическое распознавание голоса, факса и модема**

Поскольку не существует стандартов и нет способов указать, как именно будет звучать человеческий голос при звонках по телефону и при ответах на звонки, - очень трудно автоматически определить разницу между голосом, факсом и модемом. Общий метод распознавания типа входящего звонка состоит в том, что на первом этапе процесса ответа нужно использовать записанное речевое сообщение. В этом сообщении звонящего просят нажать на своем телефонном аппарате определенную клавишу, если звонят для передачи факса, и другую клавишу, если предполагается обычный телефонный разговор. После выяснения того, какой именно тональный сигнал DTMF получен, программа компьютера сможет переключить модем в нужный режим работы. Если за отведенное время ожидания не получен никакой тональный сигнал, то программа считает, что звонят по модему, и инструктирует модем начать процедуру установления связи. Недостаток такого метода состоит в том, что некоторые модемы вводятся в заблуждение начальным речевым сообщением, и после этого уже не могут нормально установить соединение. Кроме этого, большая пауза при установлении связи может быть не предусмотрена в коммуникационной программе. Некоторые программные пакеты речевых систем используют начальную паузу при ответе на поступивший звонок для проверки, есть ли звуковые сигналы на линии, чтобы решить, человек это звонит или модем. В этом случае также есть вероятность того, что помехи на линии будут приняты за человеческий голос. Существенно упрощает процесс распознавания типа звонка использование вызывающим абонентом специальных тональных сигналов CNG для идентификации вызова модемом или факсом. Практически все факс)аппараты при автоматической отсылке факса генерируют эти сигналы, а некоторые модемы, включая ZyXEL, могут также генерировать CNG посылки в режиме модема. В этом случае вышеописанное инструктирующее речевое сообщение можно не посылать, а сразу перейти к соединению в режиме факса или модема.

#### **Использование телефона с модемом Omni 56K DUO**

Для работы телефонному аппарату необходимо напряжение, которое обычно поступает по телефонной линии от телефонной компании или местной АТС. Модемы ZyXEL Omni 56K DUO спроектированы так, что они обеспечивают необходимое напряжение для телефонного

аппарата, подключенного к разъему PHONE. Таким образом, любой обычный телефонный аппарат можно использовать для записи или воспроизведения звуковых сообщений в режиме автоответчика. Модемы Omni 56K NEO не имеют такой возможности.

## **Рабочие состояния модема в режиме автоответчика**

В режиме автоответчика модемы ZyXEL имеют три состояния, которые грубо соответствуют направлению потока оцифрованных звуковых данных: командное состояние (никакие данные не передаются, кроме сообщений о событиях), состояние передачи (оцифрованные звуковые данные передаются от DTE к DCE) и состояние приема (оцифрованные звуковые данные передаются от DCE к DTE). Заметьте, что передача оцифрованных данных между DTE и DCE является полудуплексной.

DCE может выдавать сообщения об обнаружении событий в любое время, независимо от текущего состояния. Эти сообщения означают различные события, которые могут быть тональными или ритмическими по своей природе (например, определение зуммера), или могут быть результатом внешних переключений телефонной линии (вызывной звонок), или они могут быть их комбинацией (функция определения номера). ZyXEL обеспечивает возможность определения событий уровня обслуживания С по стандарту IS-101 следующим образом:

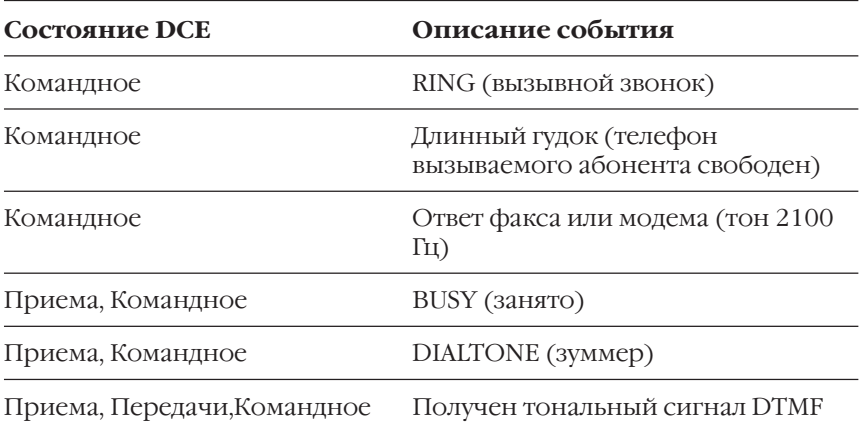

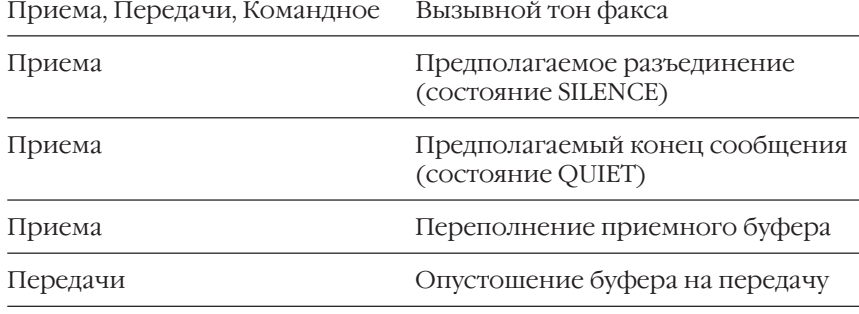

#### **Командное состояние**

DCE находится в командном состоянии и готово к приему команд, когда DCE работает в режиме автоответчика и не связано ни с удаленной станцией, ни с любыми локальными устройствами, которые способны превращать аналоговые сигналы в звуковые (например, динамик) или звуковые в аналоговые (например, телефон). DCE воспринимает данные, приходящие от DTE, как команды, и возвращает ответы обратно к DTE после завершения процесса выполнения команд. Во время приема или выполнения команд DCE также прослушивает линию, которая связывает DCE с удаленной станцией или с локальными устройствами для обнаружения событий, о которых DCE позже сообщит DTE ) как о сигналах, поступающих по линии (например, о тональных сигналах), так и о сигналах управления и оповещения, генерируемых телефонной сетью (например, о вызывном звонке).

Завершение командного состояния полностью определяется алгоритмом DTE. Модем может ждать неопределенное время после проигрывания сообщения автоответчика или переключиться на другие режимы, что может являться частью алгоритма обслуживания вызова для DTE.

#### **Состояние обработки данных**

DCE находится в состоянии обработки данных, когда DCE работает в режиме автоответчика и связано с удаленной станцией или с одним или несколькими локальными устройствами, которые способны превращать аналоговые сигналы в звуковые (например, динамик) или звуковые в аналоговые (например, телефон). DTE передает данные к DCE для передачи их к удаленной станции, а DCE передает данные к DTE после получения их от удаленной станции. DCE анализирует

данные и прослушивает линию для обнаружения событий, о которых DCE позже сообщит DTE. Эти события могут относиться как к линии, соединяющей DCE с удаленной станцией, так и к запросам, приходящим от DTE.

Состояние обработки данных имеет два подсостояния: состояние передачи данных и состояние приема данных.

#### **Состояние передачи данных**

DCE находится в состоянии передачи, когда DCE получает оцифрованные данные от DTE, преобразует эти бинарные данные в аналоговый сигнал и передает этот аналоговый сигнал к удаленной станции или на одно или несколько локальных устройств - таких, как динамик. Во время передачи данных DCE:

- 1. Прослушивает линию, которая связывает DCE с удаленной станцией или с одним или несколькими локальными устройствами для обнаружения событий, о которых DCE сообщает DTE. Такими событиями могут быть как сигналы, поступающие по линии (например, тональные DTMF сигналы), так и сигналы управления и оповещения, генерируемые телефонной сетью (например, сигнал "занято").
- 2. Не ожидает приема, оцифровки и обработки любых приходящих аналоговых сигналов для передачи к DTE.

Чтобы выключить состояние передачи данных, Вы можете использовать любой из следующих двух методов:

- 1. Послать к DCE последовательность кодов <DLE><ETX>.
- 2. Подождать, пока сработает таймер неактивности связи DTE/DCE.

Вариант (1) является методом, инициируемым DTE, для прекращения состояния передачи данных, а вариант (2) является методом, инициируемым DCE, для прекращения состояния передачи данных. При прекращении состояния обработки данных DCE перейдет в командное состояние.

#### **Состояние приема данных**

DCE находится в состоянии приема, когда DCE оцифровывает аналоговый сигнал от удаленной станции или от локального

устройства - такого, как телефон. Аналоговый сигнал преобразуется в бинарные данные, которые обрабатываются и сжимаются. Результирующие данные передаются к DTE. Во время приема данных  $DCF$ 

- 1. Прослушивает линию, которая связывает DCE с удаленной станцией или с одним или несколькими локальными устройствами для обнаружения событий, о которых DCE сообщает DTE. Такими событиями могут быть как сигналы, поступающие по линии (например, тональные DTMF сигналы), так и сигналы управления и оповещения, генерируемые телефонной сетью (например, сигнал "занято").
- 2. Не ожидает получения оцифрованных данных от DTE, преобразования этих данных или передачи аналогового сигнала к удаленной станции или одному или нескольким локальным устройствам.

Модемы ZvXEL серии Omni 56K обеспечивают три способа выключения состояния приема данных:

- 1. Получение от DTE последовательности кодов <DLE><!>.
- 2. Получение от DTE кодов иных, чем <XON>, <XOFF> или управляющих <DLE>-кодов.
- 3. Ожидание срабатывания таймера неактивности связи DTE/DCE.

Варианты (1) и (2) являются методами, инициируемыми DTE, для прекращения состояния приема данных, а вариант (3) является методом, инициируемым DCE, для прекращения состояния приема данных. При прекращении состояния обработки данных DCE перейдет в командное состояние.

## События и действия, связанные с управляющими кодами

#### Распознавание событий и сообщения о них

В режиме автоответчика модем может возвращать значительно большее количество сообщений о регистрации событий, чем хорошо знакомое всем сообщение RING, используемое в режимах данных или факсов. В этом режиме DCE может определять тональные сигналы .<br> DTMF, сигналы управления и оповещения, генерируемые телефонной сетью, а также анализировать активность на телефонной линии. DCE будет сообщать об этих событиях DTE в момент обнаружения их, вставляя управляющий код <DLE> в данные, направляемые к DTE.<br>Используется следующая форма сообщения: <DLE><код>, где кодом может быть одна из возможных символьных величин, перечисленных в следующей таблице:

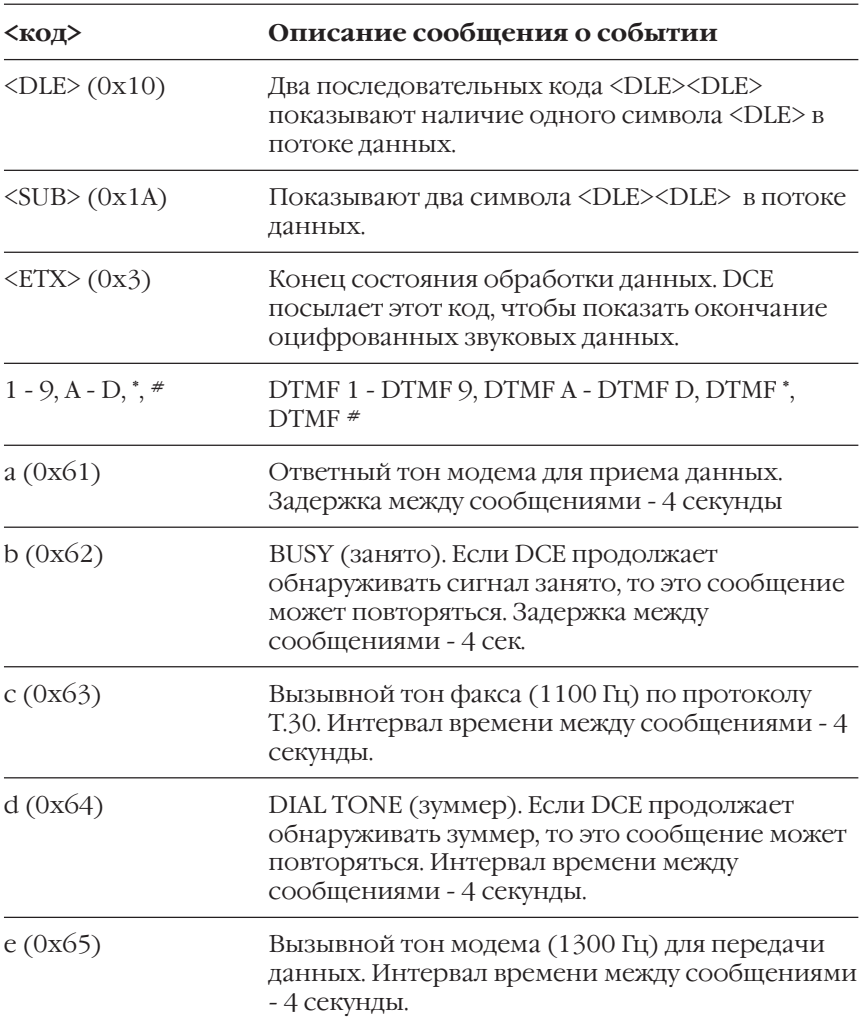

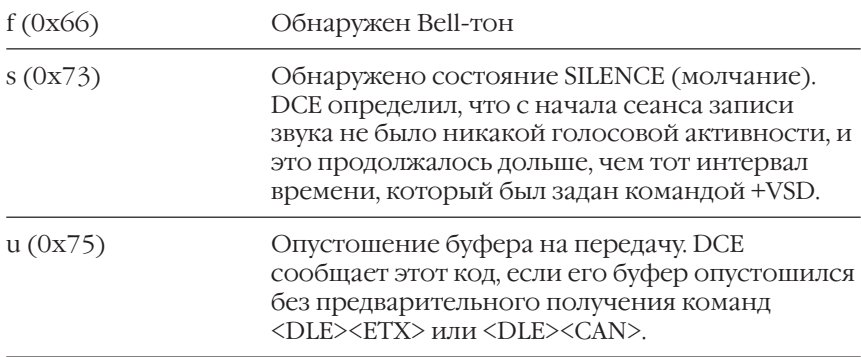

#### Управляющие команды в состоянии обработки данных

DTE может инициировать действия, посылая управляющие коды <DLE> в потоке данных к DCE. Форма такой команды - <DLE><код>, где кодом может быть одна из возможных символьных величин, перечисленных в следующей таблице:

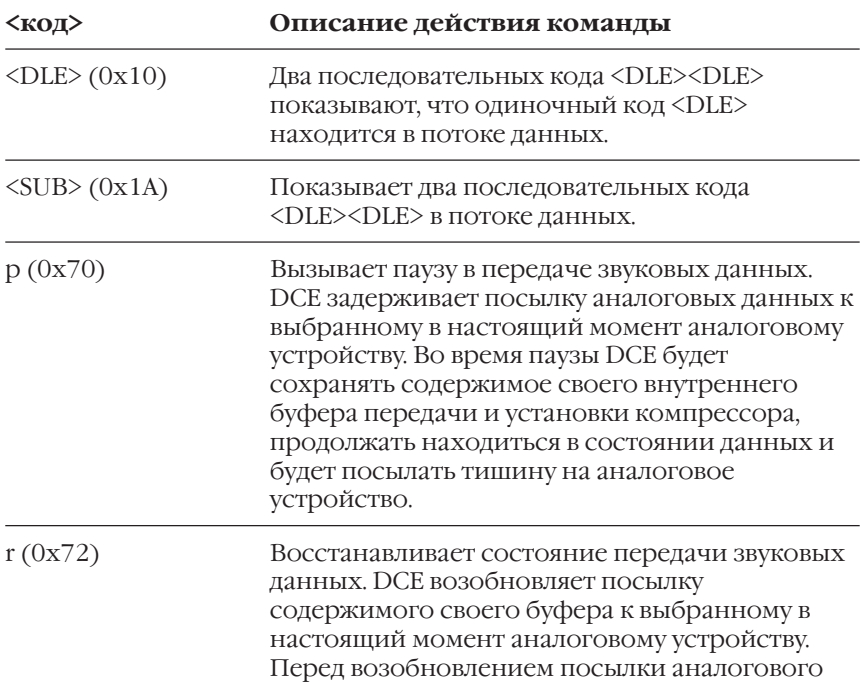

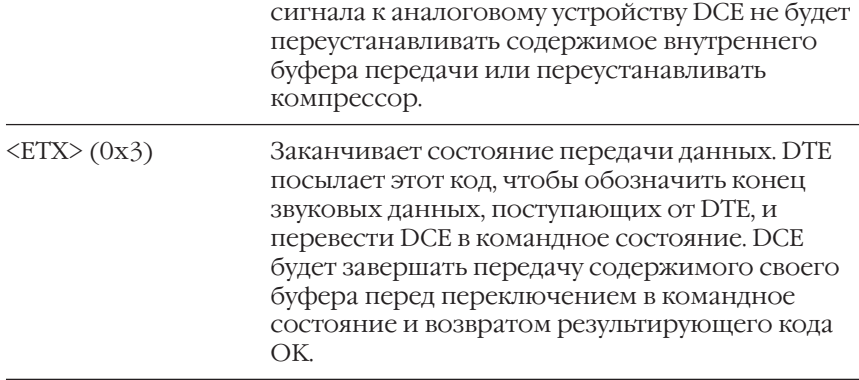

## **Набор команд автоответчика**

Далее приведен обзор поддерживаемых AT команд автоответчика.

#### **Синтаксис команд**

AT используется в качестве префикса командной строки. Команда в режиме автоответчика может быть в одном из следующих возможных видов:

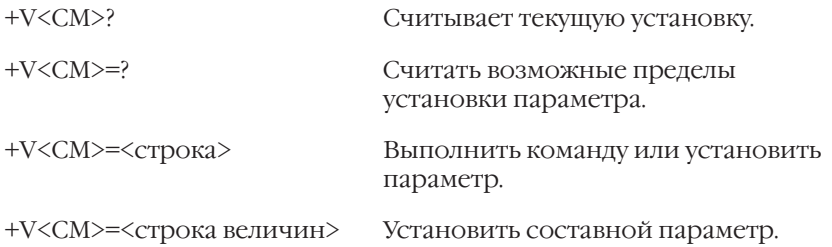

где <CM> представляет двухбуквенный синтаксис команды. <Строка величин> состоит из величин, разделенных запятыми или точкой с запятой. Первые два вида команд предназначены для считывания, последние два - для записи. Командная строка может содержать команды как обоих типов действий, так и только одного - либо считывания, либо записи.

#### Синтаксис ответа

Для каждой полученной командной строки модем последовательно отвечает на каждую команду в командной строке, за которой следует окончательный ответ.

Каждый ответ на отдельную команду из командной строки имеет вид:

 $<$ CR> $<$ LF> <âåëè÷èíà> (èëè) <äèàïàçîí âåëè÷èí>  $<$ CR> $<$ LF> Окончательный ответ имеет вид:  $<$ CR> $<$ LF> OK (èëè) ERROR  $<$ CR> $<$ LF>

Комбинация ASCII-символов <CR><LF> (<Возврат каретки><Перевод строки>) не будет показана в нижеследующих описаниях команд. Окончательный ответ - "ОК", если все команды в командной строке были успешно выполнены, в противном случае ответом будет "ERROR" (ошибка).

#### Контроль потока данных

Контроль потока необходим для того, чтобы обеспечить соответствие скорости данных, передаваемых между DTE и DCE, и скорости их обработки, необходимой для преобразования звуковых сигналов в данные и наоборот. Модемы ZyXEL серии Omni 56K поддерживают как программный контроль потока XON/XOFF, так и аппаратный RTS/CTS, причем по умолчанию установлен программный контроль. DTE может отключить контроль потока, но тогда необходимо использовать другие методы контроля во избежание переполнения буфера.

DTE может выбрать метод контроля в режиме автоответчика, используя команду +FLO (определенную в наборах команд CLASS 2 и  $2.0$ ).

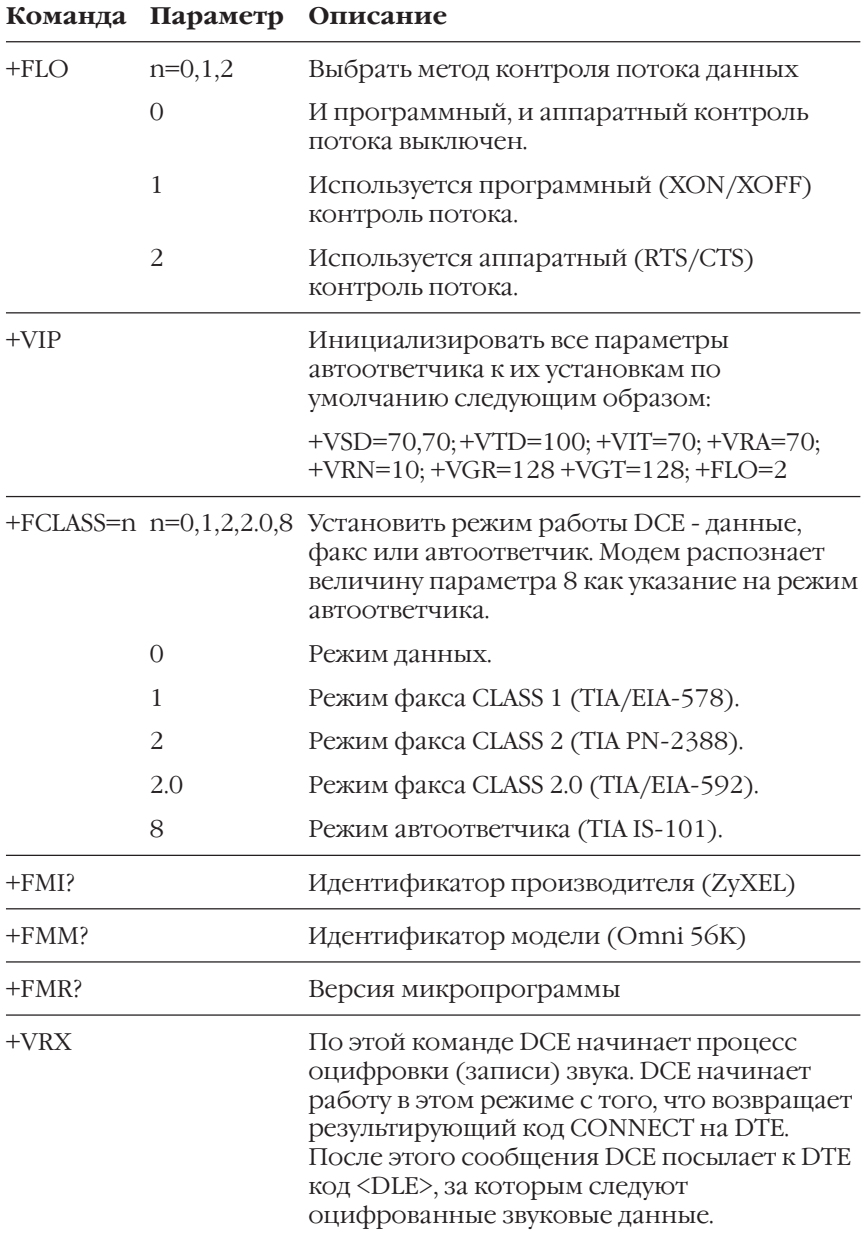

## **Расширенный набор команд AT+**

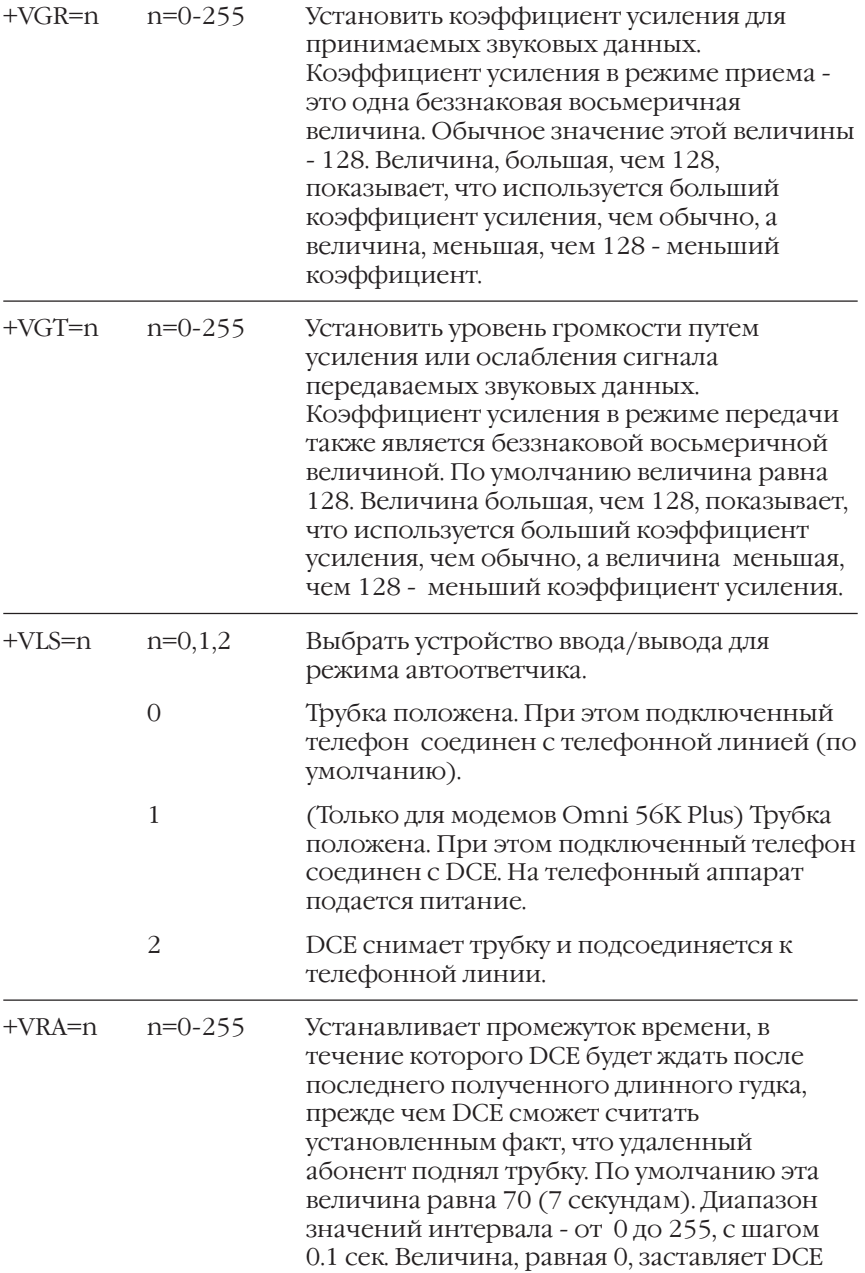

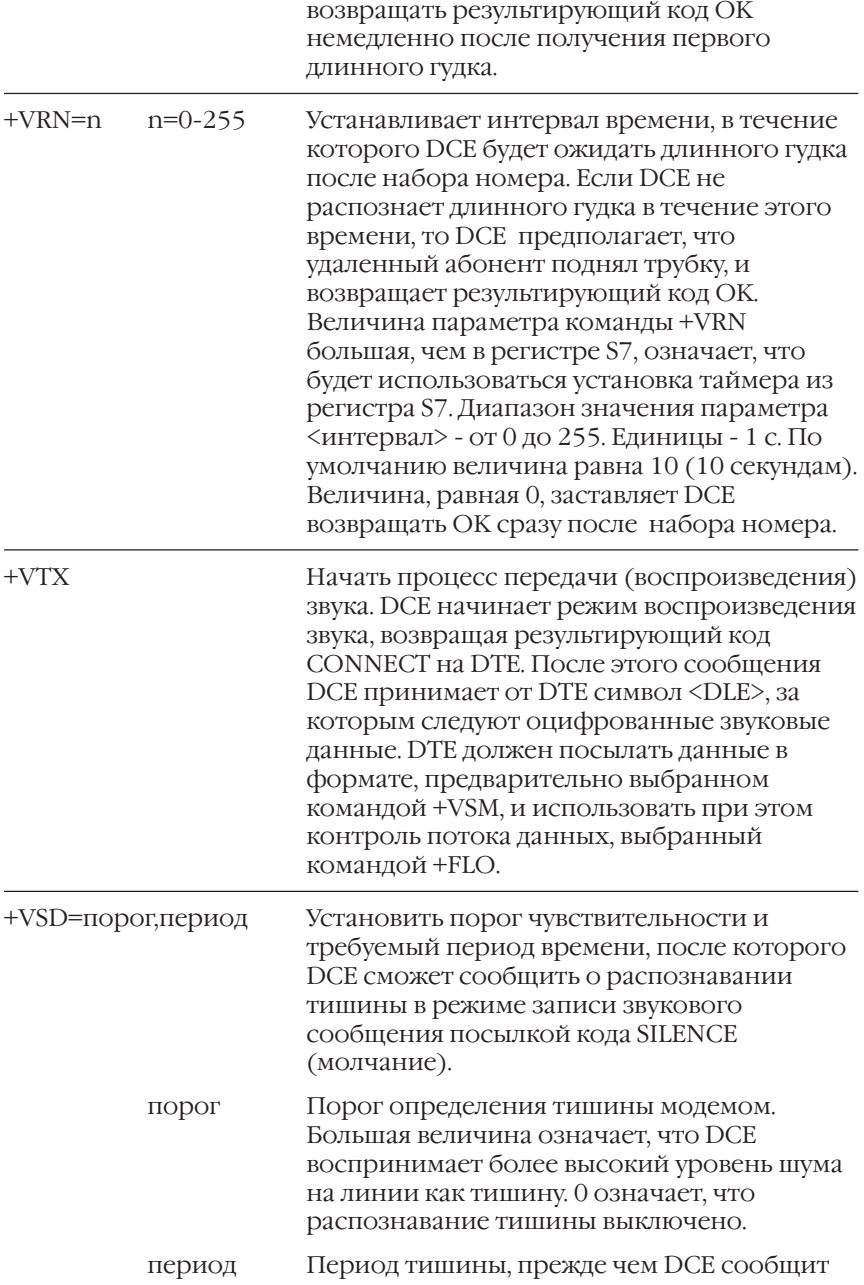

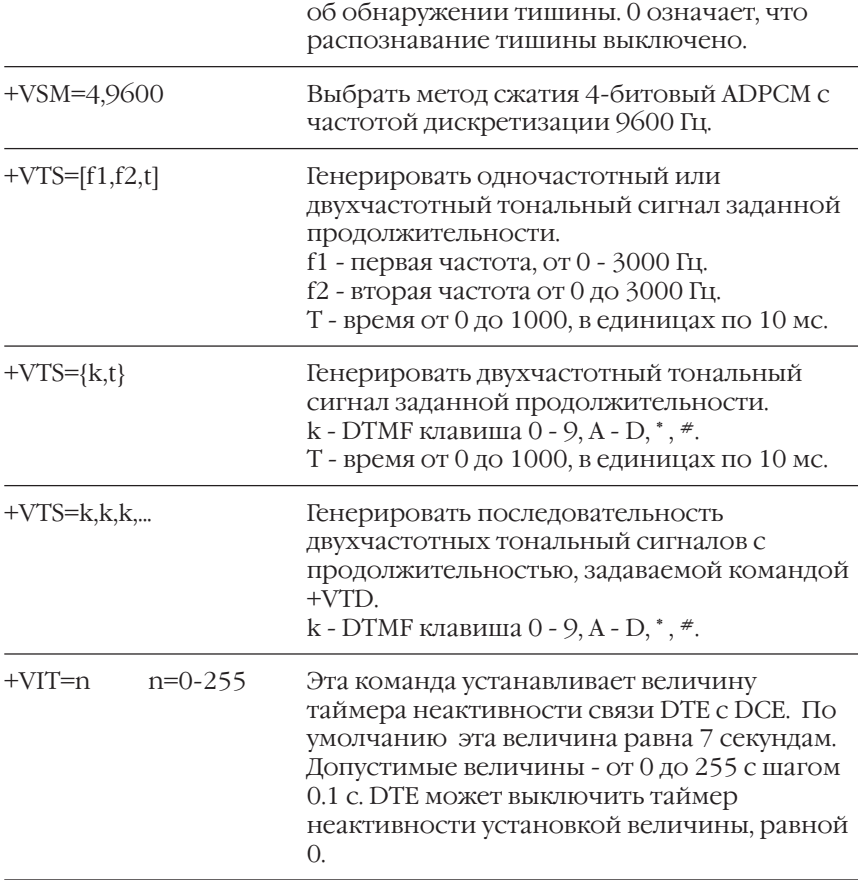

# **Sрегистры**

В этой главе собраны описания всех S-регистров. Заводские установки регистров показаны в скобках и начинаются со знака +. Некоторые биты зарезервированы, и Вы не должны изменять их.

## Базовые S-регистры

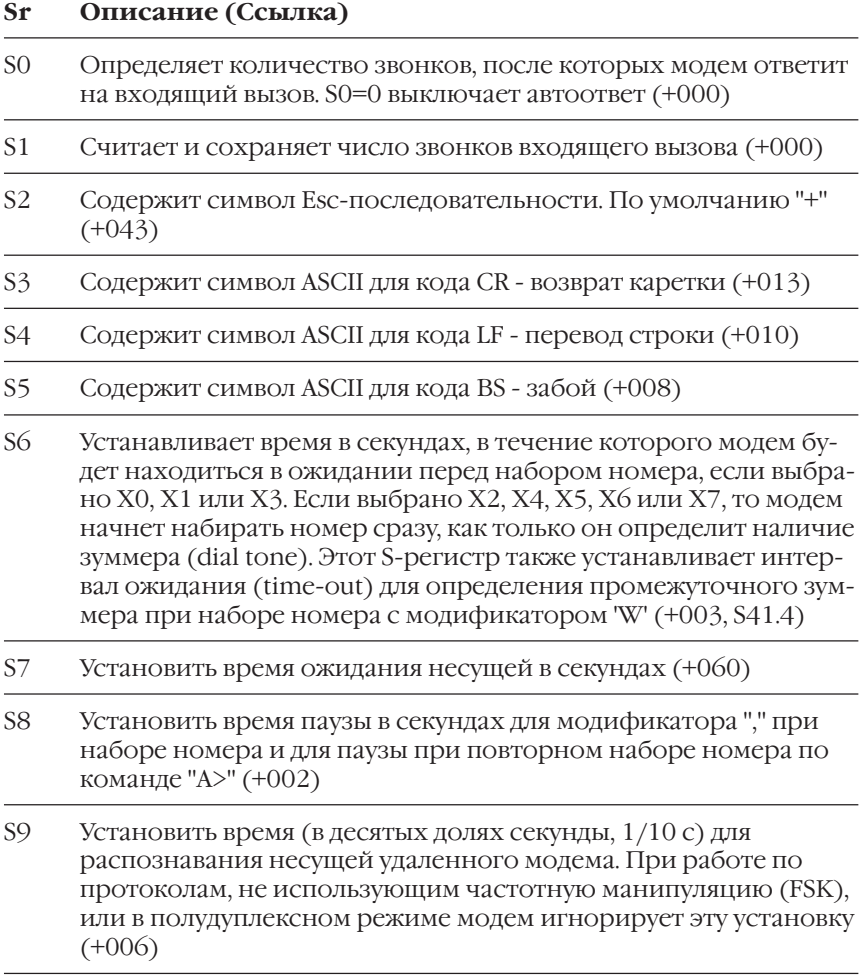

- Установить время (в десятых долях секунды, 1/10 с) ожидания **S10** после потери несущей, перед тем как "повесить трубку" (+007)
- Устанавливает продолжительность тональных сигналов и S11 интервал между ними в миллисекундах при тональном наборе номера (+070)

## Специальные S-регистры

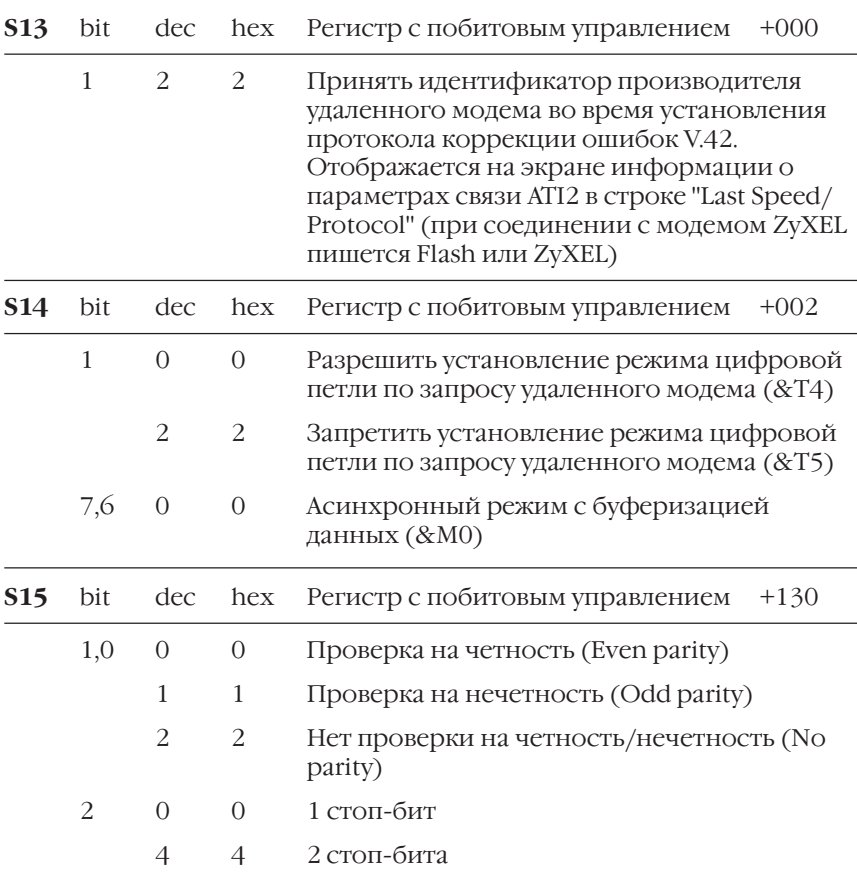

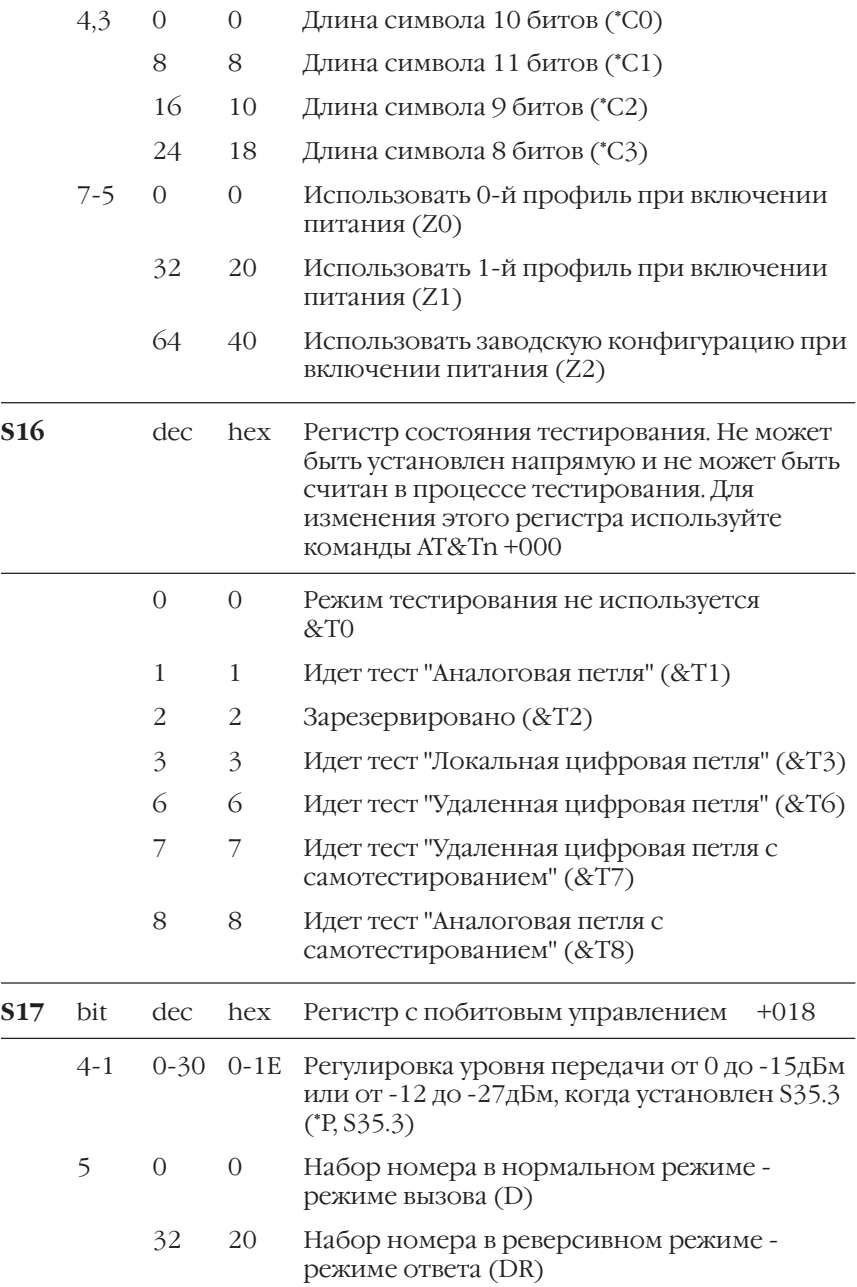

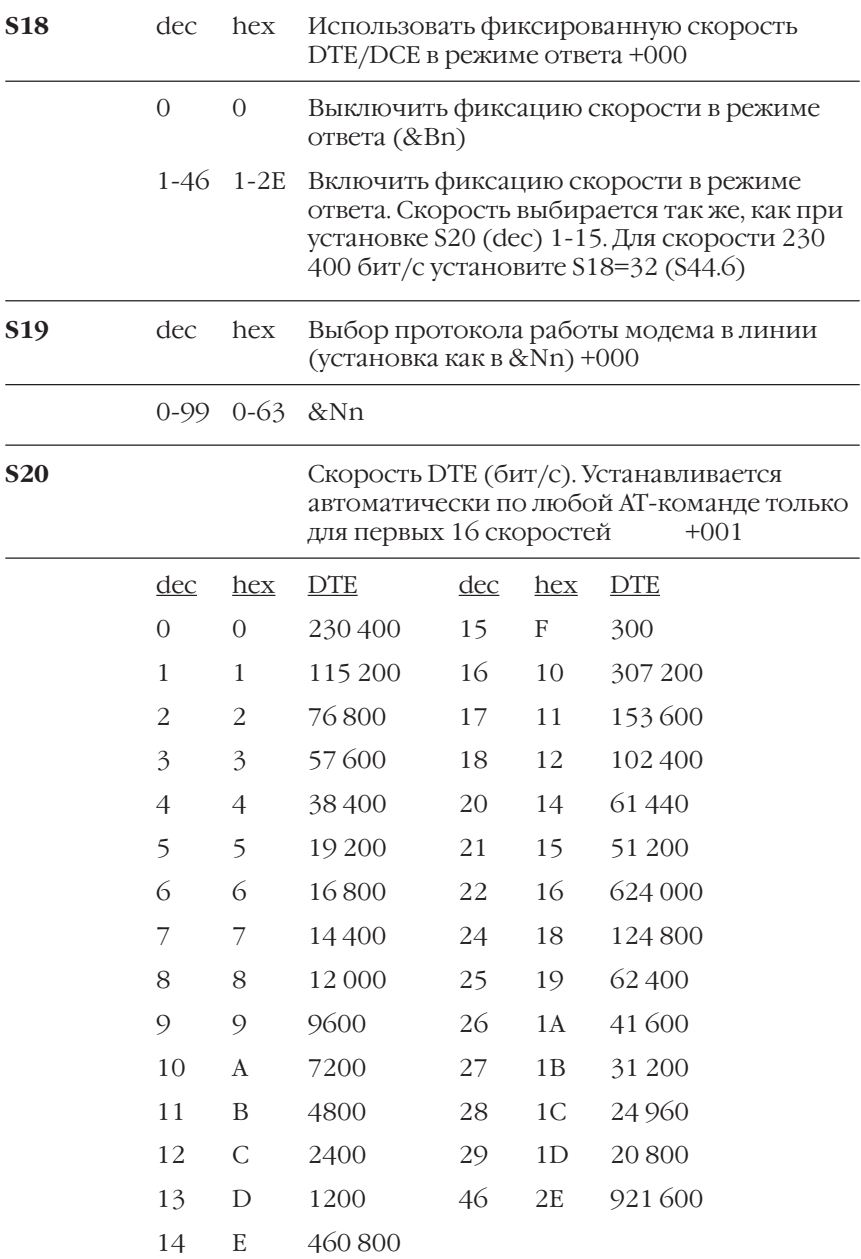

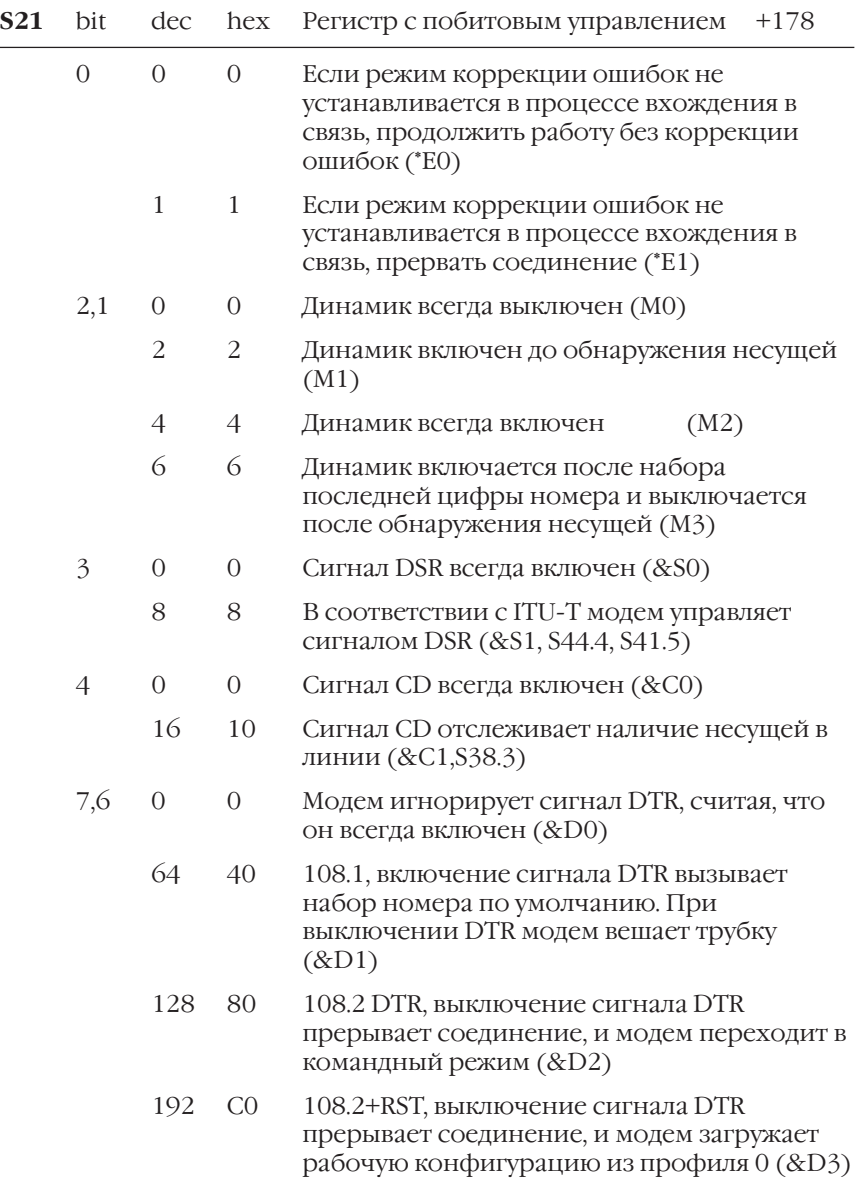

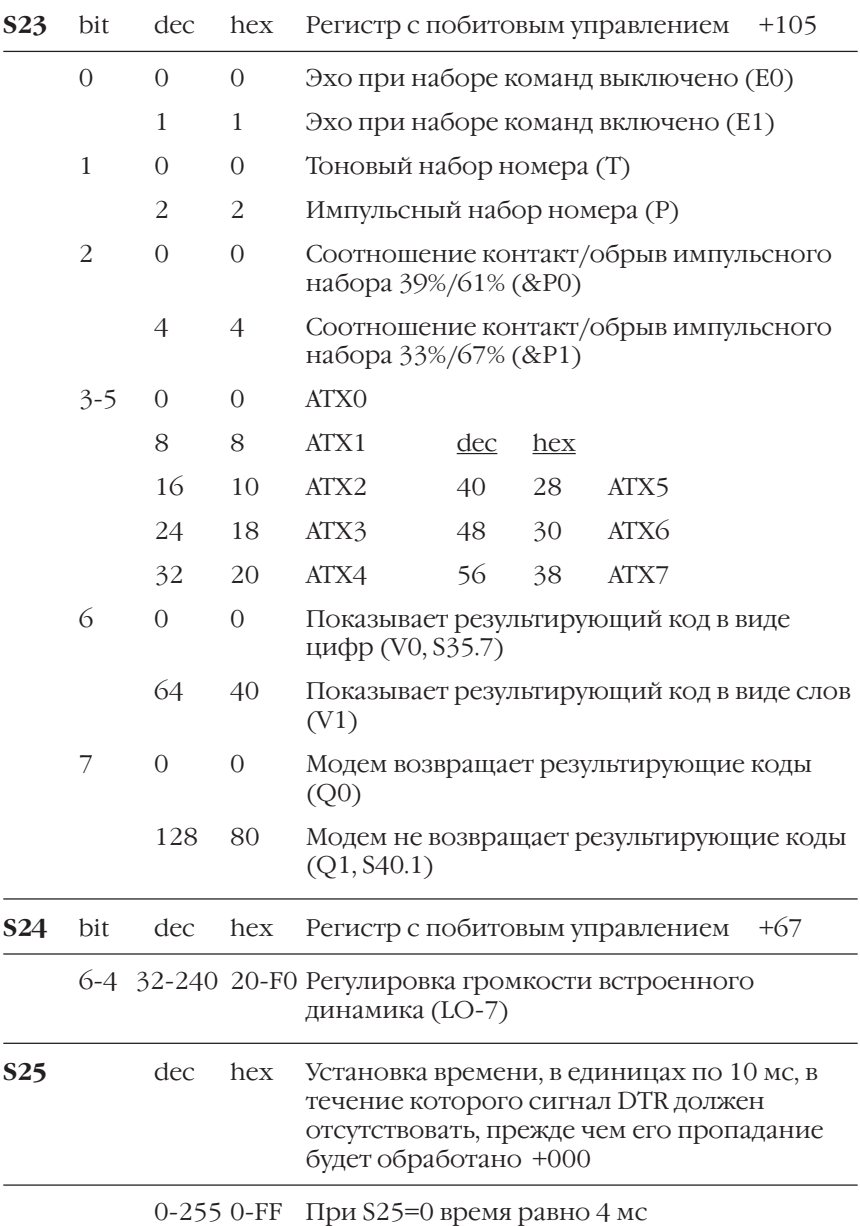
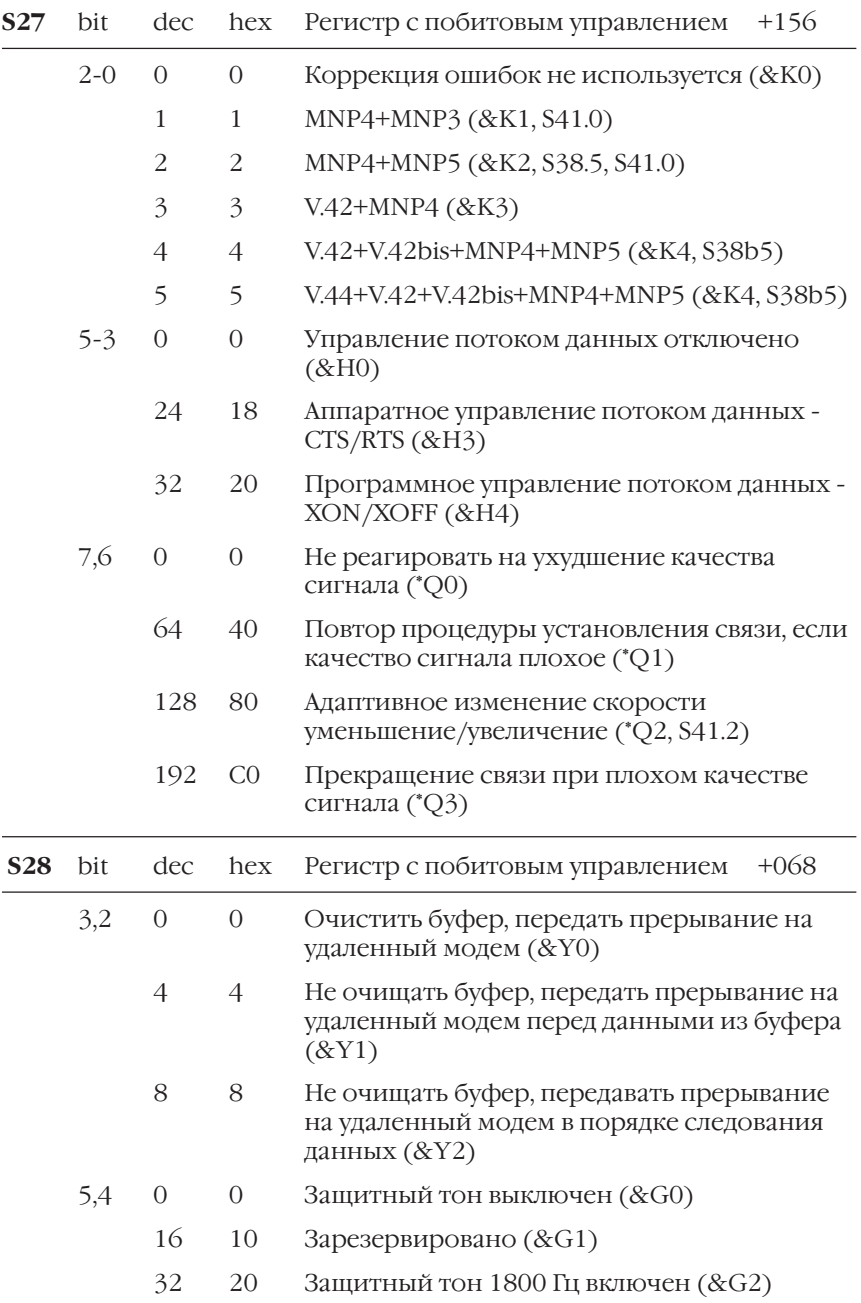

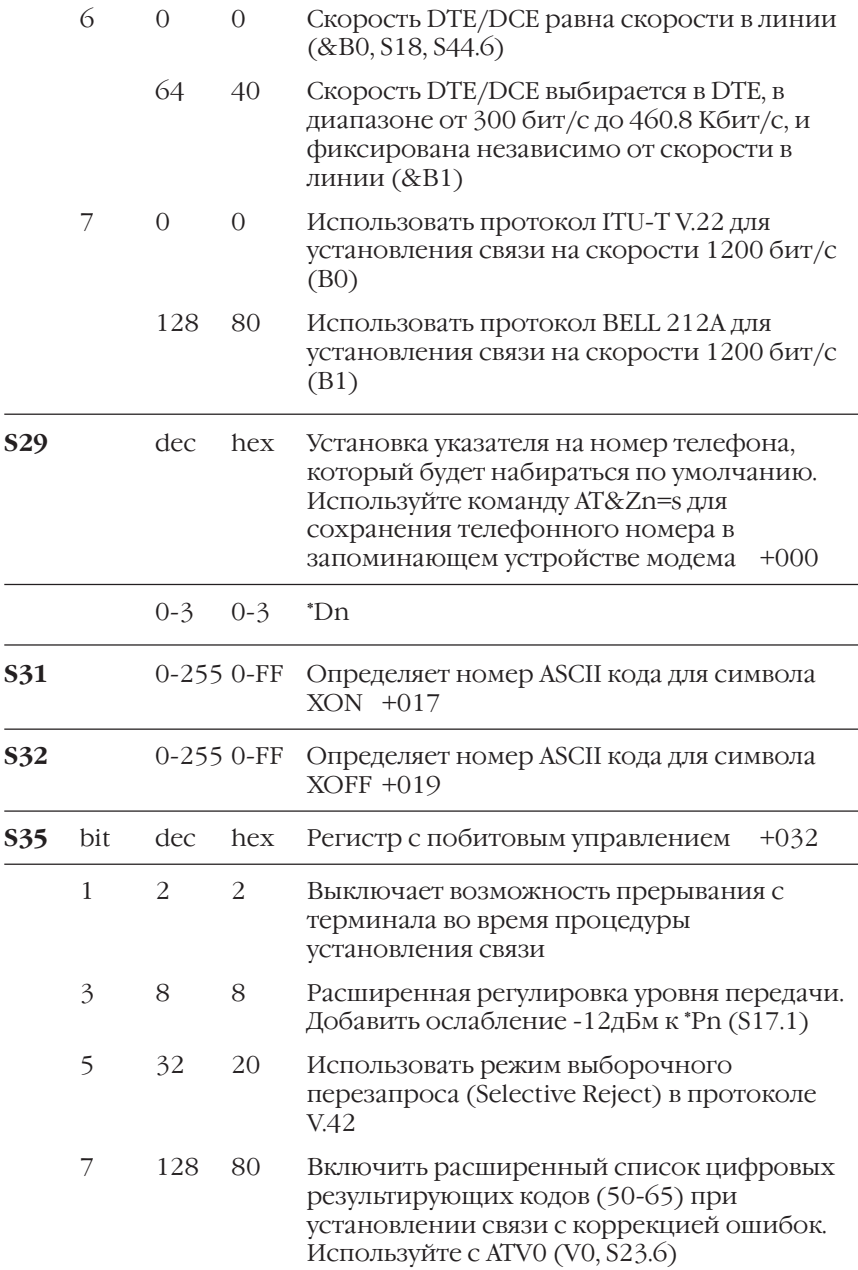

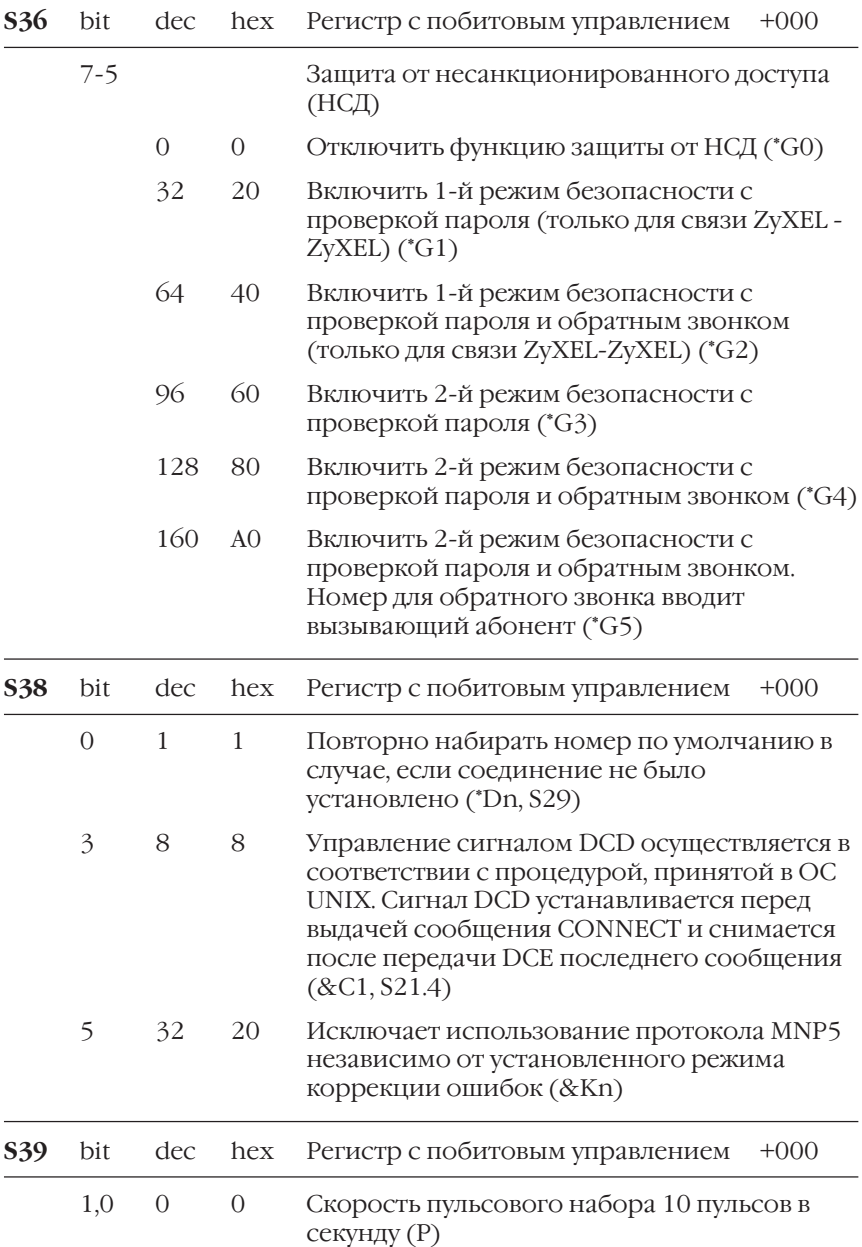

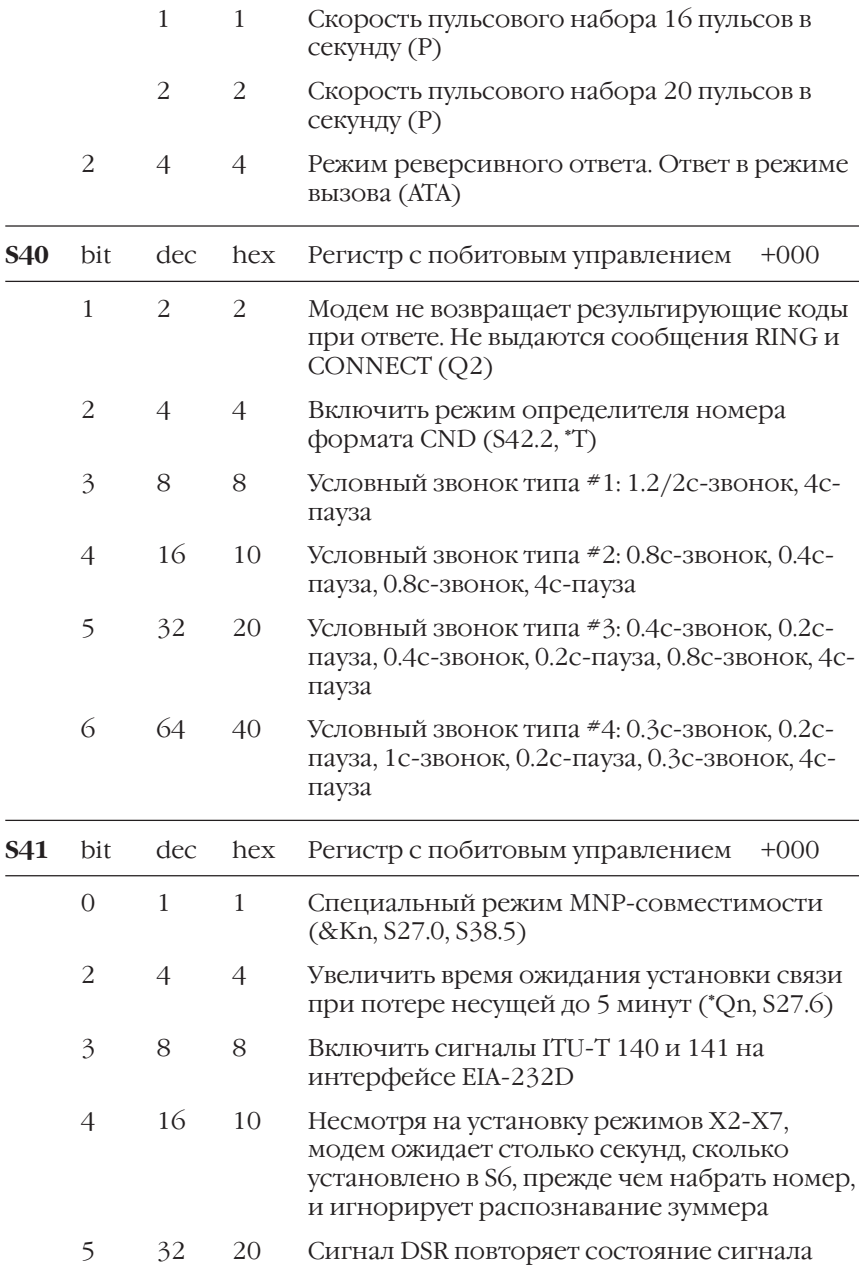

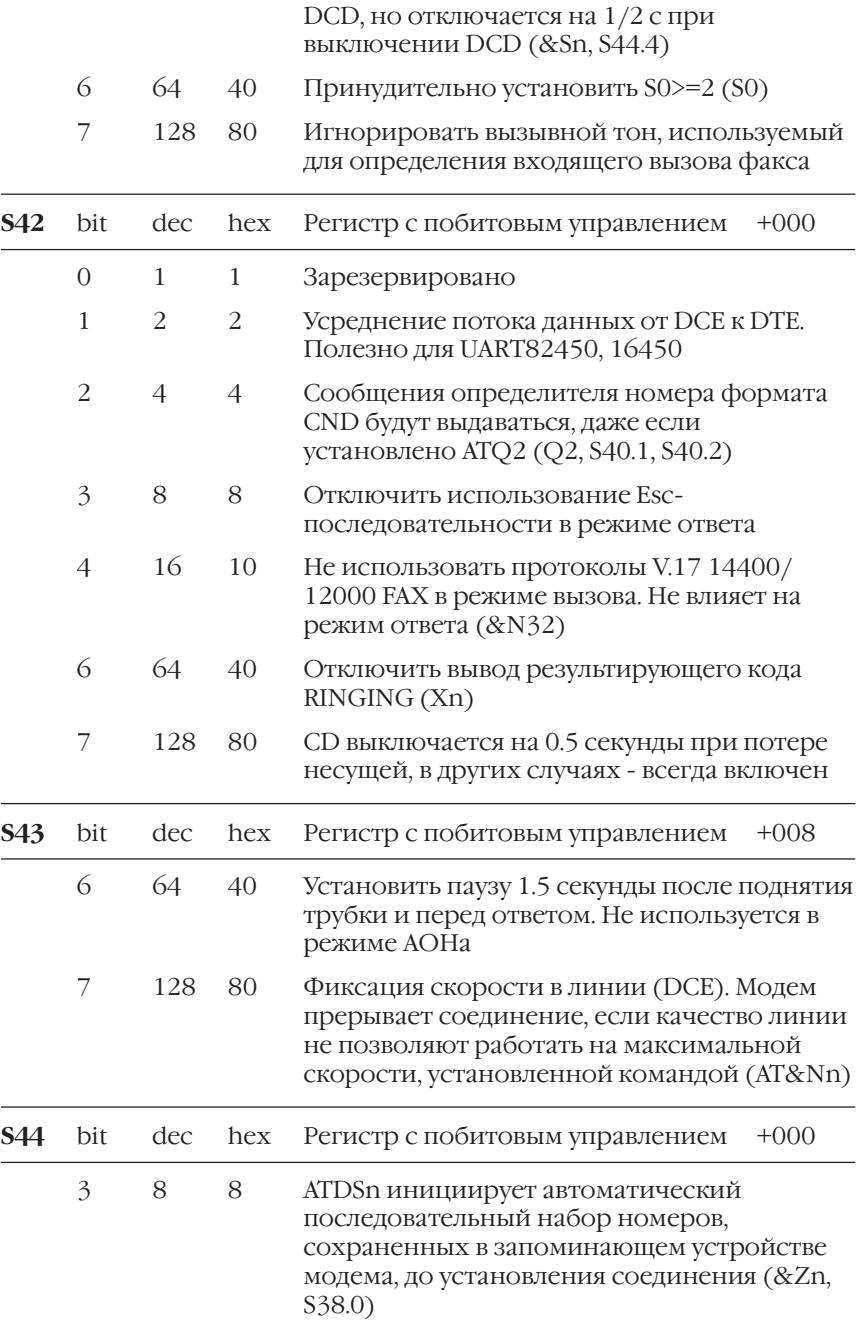

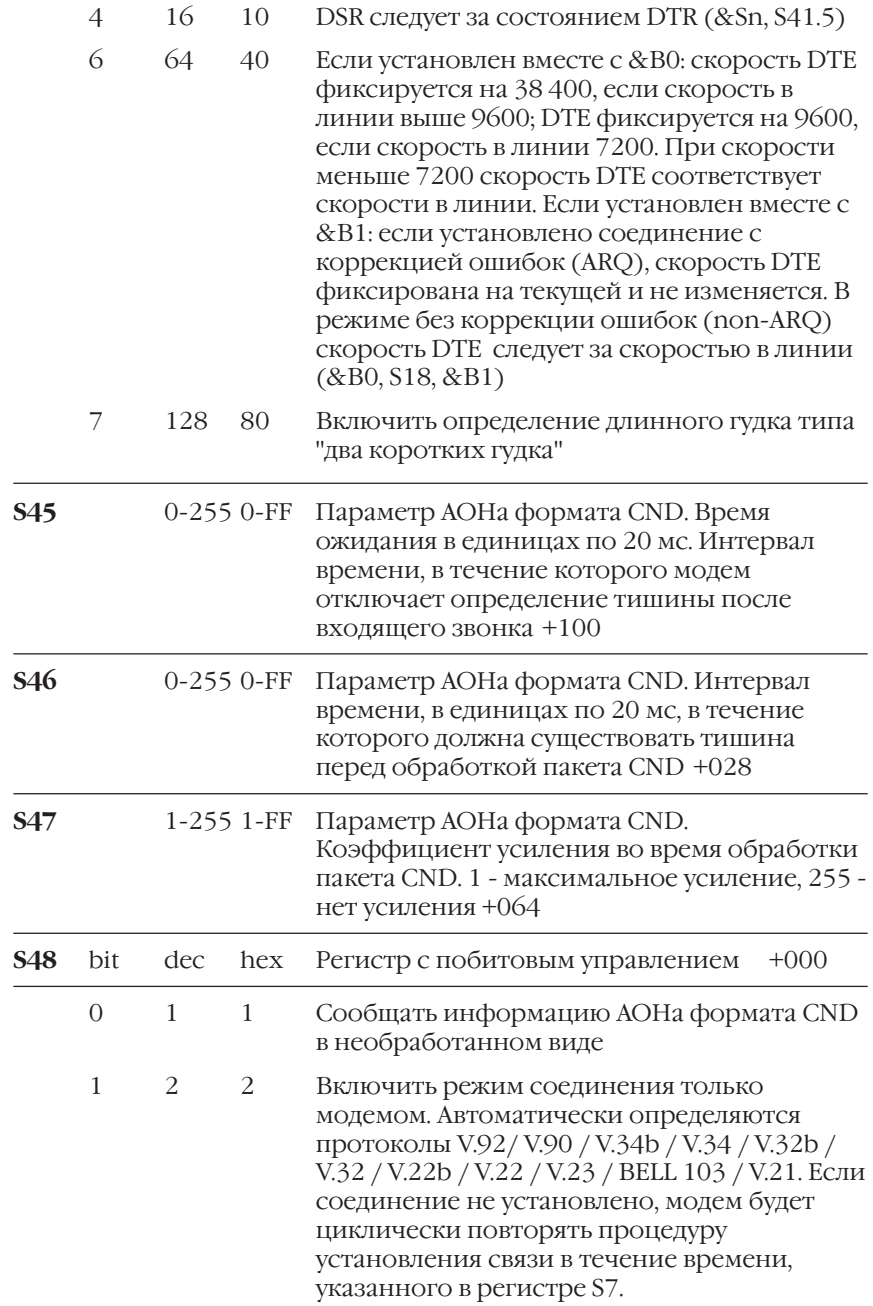

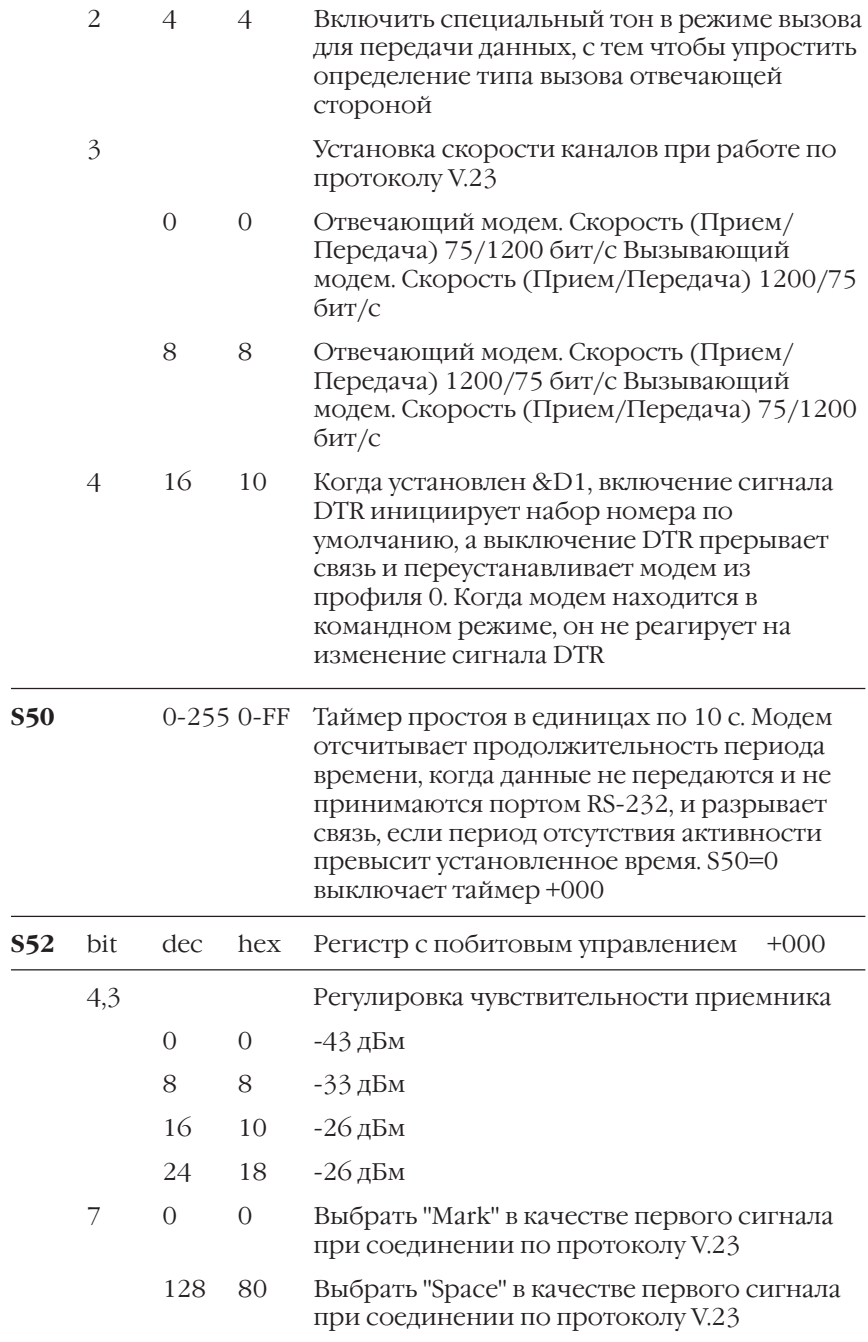

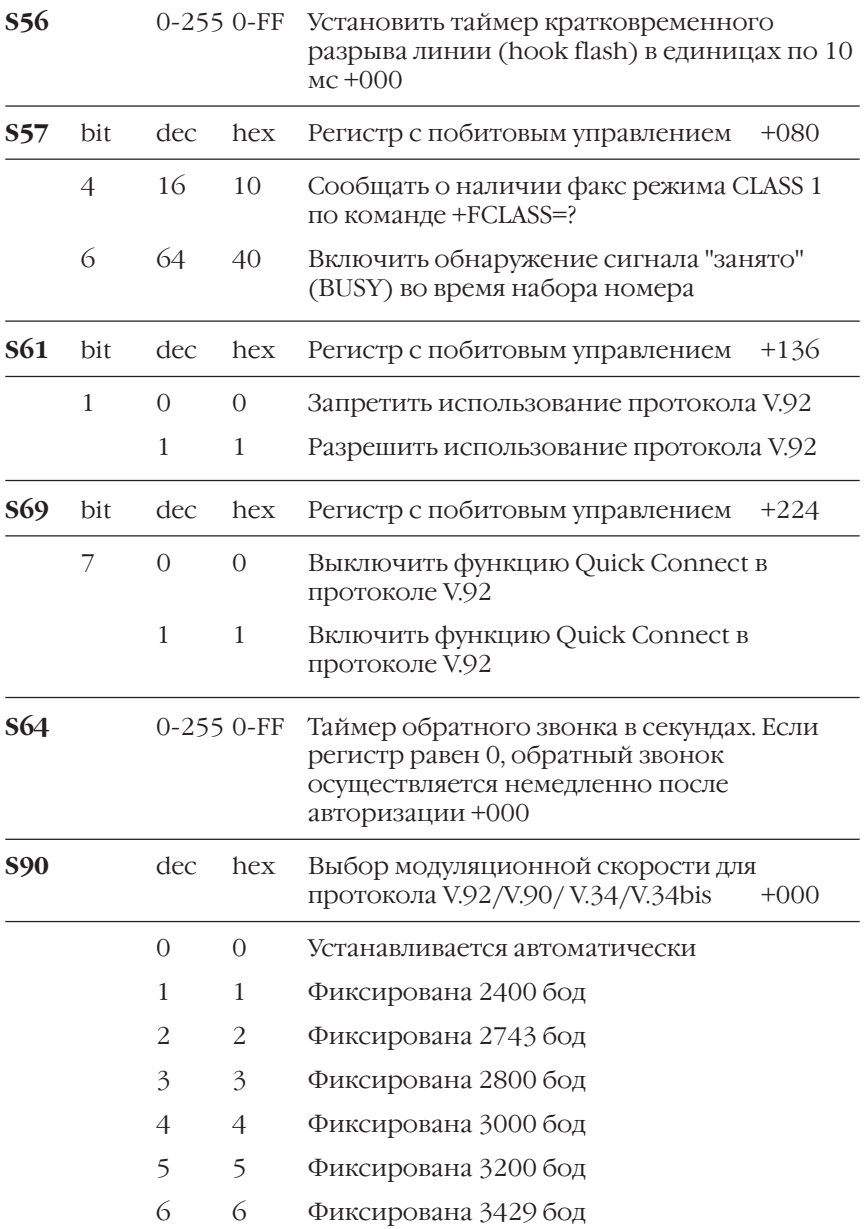

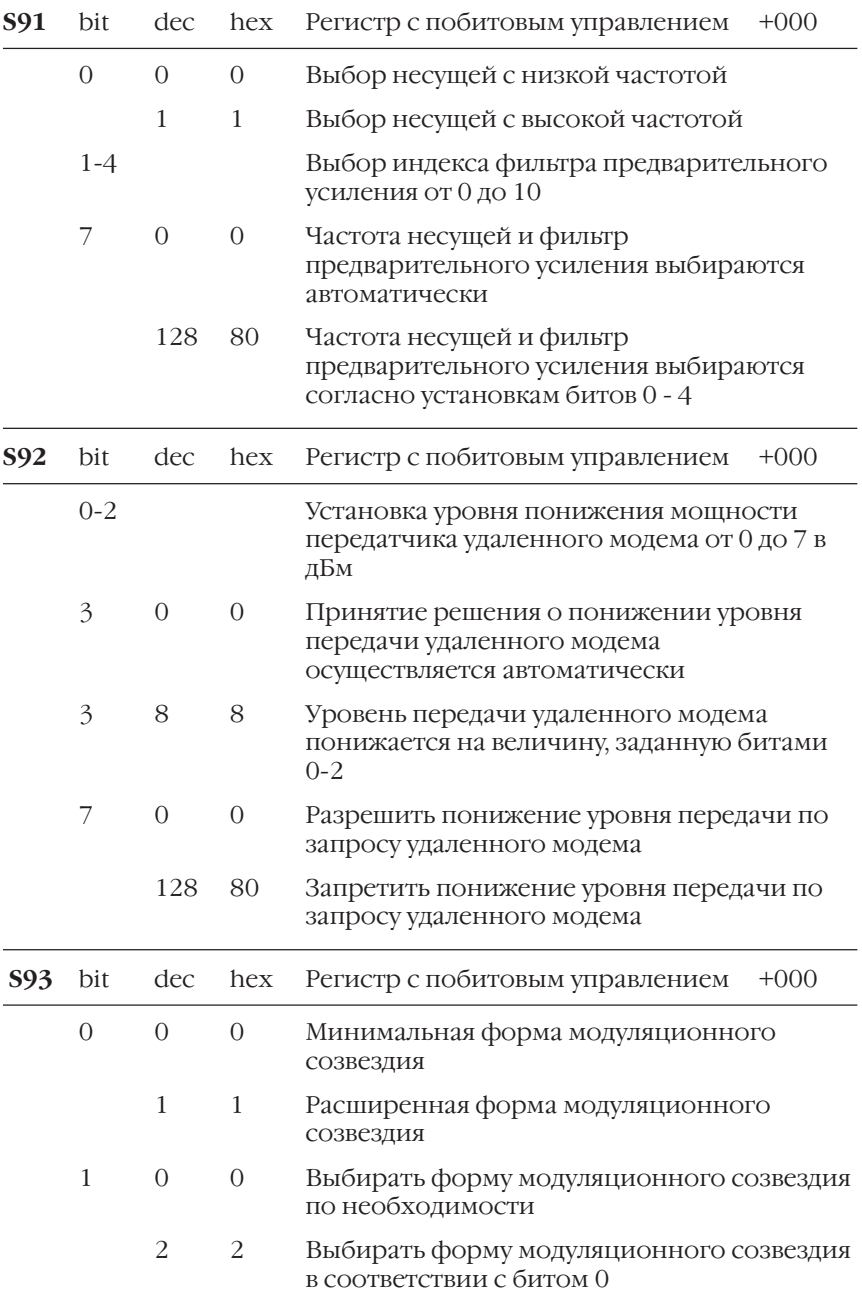

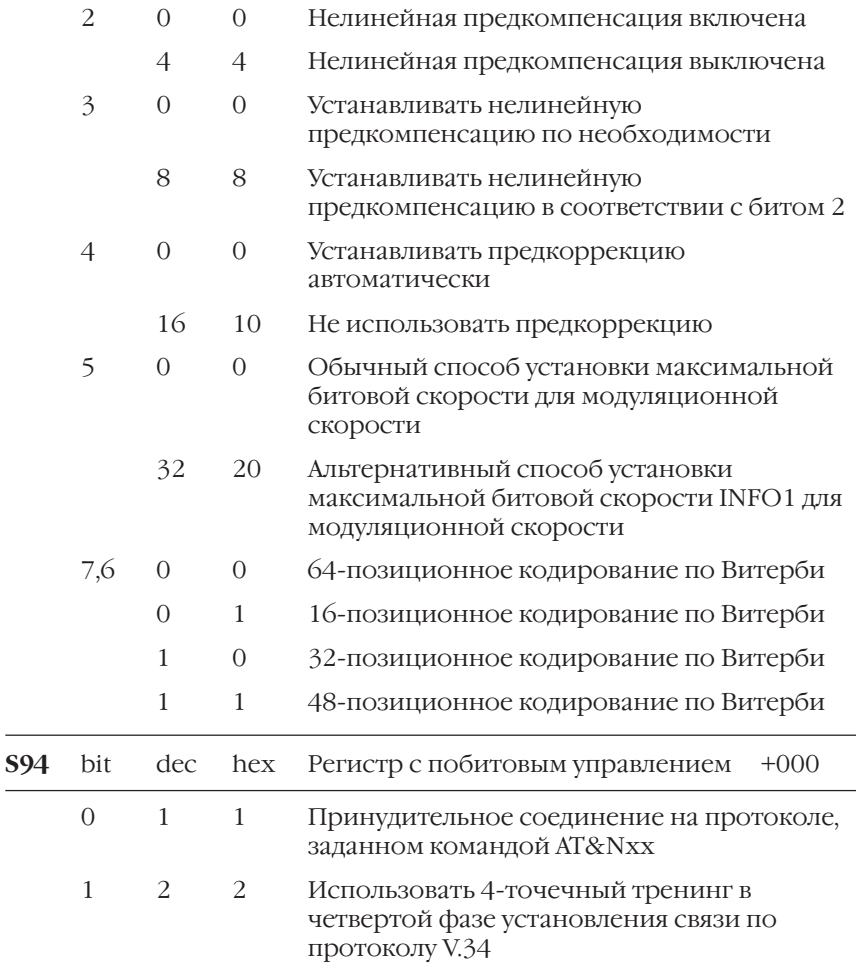

Номер бита "b" S-регистра в командах ATSr.b=n, ATSr.b? bit

Десятичная величина "х" в команде ATSn=х dec

hex Шестнадцатеричная величина "h".

# Проверка качества линии связи

Эта глава предлагает методику тестирования качества связи с использованием модема ZvXEL серии Omni 56K, которая может быть полезна при выборе Интернет-провайлера или сравнительной оценке качества связи с различными модемными пулами вашего Интернет-провайдера.

Прежде чем преступить к тестированию установите ваш модем в Windows. Для этого следуйте процедуре описанной в "Руководстве по установке" для модемов серии Omni 56K. Для работы нам также потребуется программа Hyper Terminal из состава Windows. Если она не была установлена в процессе инсталляции Windows, позаботьтесь о том чтобы добавить ее из панели управления Windows.

# Запустите программу Hyper Terminal

Для этого выберите Start > Programs > Accessories > Communications > Hyper terminal. Вы увидите окно с перечнем программ. Щелкните по иконке с надписью HYPERTRM.EXE.

В появившемся окне задайте название соединения, выберите иконку для него и нажмите ОК.

В следующем окне следует выбрать порт, к которому подключен Omni 56К. Обратите внимание на то, что вы должны выбрать именно порт, а не модем установленный в системе. Как правило, к первому последовательному порту СОМ1 подключена мышь, поэтому в большинстве случаев модем подключают ко второму последовательному порту COM2. Если ваш Omni 56K Plus подключен через USB, выберите COM3. В графе Connect using укажите Direct to Сот 2 (при подключении через СОМ2).

В открывшемся окне Port Settings выберите из списка Bits per second скорость 115200 и нажмите ОК. В следующее мгновение перед вами откроется окно терминальной программы Hyper Terminal.

# Наберите номер Интернет-провайдера

Для начала убедитесь, что модем включен и подключен к компьютеру. Для этого наберите AT и нажмите клавишу <Enter>.

AT<Enter>

OK

Модем должен ответить OK. Затем сбросьте модем к заводским установкам.

AT&F<Enter>

OK

Теперь мы готовы к набору номера. Ниже приводится краткий список телефонов цифровых модемных пулов московских Интернетпровайдеров поддерживающих протоколы V.92, V.90 и V.44 для подключения на скорости до 56000 бит/с. Список составлен по состоянию на март 2002 года.

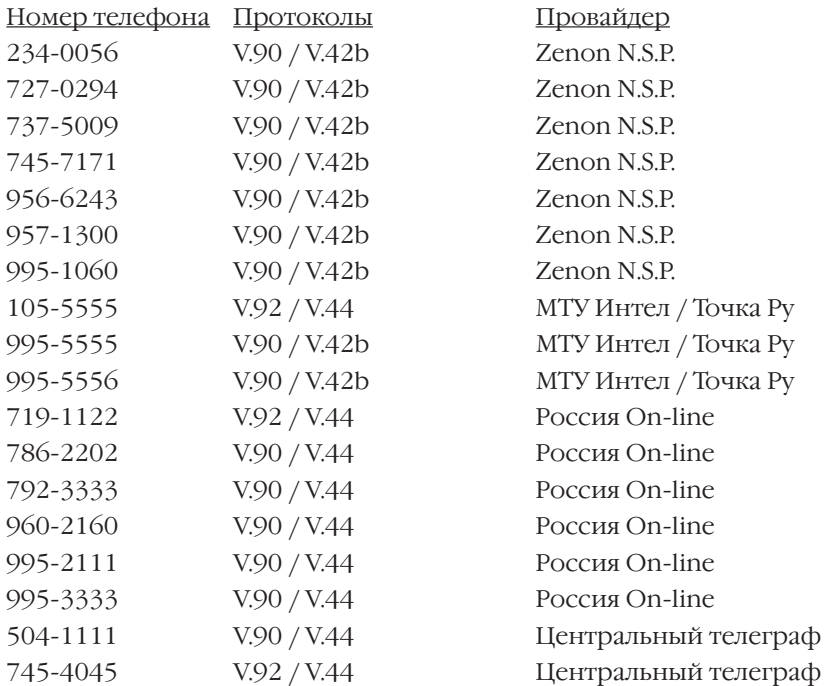

ATDP1055555<Enter>

Если вы увидите на экране сообщение NO DIALTONE, это означает, что модем не подключен к телефонной розетке. Сообщение BUSY означает, что набранный телефонный номер занят. Сообщение NO CARRIER информирует о невозможности установления связи вообще. Произойти это может по двум причинам - либо номер не отвечает, либо качество связи не позволяет установить соединение. И, наконец, сообщение CONNECT информирует вас об установлении связи.

CONNECT 115200/V.90 42666/V42b

User Access Verification

login:

В сообщении CONNECT первая цифра означает скорость между модемом и компьютером, вторая показывает протокол и скорость соединения. В приведенном выше примере соединение было установлено по протоколу V.90 на скорости 42666 бит/с. Эта цифра может служить для вас первым ориентиром на качество соединения. Чем выше скорость, тем лучше связь.

За сообщением модема последует приглашение Интернетпровайдера. Не обращая на него внимания, введите три знака плюс подряд. Модем ответит ОК и перейдет в командный режим.

 $++++$ 

 $\bigcap K$ 

Теперь все готово для более внимательного анализа качества связи.

# Анализ качества связи

Ниже описываются различные команды, при помощи которых модем расскажет вам о качестве текущего соединения. Вы можете использовать их в любой последовательности. Учтите, что провайдер не позволит вам долго висеть на его линии не пройдя авторизацию. Как правило, система будет отключать вас через одну - две минуты. Но этого более чем достаточно чтобы составить свое представлении о качестве связи.

# **AT#E1**

Включает мониторинг качества связи. С периодичностью один раз в секунду модем будет показывать краткий статус соединения. Чтобы выключить этот режим наберите AT#E0.

at#e1<Enter>

OK

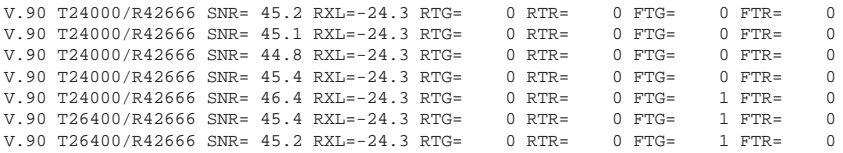

at#e0<Enter>

OK

Параметры строки состояния команды AT#E1

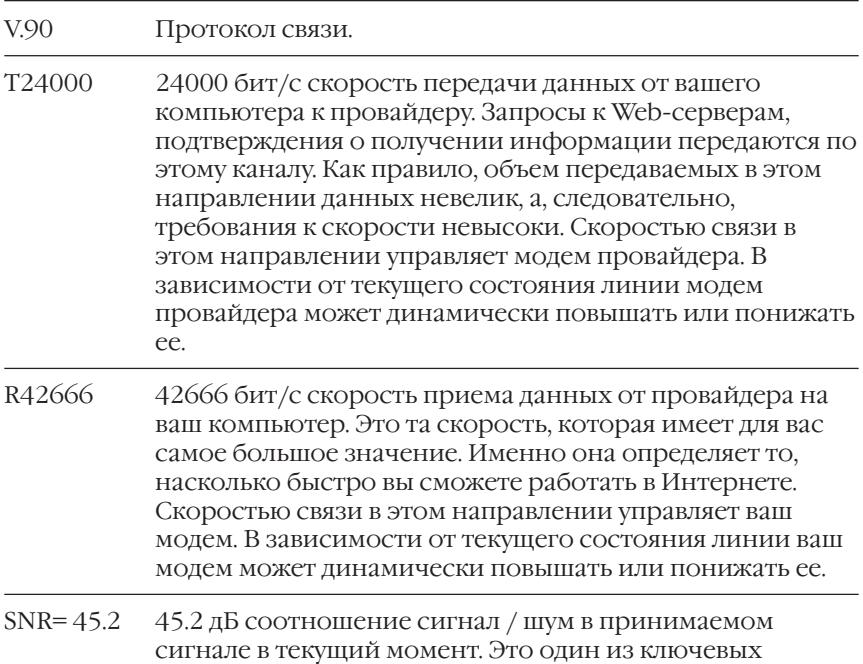

параметров сигнала определяющих скорость связи. Чем больше соотношение сигнал / шум, т.е. чем больше полезного сигнала и меньше шума, тем более высокую скорость модем может развить. Для соединения по протоколу V.90 необходимо чтобы это соотношение было больше 35 дБ. При меньшем соотношении соединение по протоколу V.90 невозможно и модем будет вынужден использовать протокол V.34. Предельное значение соотношения сигнал / шум при котором в принципе возможно установление соединения составляет примерно 12 дБ.

- RXL=-24.3 -24.3 дБ уровень принимаемого сигнала. Это второй ключевой параметр, определяющий скорость связи. Очевидно, что чем громче сигнал, тем проще его расслышать и понять. Чем выше уровень сигнала, например -15 дБ, тем выше шансы достичь максимальной скорости. Минимальный уровень сигнала, который модем в состоянии услышать, называемый чувствительностью, составляет -43 дБ.
- RTG= 0 Количество повторных согласований параметров связи по инициативе модема провайдера. Иногда качество связи может резко ухудшиться, что приведет к временной потере контакта с удаленной стороной. В такой ситуации модему необходимо заново согласовать параметры, чтобы подстроиться к сильно изменившимся условиям канала связи. Эта цифра показывает количество запросов на повторное согласование параметров связи исходивших от модема вашего провайдера. Большое количество запросов означает, что качество связи нестабильно.
- RTR=0 Количество повторных согласований параметров связи по инициативе вашего модема. Иногда качество связи может резко ухудшиться, что приведет к временной потере контакта с удаленной стороной. В такой ситуации модему необходимо заново согласовать параметры, чтобы подстроиться к сильно изменившимся условиям канала связи. Эта цифра показывает количество запросов на повторное согласование параметров связи исходивших от вашего модема. Большое количество запросов означает, что качество связи нестабильно.

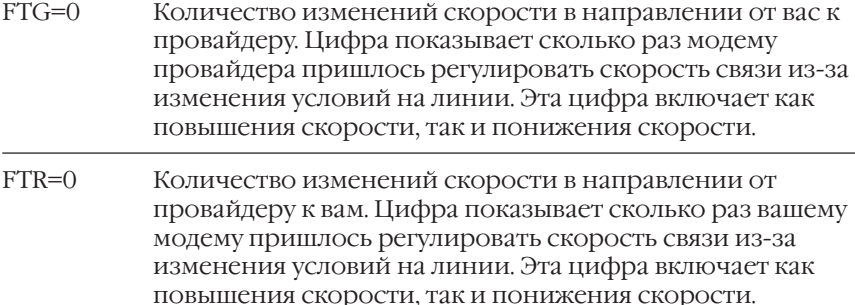

# **ATI12**

Детальный отчет о параметрах физического уровня связи. Он содержит множество дополнительных данных, которые могут быть интересны специалистам.

atil2<Enter>

ZYXEL MODEMS PHYSICAL LAYER STATUS REPORT

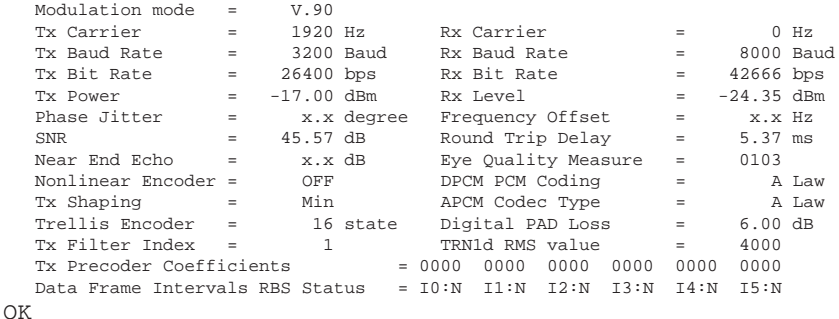

# **ATI13**

Амплитудно-Частотная Характеристика (АЧХ) канала связи. Неравномерность АЧХ, т.е. более сильное затухание сигнала на высоких частотах по сравнению с низкими частотами является серьезным препятствием для увеличения скорости связи. Чем более ровной является АЧХ в диапазоне от 150 до 3750 Гц, тем больше шансов получить высокую скорость связи. Приведенная в следующем ниже примере АЧХ, является достаточно хорошей для работы модема по протоколу V.90.

ati13<Enter>

```
-0<sup>2</sup> 2 2 2 2 2 -2´ ² ² ² ² ² ² ² ² ² ² ²
   -4´ ² ² ² ² ² ² ² ² ² ² ² ² ² ² ² ² ²
          -6´ ² ² ² ² ² ² ² ² ² ² ² ² ² ² ² ² ² ²
   -8´ ² ² ² ² ² ² ² ² ² ² ² ² ² ² ² ² ² ² ² ²
 -10´ \bar{z} \bar{z} \bar{z} \bar{z} \bar{z} \bar{z} \bar{z} \bar{z} \bar{z} \bar{z} \bar{z} \bar{z} \bar{z} \bar{z} \bar{z} \bar{z} \bar{z} \bar{z} \bar{z} \bar{z} \bar{z} \bar{z} \bar{z} \bar{z} \bar{z} \bar{z} \bar{z} -12´ ² ² ² ² ² ² ² ² ² ² ² ² ² ² ² ² ² ² ² ²
  -14´ ² ² ² ² ² ² ² ² ² ² ² ² ² ² ² ² ² ² ² ² ²
  -16´ ² ² ² ² ² ² ² ² ² ² ² ² ² ² ² ² ² ² ² ² ²
  -18´ ² ² ² ² ² ² ² ² ² ² ² ² ² ² ² ² ² ² ² ² ²
 -20<sup>2</sup> \frac{2}{2} \frac{2}{2} \frac{2}{2} \frac{2}{2} \frac{2}{2} \frac{2}{2} \frac{2}{2} \frac{2}{2} \frac{2}{2} \frac{2}{2} \frac{2}{2} \frac{2}{2} \frac{2}{2}-22<sup>2</sup> 2<sup>2</sup> 2<sup>2</sup> 2<sup>2</sup> 2<sup>2</sup> 2<sup>2</sup> 2<sup>2</sup> 2<sup>2</sup> 2<sup>2</sup> 2<sup>2</sup> 2<sup>2</sup> 2<sup>2</sup> -24´ ² ² ² ² ² ² ² ² ² ² ² ² ² ² ² ² ² ² ² ² ²
  -26´ ² ² ² ² ² ² ² ² ² ² ² ² ² ² ² ² ² ² ² ² ²
  -28´ ² ² ² ² ² ² ² ² ² ² ² ² ² ² ² ² ² ² ² ² ² AGC: 6.22 dB/0001 /0002
 -30<sup>2</sup> \frac{1}{2} \frac{2}{3} \frac{2}{3} \frac{2}{3} \frac{2}{3} \frac{2}{3} \frac{2}{3} \frac{2}{3} \frac{2}{3} \frac{2}{3} \frac{2}{3} \frac{2}{3} \frac{2}{3} \frac{2}{3} \frac{2}{3} \frac{2}{3} \frac{2}{3} \frac{2}{3} \frac{2}{3} \frac{2}{3} \frac{2}{3} \ dB ÀÄÄÄÄÄÄÄÄÄÄÄÄÄÄÄÄÄÄÄÄÄÄÄÄÄÄÄÄÄÄÄÄÄÄÄÄÄÄÄÄÄÄÄÄ Echo Pwr: -18.92/ -16.53
       F 0 0 0 0 0 1 1 1 1 1 2 2 2 2 2 3 3 3 3 3 3 L1 Power: -18.78/ -16.32
      R 1 3 4 6 7 0 3 5 6 9 1 2 5 7 8 0 1 3 4 6 7 L2 Power: -24.80/ -22.30
      E 5 0 5 0 5 5 5 0 5 5 0 5 5 0 5 0 5 0 5 0 5 S/N: 25.64
       Q 0 0 0 0 0 0 0 0 0 0 0 0 0 0 0 0 0 0 0 0 0 S/E: -5.88 dB/ 0.50
OK
```
# **ATI14**

Отчет о совместимости модемного пула провайдера с протоколом V.90. Если вам не удается соединиться с провайдером по протоколу V.90, то, используя эту команду, вы сможете, по крайней мере, убедиться, что провайдер действительно имеет цифровой модемный пул с поддержкой протокола V.90.

ati14<Enter>

```
 ZyXEL MODEMS V.90 CAPABILITY REPORT
   Local Modem V.90 Capability = APCM
   Local Modem PSTN Connection = Analogue
   Remote Modem V.90 Capability = DPCM
   Remote Modem PSTN Connection = Digital
   Probing Report of APCM modem = V.90
OK
```
# **ATI2**

Общий отчет содержит детальную информацию о сеансе связи, включая объемы принятых и переданных данных.

ati2<Enter>

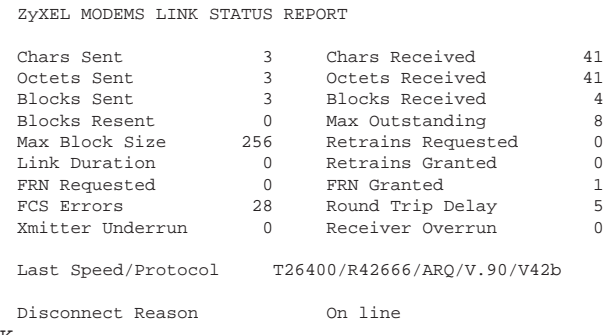

OK

Такой отчет о состоянии связи очень полезен для выяснения того, в каком состоянии находится связь и что именно с ней не в порядке. если, конечно, она вообще еще не оборвалась. Далее приводятся пояснения по каждому из этих пунктов и по терминологии, используемой в таком отчете.

 $\overline{4}$ 8  $\Omega$  $\overline{0}$  $\overline{1}$  $\overline{5}$  $\cap$ 

#### CHARS (СИМВОЛЫ)

Символы данных, переданные между портом DTE (компьютера/ терминала) и модемом.

#### OCTETS (OKTETЫ)

Байты данных, передаваемые между модемами, обработанные с помощью протокола контроля ошибок, а также, возможно, сжатые данные. Эффективность сжатия данных можно определить по ОТНОШЕНИЮ ЧИСЛА СИМВОЛОВ К ЧИСЛУ ОКТЕТОВ.

#### ВІОСК (БЛОК)

Блоки октетов, обрамленные фреймами, т.е. записями для проверки корректности передачи, формируемыми в соответствии с протоколом контроля ошибок, используемым обоими модемами.

CHARS SENT (СИМВОЛОВ ПОСЛАНО)

Число символов, посланных с порта DTE на модем для передачи.

CHARS RECEIVED (СИМВОЛОВ ПОЛУЧЕНО)

Число символов, полученных модемом с линии и посланных в порт DTE.

#### OCTETS SENT (ОКТЕТОВ ПОСЛАНО)

Число байтов данных, посланных на удаленный модем.

OCTETS RECEIVED (ОКТЕТОВ ПОЛУЧЕНО)

Число байтов данных, полученных от удаленного модема.

BLOCKS SENT (БЛОКОВ ПОСЛАНО)

Число блоков, посланных на удаленный модем.

BLOCKS RECEIVED (БЛОКОВ ПОЛУЧЕНО)

Число блоков, полученных от удаленного модема.

BLOCKS RESENT (БЛОКОВ ПОСЛАНО ПОВТОРНО)

Число блоков, посланных повторно из-за наличия в них ошибки. Если число таких повторных передач слишком велико, то причиной этого может быть плохое качество связи на линии или несовместимость протоколов.

MAX OUTSTANDING (МАКСИМАЛЬНОЕ ПРОХОЖДЕНИЕ)

Параметр протокола коррекции ошибок. Максимальное число блоков, посылаемых или получаемых без подтверждения.

MAX BLOCK SIZE (МАКСИМАЛЬНЫЙ РАЗМЕР БЛОКА)

Параметр протокола коррекции ошибок. Максимальное число октетов в блоке. Действительный размер блока может быть меньше.

 RETRAINS REQUESTED (ЧИСЛО ЗАПРОШЕННЫХ ПРОЦЕДУР ПОВТОРНОГО УСТАНОВЛЕНИЯ СВЯЗИ)

Число, показывающее, сколько раз локальный модем посылал запросы к удаленному модему на повторное установление связи. Каждый такой запрос является показателем плохого приема.

RETRAINS GRANTED (ЧИСЛО ВЫПОЛНЕННЫХ ПРОЦЕДУР ПОВТОРНОГО УСТАНОВЛЕНИЯ СВЯЗИ)

Число, показывающее, сколько раз было выполнено повторное установление связи, запрошенное удаленным модемом.

LINK DURATION (ПРОДОЛЖИТЕЛЬНОСТЬ СЕАНСА СВЯЗИ)

Время связи в минутах.

T401 TIMEOUTS AND T402 TIMEOUTS (ПЕРЕРЫВЫ T401 И T402)

Они нужны для проверки связи, выполняемой изготовителем. T401 и T402 ) это таймеры, используемые в протоколах MNP4 или V.42. T402 подсчитывает состояния, когда находящийся на связи модем простаивает, то есть нет данных ни для передачи, ни для приема.

FCS ERRORS (ЧИСЛО БЛОКОВ, ПОЛУЧЕННЫХ С ОШИБКОЙ)

Ошибки контрольной суммы фрейма (Frame Check Sum) или число блоков, полученных с ошибками. Большое число ошибок FCS означает плохую связь на линии.

ROUND TRIP DELAY (ЗАДЕРЖКА ВОЗВРАТА ЭХА)

Задержка возврата эха между модемами, выраженная в Т-единицах (1/2400с.). Обычно должна быть в диапазоне 0-100. Спутниковая связь имеет задержку около 1300 T.

XMITTER UNDERRUN (НЕДОГРУЗКА ПЕРЕДАТЧИКА)

Число, показывающее, сколько раз модем не успевал вовремя подготовить октет данных для передачи.

RECEIVER OVERRUN (ПЕРЕПОЛНЕНИЕ ПРИЕМНИКА)

Число, показывающее, сколько раз модем не успевал вовремя забрать октет данных у приемника.

LAST SPEED/PROTOCOL (ПОСЛЕДНЯЯ СКОРОСТЬ/ПРОТОКОЛ)

Скорость и протокол связи. Может отличаться от первоначальной скорости из-за выполненных повторных установлений связи и повышения или понижения скорости. Изменение скорости - это ключевая информация об изменении состояния линии.

DISCONNECT REASON (ПРИЧИНА РАЗЪЕДИНЕНИЯ)

Возможные причины:

- Local Hang Up Местный модем повесил трубку
- Remote Hang Up Удаленный модем повесил трубку
- Carrier Lost Потеря несущей
- On Line На линии (разъединение еще не произошло, модем находится на связи)
- Resent Expiration Исчерпание числа попыток повторной  $\bullet$ передачи
- Protocol Error Ошибка протокола передачи  $\bullet$
- Break Timeout Разрыв по истечении предельно допустимого  $\bullet$ времени прерывания
- DTR Dropped Выключение сигнала DTR  $\bullet$
- $\bullet$ Carrier Lost 1 - Потеря связи 1 (Нет ответа при попытке повторного установления связи)
- Carrier Lost 2 Потеря связи 2 (Удаленный модем повесил трубку,  $\bullet$ СЛЫШНЫ КОРОТКИЕ ГУДКИ)

# Что делать, если не удается соединиться с провайдером?

Вы можете специальным образом настроить модем, используя строку инициализации. В программе терминала необходимо просто ввести указанную команду перед набором номера. В настройках модема в Windows 95/98 это делается в меню Control panel > Modems > Properties > Connection > Advanced > Extra Settings.

- Запретите использование V.90: AT&N60  $\bullet$
- Запретите использование V.90 и V.34: AT&N17  $\bullet$
- Увеличьте уровень передачи: АТ\*Р5

Вы можете комбинировать несколько команд в одной строке. Например: AT&N60\*P5

# **Диагностика**

Модемы серии Omni 56K обеспечивают следующие функции диагностики:

- Тест "Аналоговая петля"
- Тест "Аналоговая петля" с самотестированием
- Тест "Локальная цифровая петля"
- Тест "Удаленная цифровая петля"
- Тест "Удаленная цифровая петля" с самотестированием

Вы можете использовать эти функции для проверки качества линии связи, характеристик модема, а также для нахождения причин, вызывающих какие-либо проблемы в работе модема.

# **Тест "Аналоговая петля" (AT&T1)**

Этот тест может проверить почти все части модема и кабеля RS-232, кроме выходного разъема телефонной линии. Во время выполнения этого теста данные с терминала или компьютера посылаются через кабель RS)232 в передатчик модема и модулируются в аналоговый сигнал, затем возвращаются через имитируемую "заглушку" в приемник, демодулируются в цифровой вид и через кабель RS-232 возвращаются на экран терминала или компьютера. Глядя на экран, Вы можете определить, есть ли какие-нибудь неполадки. Экран должен показывать те же данные, которые Вы послали на модем. Этот тест может быть запущен только тогда, когда модем не находится на связи c удаленным модемом.

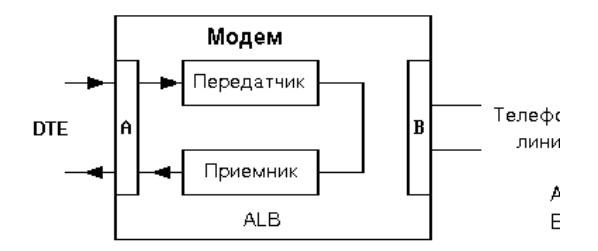

# **Тест "Аналоговая петля" с самотестированием (AT&T8)**

Этот тест сам генерирует данные внутри модема вместо того, чтобы вводить данные с кабеля RS-232. Данные будут идти тем же самым путем, что и в предыдущем тесте. В асинхронном режиме генерируемый тестовый набор это печатаемые символы ASCII, Вы можете увидеть результат на экране. Этот тест может запускаться только тогда, когда модем не находится на связи с удаленным модемом.

# **Тест "Локальная цифровая петля" (AT&T3)**

Этот тест будет возвращать демодулированные с приемника цифровые данные через имитируемую "заглушку" на вход передатчика. Во время тестирования все данные, полученные с удаленного модема, будут возвращаться обратно на удаленный модем. Этот тест применяется, когда удаленный модем не обеспечивает возможность теста "Удаленная цифровая петля" по стандарту V.54. Этот тест может запускаться локальным модемом, когда модемы находятся на связи.

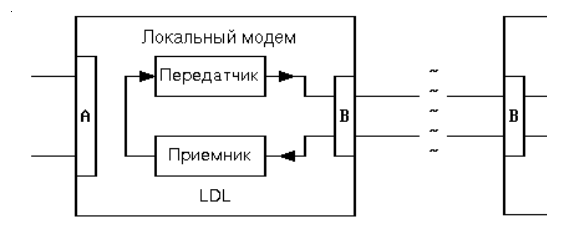

# **Тест "Удаленная цифровая петля" (AT&T6)**

Этот тест требует, чтобы удаленный модем обеспечил имитацию цифровой петли. Во время тестирования локальный модем будет посылать на удаленный модем запрос о предоставлении удаленной цифровой петли в соответствии со стандартом V.54. Если удаленный модем поддерживает стандарт V.54 и запрограммирован на прием запросов такого типа, то он перейдет в режим цифровой петли и будет посылать все полученные данные обратно, а локальный терминал или компьютер будет получать все данные, которые были посланы. Этот тест применяется, когда оба модема - и локальный, и

удаленный поддерживают возможность теста "Удаленная цифровая петля" по стандарту V.54. Этот тест может запускаться либо удаленным, либо локальным модемом, когда модемы находятся на связи.

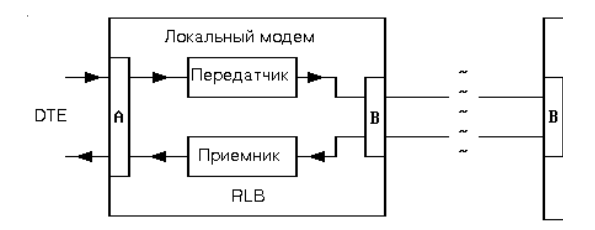

# **Тест "Удаленная цифровая петля" с самотестированием (AT&T7)**

Этот тест сам генерирует данные внутри модема вместо того, чтобы вводить данные с кабеля RS232. Данные будут идти тем же самым путем, что и в предыдущем тесте. В асинхронном режиме генерируемый тестовый набор это печатаемые символы ASCII, Вы можете увидеть результат на экране. Этот тест применяется, когда оба модема - и локальный, и удаленный - обеспечивают возможность теста "Удаленная цифровая петля" по стандарту V.54. Этот тест может запускаться либо удаленным, либо локальным модемом, когда модемы находятся на связи.

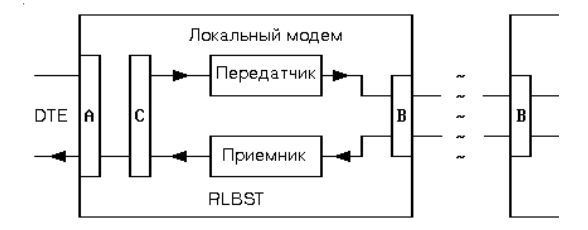

# **Глоссарий**

# **Analog (Аналоговый)**

Т. е. не цифровой. Аналоговые величины могут принимать любые значения, соответствующие реальному физическому уровню того или иного сигнала.

# **Analog loopback test (Тест "Аналоговая петля")**

Метод тестирования, при котором сигнал с аналогового выхода поступает на аналоговый вход. При этом данные с клавиатуры или из внутреннего тестирующего набора посылаются на передатчик модема, модулируются в аналоговую форму, посылаются назад в приемник модема и затем демодулируются в цифровую форму для сравнения с исходными данными.

Иногда, как дань исторической традиции, для этого теста в русскоязычной технической литературе используется термин "тест через разъемзаглушку". В прошлом этот тест реально осуществлялся через разъем-заглушку, которая действительно вставлялась в разъем последовательного порта или модема и закорачивала входные и выходные (цифровые или аналоговые) сигналы для возможности самотестирования этих устройств. Однако все современные модемы, разумеется, не требуют никаких подобных манипуляций, так как могут имитировать соответствующие перемычки при выполнении соответствующих тестовых команд. (См. также: Digital loopback test, Loopback.)

# **Answer (Режим ответа)**

При соединении двух модемов каждому из них условно назначается специальный атрибут: обычно звонящий модем ставится в режим вызова, а отвечающий в режим ответа. Это разделение условно. Специальными способами (в том числе вручную) можно поменять режимы на обратные. Важно лишь, чтобы у соединившихся модемов они были разные.

# **Apple Talk**

Название сравнительно простой сети для соединения нескольких компьютеров непосредственно друг с другом. Это же название имеет протокол, с помощью которого соединенные компьютеры могут обмениваться данными. Для компьютеров Apple Macintosh этот сетевой протокол является частью системного программного обеспечения.

#### ARQ (Automatic Retransmission reQuest, Автоматический запрос повторной передачи)

Стандартный метод, используемый в протоколах коррекции ошибок.

#### **ASCII (American Standard Code for Information Interchange,** Американский стандартный код для обмена информацией).

Этот код закрепляет в качестве американского стандарта таблицу соответствий между семибитовыми числами и определенными английскими буквами, печатными символами, знаками препинания, цифрами и управляющими символами. Исходно ASCII-символ - это семибитовый код с десятичным значением от 0 до 127. В дальнейшем этот набор символов был расширен (за счет перехода к восьмибитовому коду) для международного использования (что, в частности, позволило использовать и буквы кириллицы). При этом символы с номерами от 0 до 127 соответствуют исходному американскому стандарту, а символы с номерами от 128 до 255 используются для кодировки национальных алфавитов, символов псевдографики и некоторых других специальных символов.

# Asynchronous (Асинхронный)

Метод передачи данных, при котором биты передаваемого символа данных обрамляются дополнительными битами (стартовый бит, бит четности, стоповый бит). При этом символы могут передаваться через неодинаковые интервалы времени (в соответствии с сигналами готовности приемника или передатчика), что позволяет связывать устройства с разными внутренними скоростями передачи данных.

# AT command (Набор AT-команд)

Набор команд, используемый в интеллектуальных модемах. Каждая командная строка начинается префиксом AT (от слова "ATtention" внимание). Чтобы послать AT-команду в модем, Вы должны использовать коммуникационное программное обеспечение.

# Auto-answer (ABTOOTBET)

Способность модема автоматически отвечать на вызов ("снимать трубку") после установленного количества звонков.

#### **Baud rate (Скорость передачи в бодах, модуляционная скорость)**

Единица скорости передачи символьной информации, символьной [скорости. Измеряется в Baud \(бодах\). Названа в честь французского](#page-138-0) инженера Бодо (Baudot), разработавшего код "Baudot" (пятиразрядный телеграфный код), который был предшественником [современного кода ASCII. Часто этот термин употребляют неточно](#page-138-0), обозначая им количество битов, переданных в секунду (бит/с); на [самом деле скорость передачи в бодах измеряет число событий или](#page-139-0) [изменений сигнала в течение 1 с. Поскольку в высокоскоростных](#page-139-0) модемах одно событие может кодироваться несколькими битами, [скорость передачи в бодах не всегда равна скорости передачи битов](#page-139-0).

# **[BBS \(Bulletin Board System, Электронная доска объявлений\)](#page-140-0)**

[Компьютерная программа, которая может автоматически передават](#page-140-0)ь [и принимать сообщения и файлы через модем и взаимодействовать](#page-141-0) с [удаленным пользователем. Обычно такая программа работает без](#page-141-0) участия человека на компьютере, специально выделенном для этой [цели. Компьютер с такой программой подключается через модем к](#page-142-0) [телефонной сети и ждет звонка. При установлении соединения с](#page-142-0) [таким компьютером Вы должны зарегистрироваться, после чего](#page-143-0) [программа BBS будет поддерживать с Вами диалог, в ходе которого](#page-143-0) Вы можете послать на BBS или принять от нее файлы данных, личную или эхо-почту, просмотреть ее архивы, поиграть в игры и т. п.

#### **[bis \(бис\)](#page-145-0)**

[Старофранцузское слово. Обозначает "два". Как известно, в русском](#page-145-0) [языке это слово используется в идиоме "вызывать на бис".](#page-146-0)

#### **[Bit \(Бит\)](#page-146-0)**

[Минимальная единица информации. Бит может находиться в одном](#page-146-0) из двух состояний: ВКЛ (1, установлен) или ВЫКЛ (0, не установлен). [Комбинируя биты, компьютер может кодировать любую](#page-147-0) [информацию. Байт состоит из 8 битов. Поэтому байт может иметь](#page-147-0) [любое значение от 0 до 255, т. е. 256 возможных состояний \(256 = 28](#page-147-0)). [Байт особенно удобен тем, что при использовании международной](#page-148-0) восьмибитовой ASCII-таблицы байт соответствует символу, т.е., [например, размер текстового файла в байтах равен числу символов](#page-148-0) в [данном тексте.](#page-148-0)

### **[bitmap \(побитовое управление\)](#page-150-0)**

[Метод использования регистров состояния модема, когда каждый](#page-152-0) [регистр хранит не одну, а сразу несколько установок, запоминаемых](#page-152-0) в [различных битах \(или группах битов\) одного восьмибитового S](#page-153-0) [регистра.](#page-153-0)

### **[Bit rate \(Скорость в битах в секунду\)](#page-153-0)**

[Количество битов данных, переданных за единицу времени.](#page-153-0) [Дополнительные биты, необходимые для асинхронной передачи,](#page-530-0) также учитываются при вычислении этой скорости. Скорость в битах [в секунду примерно на порядок выше скорости передачи символов.](#page-530-0)

#### **bps ([Bit per second, бит/с\)](#page--1-0)**

[Единица измерения скорости в битах в секунду.](#page--1-0)

#### **Busy [\(Сигнал "занято", короткие гудки\)](#page--1-0)**

#### **[Caller ID \(Идентификатор звонящего\) см. CND](#page--1-0)**

#### **CND [\(Caller Number Delivery, Доставка номера звонящего\)](#page--1-0)**

[Это сервисная услуга телефонных компаний в США и некоторых](#page--1-0) [других странах, с помощью которой телефонные станции вместе с](#page--1-0) [сигналом вызова передают информацию о вызывающем абоненте.](#page--1-0) [Основной частью этой информации является телефонный номер](#page--1-0) вызывающего абонента или так называемый "идентификатор [вызывающего абонента" \(Caller ID\). Модемы ZyXEL могут принимать](#page--1-0) [эту информацию и выводить на экран терминала для последующего](#page--1-0) [анализа программным обеспечением.](#page--1-0)

#### **[Carrier \(Несущая\)](#page--1-0)**

[Опорный сигнал \(звук определенной частоты, модулируемый тон\),](#page--1-0) [используемый модемом для передачи данных посредством его](#page--1-0) [модуляции \(наложения на него сигналов данных\).](#page--1-0)

#### **[CCITT \(Comite Consultatif International Telephonique et](#page--1-0) [Telegraphique, Международный консультативный комитет п](#page--1-0)о телефонии и телеграфии)**

Международная организация, которая теперь называется ITU-T (а до этого ITU-TSS), принимающая стандарты для телекоммуникаций.

# **CEPT (Comission Europeenne Postale et Telephonique)**

Организация, регулирующая обмен данными между европейскими почтовыми службами и принимающая участие в разработке некоторых станлартов.

#### $CLASS 2$

Стандарт на систему команд при передаче факсов с использованием факс-модема. В настоящее время существует несколько проектов, которые не полностью совместимы друг с другом. Модемы ZyXEL поддерживают проект PN-2388 от 20 августа 1990 года и последний стандарт 2.0.

#### CNG (Call negotiation guard tone, Сигнал предупреждения о вызове в режиме факса)

Вызывающий факс посылает этот сигнал перед установлением связи, чтобы сообщить удаленной стороне о вызове в режиме факса. Модем для передачи данных также может посылать подобный сигнал.

#### Command mode (Командный режим)

В командном режиме модем принимает команды от местного (т. е. присоединенного к нему) последовательного порта (DTE) компьютера или терминала. Передача данных приостанавливается, пока модем находится в командном режиме.

#### Compatibility (Совместимость)

Это понятие используется при подборе компонентов аппаратного обеспечения для совместной работы. Компоненты совместимы, если они нормально работают друг с другом.

#### COM port (COM-порт, Коммуникационный порт)

Другое название последовательного порта РС.

#### Compression (Сжатие)

См. Data compression.

#### CRC (Cyclical redundancy check, Контроль с использованием циклического избыточного кода)

Проверка целостности информации, используемая в протоколах коррекции ошибок.

# **CTS/RTS**

Управляющие сигналы в последовательном интерфейсе RS-232C. Эти сигналы (соответствующие определенным контактам разъема последовательного порта) используются при аппаратном контроле потока ланных.

#### Data bit (Бит данных)

При асинхронной передаче символ состоит из битов данных (лействительная информация) и служебных битов (старт-бит, стопбит(ы), бит четности). Служебные биты нужны для проверки правильности приема символа и распознавания начала нового символа.

#### Data compression (Сжатие данных)

Переколирование ланных, при котором та же самая информация представляется меньшим количеством битов данных. Модемы ZyXEL используют протоколы сжатия MNP5 и V.42bis.

#### Data packet (Пакет данных)

Блок данных вместе со специальными группами контроля ошибок. Пакет может включать до 256 восьмибитовых групп. Пакеты данных используются при синхронной передаче.

#### Data pump (Процессор модуляции/демодуляции, буквально: Насос данных)

Один из главных блоков модема, выполняющий модуляцию/ демодуляцию. Определяет скоростные и качественные характеристики модема.

#### DCD, CD (Data Carrier Detected, Сигнал обнаружения несущей)

Управляющий сигнал интерфейса RS-232C.

#### DCE (Data Communications Equipment, Оборудование передачи данных)

Модем является одним из вариантов DCE-устройства.

#### Demodulation (Демодуляция)

Преобразование аналоговых сигналов в биты цифровых данных.

# <span id="page-138-0"></span>**Dial tone (буквально: Тон набора номера)**

Зуммер, гудок при поднятии трубки, сигнал готовности АТС к набору номера.

# **Digital (Цифровой)**

Состоящий из последовательности битов. Бит может иметь только одно из двух состояний. В отличие от цифровых, аналоговые данные могут иметь любые величины.

# **Digital loopback test (Тест "Цифровая петля")**

Процедура тестирования модема, при которой принятые и демодулированные цифровые данные направляются назад в модулятор и затем передаются обратно. Этот тест позволяет удаленному пользователю запустить диагностику приемника и передатчика Вашего модема. При этом передающие и принимающие цепи Вашего модемного последовательного порта не используются. (См. также: Analog loopback test, Loopback.)

#### **Dip switch (DIP-переключатель)**

Переключатель в миниатюрном корпусе с двухрядным расположением выводов. В шутку иногда называется "пианино для мыши". Прекрасно подходит для того, чтобы ломать ногти и карандаши. Используется для установки параметров принтера, модема или других периферийных устройств. В модемах ZyXEL Вы не найдете DIP-переключателей. Модемы ZyXEL позволяют делать все установки с передней панели с помощью последовательности команд.

#### **Distinctive ring detection (Определение условного звонка)**

Определение своего вызова по различному типу звонка для нескольких абонентов, разделяющих одну физическую линию. Эта функция предназначена для использования с электронными АТС. Абонентам таких АТС предлагается как дополнительный сервис услуга по присвоению одной физической телефонной линии нескольких (до четырех) различных телефонных номеров. Таким образом, если к этой линии подключены параллельно модем ZyXEL и обычный телефонный аппарат, есть возможность настроить модем так, чтобы он отвечал на звонки только одного типа и не мешал обычным голосовым звонкам.

#### <span id="page-139-0"></span>DLE (Data Link Escape: Выход из режима данных)

Название определенного управляющего символа из набора ASCIIкодов. Этот управляющий символ используется при формировании командных и ответных <DLE>-кодов для управления DCE в режиме команд (что аналогично широко известным Escapeпоследовательностям, применяемым, например, для управления принтером).

#### DSP (Digital Signal Processor, Пифровой сигнальный процессор)

Модемы ZyXEL снабжены этими устройствами. DSP генерирует, анализирует и обрабатывает все сигналы, используемые модемом.

#### DSR (Data Set Ready, Готовность набора данных)

Сигнал интерфейса RS-232С, подтверждающий готовность аппаратуры передачи данных послать очередной набор данных.

#### DTE (Data Terminal Equipment, Оборудование приема данных)

Компьютер или терминал, снабженный последовательным портом.

#### DTMF (Dual Tone Multiple Frequency, Двухтональный многочастотный код)

DTMF - это метод, используемый для удаленного управления обычными автоответчиками с помощью телефона с тональным набором или специального устройства, часто у нас называемого бипером. С помощью тональных команд вы можете получить доступ к множеству специальных функций такого автоответчика, например, прослушать записанные сообщения, перезаписать ответное сообщение автоответчика, прослушать, что происходит в комнате, где стоит автоответчик, и т. п.

#### DTR (Data Terminal Ready, Готовность приема данных)

Сигнал интерфейса RS-232C, подтверждающий готовность терминала принять очередной набор данных. Некоторые компьютеры устанавливают этот сигнал при включении, даже если они не в состоянии принимать данные.

#### Duplex (Дуплекс, Повтор переданных символов). См. Echo

# <span id="page-140-0"></span>**Echo (Эхо)**

Для пользователя модема термин "эхо" имеет 3 значения:

1) Модем при включении режима "эха команд" может возвращать полученные символы на локальный терминал так, что их можно будет увидеть на экране.

2) В режиме [полного] дуплекса ([full] duplex), в отличие от режима полудуплекса (half-duplex), данные, полученные удаленным модемом, для их контроля отсылаются обратно на местный модем и передаются на терминал.

3) Часть аналогового сигнала, переданного модемом, отражается по телефонной сети назад в приемник модема, смешиваясь с сигналом удаленного модема.

#### **EEPROM (Electronically Erasable and Programmable Read Only Memory, Электрически стираемое и программируемое постоянное запоминающее устройство)**

EEPROM используется в модемах ZyXEL для сохранения установок и профилей. EEPROM не теряет данные при выключении питания.

#### **EIA (Electronic Industry Association (of North America), Ассоциация электронной промышленности Северной Америки)**

Эта организация разработала стандарт на последовательный порт  $(RS-232C)$ .

#### **EPROM (Electronically Programmable Read Only Memory, Электрически программируемое постоянное запоминающее устройство)**

Микросхема памяти, которая может быть запрограммирована электронным способом, но для стирания информации нужно использовать ультрафиолетовое излучение.

#### **Error correction (Коррекция ошибок)**

Метод исправления ошибок, возникающих при передаче. Коррекция ошибок производится модемами и не заметна для DTE. Наиболее известные протоколы коррекции ошибок - МNP4 и V.42.

### <span id="page-141-0"></span>Escape Sequence (Escape-последовательность)

Специально предусмотренная последовательность пауз и символов (обычно: полусекундная временная пауза, за которой следуют подряд три символа '+'), которая заставляет модем перейти из режима передачи данных в режим команд, т. е. в дальнейшем интерпретировать поступающие от компьютера символы не как данные для передачи на другой модем, а как локальные команды для данного модема. Escape-символ '+', который записан в регистре S2 и используется по умолчанию, может быть при необходимости заменен на любой другой ASCII-символ.

# **Fax** (Факс)

Метод передачи копий на большое расстояние; факсимильное (один к одному) копирование. Передача графических данных между двумя факсами. Графические данные при передаче факсами Группы 3 подвергаются сжатию.

#### FCC (Federal Communications Commission, Федеральная **КОМИССИЯ СВЯЗИ США)**

# FIFO-Buffer (First-in-first-out buffer, Буфер типа "очередь")

Буфер с порядком поступления данных типа "первым вошел, первым вышел" (принцип "очереди"). Буфер такого типа используется в микросхеме UART типа 16550, позволяющей достигать более высоких скоростей обмена данными на РС.

# Firmware (Микропрограмма)

В модемах ZyXEL это системное микропрограммное обеспечение, расположенное в EPROM. ZyXEL проводит политику свободного распространения нового микропрограммного обеспечения по мере его появления. Новое микропрограммное обеспечение распространяется в виде бинарных файлов, и пользователи могут получить их и запрограммировать перепрограммируемое ПЗУ своих модемов. Каждая модель серии Omni 56K имеет свою версию микропрограммного обеспечения, которое не является взаимозаменяемым у разных моделей. С тех пор как в модемах стало применяться перепрограммируемое ПЗУ, модернизация микропрограммного обеспечения свелась к простому набору АТкоманды и загрузки файла с новым микропрограммным обеспечением в память модема. При этом больше не требуется открывать корпус модема или использовать программатор для перепрограммирования ПЗУ.

#### <span id="page-142-0"></span>**Flash См. Hook-Flash**

#### **Flow control (Контроль потока данных)**

Метод, используемый для приостановки и возобновления потока данных, чтобы избежать потерь данных из-за неготовности модема или компьютера к приему/передаче данных.

#### **FSK (Frequency Shift Keying, Частотная манипуляция)**

Один из вариантов метода частотной модуляции.

#### **G3 fax (Факс Группы 3)**

Существует несколько стандартов на передачу факсов. Большинство факсов используют стандарт Группы 3 (G3, Group 3). Этот стандарт определяет сжатие графических данных и скорость передачи до 14 400 бит/с с автоматическим уменьшением скорости до 2400 бит/с при плохом качестве телефонной линии.

#### **Guard tone (буквально: Защитный тон)**

Специальный сигнал, подаваемый при вызове абонента в телефонных сетях некоторых европейских стран, подобен вызывному сигналу факсов. У нас обычно не применяется.

#### **Handshake ("Рукопожатие" установление связи)**

В начале сеанса связи модемы должны выбрать и инициировать протоколы и скорость передачи, которые будут использоваться в дальнейшем. Эта фаза принятия решения, с последующей фазой инициализации, и называется установлением связи. На слух последовательность сигналов установления связи воспринимается как специфический "пересвист" модемов в начале соединения, служащий для определения и выбора совместимого протокола в зависимости от типа соединившихся модемов и качества телефонной линии.

# **Hang-Up (Положить трубку)**

Поанглийски для обозначения этого используют два архаичных синонима: on-hook - дословно "(подвесить) на крюк" и hang-up дословно "подвесить (на крюк)". Многие начинающие пользователи часто путаются, считая это разными терминами.

#### <span id="page-143-0"></span>HDLC (High-level Data Link Control, Протокол высокого уровня управления каналом передачи данных)

Протокол для синхронной передачи данных.

#### Hook-Flash (Кратковременный разрыв линии)

Это специальный сигнал (модификатор набора), используемый при наборе номера. Он может быть использован по-разному, в зависимости от оборудования той телефонной сети, к которой Вы присоединены. Например, если Ваш модем присоединен к мини-АТС, то этот сигнал может использоваться для получения доступа к выходу "в город".

#### На (Гц - единица измерения частоты.)

# Interrupt (Прерывание)

В компьютере некоторые задачи должны выполняться немедленно и без задержки. Это возможно благодаря тому, что центральный процессор (СРU) имеет специальные векторы прерываний. Каждый из этих векторов указывает на какую-нибудь короткую программку, находящуюся в памяти по указанному адресу. Аппаратный или программный вызов прерывания останавливает выполнение текущей программы и выполняет фрагмент, на который указывает вектор прерывания.

#### ITU-TSS (International Telecommunication Union - Technical Standards Sector, Международный телекоммуникационный союз - Сектор технических стандартов)

Новое название для ССІТТ - организации, разрабатывающей стандарты. См. ССІТТ.

#### **Jumper (Перемычка)**

Маленькая перемычка для замыкания контактов на плате внутри модема.

#### LAPM (Link Access Procedure for Modem, Процедура доступа связи для модема)

Протокол, управляющий установлением связи между двумя модемами.
### Laver Protocol (Протокол уровня)

Стандарт ISO (International Standards Organization, Международной организации по стандартизации), который определяет все то, что относится к теме коммуникаций от аппаратного обеспечения до экрана компьютера в терминах семиуровневой (физический уровень, канальный, сетевой, транспортный, сеансовый, представления данных, прикладной) модели OSI (Open System Interconnection, Взаимодействия открытых систем).

### LED (Light Emitting Diode, Светодиод)

Светящийся индикатор.

### LINE (Линия)

Гнездо на задней панели модема для соединения с телефонной розеткой.

#### Loopback (Разъем-заглушка, буквально: Замыкающая петля)

Исходно этим термином обозначался специально распаянный разъем для последовательного порта, в котором выходные сигналы подаются прямо на вход при проведении тестирования. Теперь этот термин используется для обозначения тестов такого типа. (См. также: Analog loopback test, Digital loopback test.)

### Mailbox (Электронный почтовый ящик)

Примерно то же, что и BBS.

### Mailer

Специальная (почтовая) программа для работы с удаленной BBS, которая автоматически передает и принимает сообщения и файлы и распределяет их.

#### MNP (Microcom Network Protocol, Сетевой протокол фирмы Microcom)

Протокол коррекции ошибок и сжатия данных, разработанный фирмой Microcom, Inc.

### Modem (Модем)

Слово, образованное из двух слов - МОдулятор/ДЕМодулятор, Модем переводит цифровые сигналы, полученные от порта DTE, в

аналоговые сигналы для последующей передачи их по телефонной линии. На другом конце телефонной линии принимаемые аналоговые сигналы демодулируются другим модемом и посылаются в порт DTE вновь в цифровом виде.

## **Modulation (Модуляция)**

Преобразование последовательности дискретных состояний (цифрового сигнала) в аналоговый сигнал.

## **Off-line ("не на линии")**

Модем, который не соединен с другим модемом, имеет статус off-line.

## **On-Hook (Положить трубку). См. Hang-Up**

## **Online ("на линии")**

Модем, который находится на связи с другим модемом, имеет статус on-line.

### **Originate (Режим вызова)**

При связи двух модемов один должен быть вызывающим (работать в режиме вызова), а другой - отвечающим (работать в режиме ответа). См. также Answer.

### **Packed data (Упакованные данные)**

Данные, из которых удалена избыточная информация. Некоторые расширения файлов обозначают упакованные файлы. Стандартные расширения для упакованных файлов: .ZIP, .ARC, .LZH, .TAR, .ZOO и др. Если Вы передаете упакованные данные, не используйте протокол сжатия MNP5.

# **Parity (Четность)**

Один из методов проверки правильности передачи символов при асинхронном обмене. Обычно используют либо проверку на четность, либо проверку на нечетность. При соединении оба модема должны использовать одни и те же установки такой проверки. В России (в связи с использованием восьмибитовых, а не семибитовых символов) проверку на четность-нечетность обычно не устанавливают вовсе, используя бит четности как бит данных.

### Parity bit (Бит четности)

Бит четности посылается вместе с битами данных как дополнительная информация при асинхронной передаче. Он контролирует целостность передаваемых данных. В случае проверки на четность бит четности устанавливается при нечетном числе битов в переданном символе. В результате количество установленных битов является четным числом.

#### PC (Personal Computer, Персональный компьютер)

Обобщенное название компьютеров, совместимых с компьютером IBM PC/AT.

#### **PHONE** (Телефон)

Гнездо на модеме, к которому может быть подключен телефонный аппарат.

### Processing unit (СРU, Процессор)

Это мозг любого компьютера. В нем выполняются все необходимые вычисления. Модемы серии 2864, по существу, являются специализированными компьютерами.

### Protocol, file transfer (Протокол, передача данных)

Имеется множество программных протоколов, созданных для обеспечения надежной передачи данных на максимальной скорости, - среди них Xmodem, Ymodem, Zmodem, Kermit. С современными модемами рекомендуется использовать протоколы, интегрированные с их аппаратным обеспечением (MNP4 и V.42). Модификации протоколов Ymodem и Zmodem с суффиксом G позволяют передавать сразу несколько файлов без дополнительной коррекции ошибок.

### Public Domain (PD, Публичное распространение)

Специальная форма распространения программного обеспечения. Авторы программного обеспечения, распространяемого как PD, не требуют коммерциализации своих прав.

#### RAM (Random Access Memory, ОЗУ, Оперативное запоминающее устройство)

Оперативная память. Модем, помимо других применений, использует оперативную память, чтобы временно хранить посланную

информацию, пока не будет получено подтверждение другого модема, что эти данные благополучно приняты и обработаны.

## Redundancy (Избыточность)

Избыточные данные - это данные, не содержащие какой-либо дополнительной информации, которую нельзя было бы получить из уже имеющихся данных.

### Remote location (Улаленное расположение)

Модем на другом конце линии (который вызываете Вы или который вызывает Вас).

### Reset (Переустановка)

Возвращение устройства в определенное базовое состояние.

### Result code (Результирующий код)

Информация, передаваемая модемом терминалу в виде цифр или слов, о результатах выполнения команд. Эта информация может затем быть использована терминальной программой для анализа работы модема и управления им.

### Retrain (Повторное согласование протоколов)

Процесс повторного согласования протоколов соединения, осуществляемый модемами при ухудшении условий приема.

### Ringback (буквально: Звонок назад)

Длинные гудки в Вашей трубке, когда Вы звоните кому-нибудь по телефону, но на той стороне не снимают трубку, хотя номер не занят.

### ROM (Read Only Memory, II3Y, Постоянное запоминающее үстройство)

ПЗУ содержит системное программное обеспечение, профили и установки модема. (См. EEPROM.)

## RTS/CTS CM. CTS/RTS

## **RXD**

Линия приема данных последовательного порта RS-232C.

### **Security call back (Обратный звонок абоненту в целях безопасности)**

Режим, при котором модем, получив первый звонок, кладет трубку и перезванивает по указанному или заранее заданному номеру, чтобы дополнительно удостовериться в том, что первый звонок исходил именно от данного абонента. Иногда используется просто для экономии денег звонящего.

#### **Security function (Функция защиты от несанкционированного доступа)**

Возможности модемов ZyXEL, помогающие предотвратить несанкционированный доступ к Вашей компьютерной системе по телефонной линии.

### **Self test (Самотестирование)**

Способность модема проверять свои компоненты и действия и выявлять неполадки.

### **Serial port (Последовательный порт)**

Коммуникационный порт, через который данные передаются в виде последовательности битов. При этом для приема и передачи используется только по одному контакту.

### **Shareware (Способ распространения программного обеспечения)**

Автор разрешает пользователю бесплатно использовать программное обеспечение в течение определенного периода. Если пользователь захочет оставить программу для дальнейшего использования, он должен заплатить требуемую сумму. Этот способ основывается на честности пользователя. Иногда, чтобы простимулировать дремлющую совесть пользователя, в SHAREWARE программу вводят некоторые специальные погрешности (bugs, "баги"), которые после оплаты и легальной регистрации "самоустраняются".

## **Signal to noise ratio (Соотношение сигнал/шум)**

Характеристика качества линии связи при соединении.

## **Sregister (Sрегистр, Регистр статуса)**

Сокращение от "Статусный регистр". Используемые текущие

параметры хранятся в регистрах. Регистры статуса часть внутренней памяти модема.

### **SREJ (Selective REJect, Выборочный повтор)**

Расширение протокола V.42, которое позволяет более эффективно осуществлять повторную передачу блоков данных, переданных с ошибкой, и обеспечивает более высокую скорость передачи данных на шумных линиях. Модем передает блоки, а принимающая сторона подтверждает их получение в соответствии с установленным количеством блоков (окном). Если один из принятых блоков оказывается плохим, то модем повторит передачу только одного испорченного блока, а не всего окна. Выборочный повтор для протокола V.42 эффективен только в том случае, если он используется в обоих модемах. Выборочный повтор является расширением протокола LAPM, используемого в модемах V.42. В отличие от "обычных" процедур REJ, когда повторяется передача всего окна, имеющего определенный номер и состоящего из нескольких блоков, процедура SREJ является более эффективной, когда искаженным оказывается только один блок.

## **Start bit (Стартовый бит)**

При асинхронной передаче каждый новый символ начинается с этого бита.

### **Symbol speed (Символьная скорость)**

Скорость, с которой передается сигнальная единица информации. При современной модемной модуляции сигнальная единица информации не равна одному биту. Таким образом, битовая скорость отличается от символьной скорости.

## **Stop bit (Стоповый бит)**

При асинхронной передаче каждый символ заканчивается одним или двумя стоп-битами, которые указывают на окончание символа.

## **Synchronous (Синхронный)**

При синхронной передаче специальная управляющая сигнальная линия передает тактовый сигнал, который синхронизирует передаваемые данные. При высокоскоростной связи передача между двумя модемами всегда синхронная, даже если соединение компьютера с модемом асинхронное.

## **T.30**

Стандарт на передачу факсов.

#### **ter**

Старофранцузское слово. Обозначает "три".

#### **Terminal Equipment (Терминальное оборудование)**

При работе по модему в качестве терминального оборудования используется компьютер с загруженным терминальным программным обеспечением.

#### **Terminal Program (Терминальная программа)**

Программа, которая эмулирует действия терминала с помощью экрана и клавиатуры компьютера.

#### **Token (Лексема)**

Лексема образуется в результате перекодировки информации в меньшее количество битов в основном за счет использования аббревиатур.

#### **Transfer mode (Режим передачи)**

Данные могут передаваться в синхронном или асинхронном режиме.

#### **Transfer rate (Скорость передачи)**

Скорость, на которой реально передаются биты данных.

#### **UART (Universal Asynchronous Receiver and Transmitter, Универсальный асинхронный приемопередатчик)**

Специальная микросхема, которая управляет последовательным портом. PC может быть оборудован различными моделями UART. Модели с внутренним буфером обычно позволяют работать на более высоких скоростях.

#### **V.**

V.-стандарты ITU-T описывают передачу данных по телефонным линиям.

# $\mathbf{X}$ .

Х.-стандарты ITU-T описывают передачу данных по информационным сетям общего пользования.

## **XModem**

Широко используемый, хотя и несколько устаревший, протокол передачи файлов. Использование 128-байтовых блоков данных ограничивает его максимальную производительность.

## **XON/XOFF**

Программный контроль потока данных. Поток данных останавливается посылкой ASCII-символа Ctrl-Q (дес. 17, шестн. 11) и возобновляется посылкой Ctrl-S (дес. 19, шестн. 13).

### **YModem**

Протокол передачи файлов, который использует 1-Килобайтные блоки данных, сам передает имена файлов и может передавать несколько файлов подряд.

### **ZModem**

Протокол передачи файлов с переменным размером блока, возможностью продолжения прерванной передачи и возможностью передачи нескольких файлов подряд вместе с их именами.

Техническое руководство

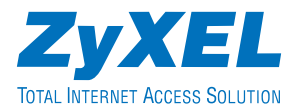

ZyXEL Communications Corporation 6 Innovation Road II Science-Based Industrial Park Hsinchu, 300 Taiwan R.O.C.

Московское представительство NOCKOBCKOE представи<br>117279 Москва, A/Я 55<br>http://www.zyxel.ru<br>http://www.omni.ru<br>support@omni.ru